<span id="page-0-0"></span>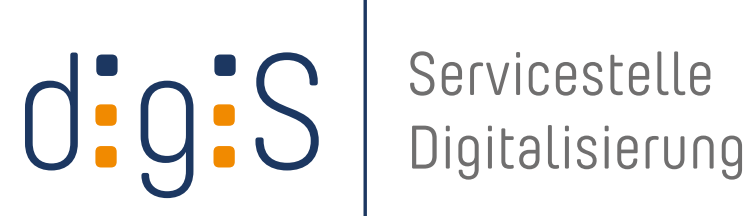

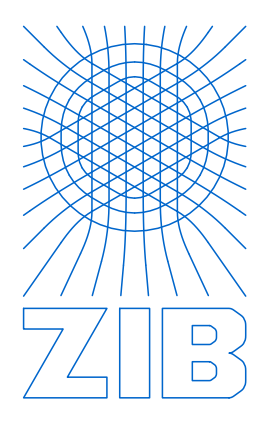

# "Checkliste" zur Bewertung von Angeboten zur Digitalisierung von Kulturgut

Version 1.1

Klaus Wendel

19. Dezember 2013

# Impressum

#### Autor

Dr. Klaus Wendel archium UG (haftungsbeschränkt), Digitale Langzeitarchivierung & Historische Dokumentation Limesstrasse 24 73457 Essingen [www.archium.org](mailto:http://www.archium.org) [klaus.wendel@archium.org](mailto:klaus.wendel@archium.org)

#### Herausgegeben von

digiS - Servicestelle Digitalisierung Berlin Konrad-Zuse-Zentrum für Informationstechnik Berlin Takustraße 7 14195 Berlin-Dahlem  $T +49(0)30-84185-0$  $F +49(0)30-84185-125$ [www.servicestelle-digitalisierung.de](http://www.servicestelle-digitalisierung.de) [digis@zib.de](mailto:digis@zib.de)

Gefördert durch den Regierenden Bürgermeister von Berlin – Senatskanzlei Kulturelle Angelegenheiten

Dauerhaft zitierbar über Digital Object Identifier (DOI): http://dx.doi.org/10.12752/2.0.001.1

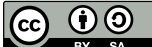

Das Werk wird freigegeben unter der Creative-Commons-Lizenz Namensnennung, Weitergabe unter gleichen Bedingungen, Version 3.0 Deutschland (CC BY-SA 3.0 de)

Unter der Bedingung, dass Autor und Herausgeber sowie die Lizenz als »Lizenz: CC BY-SA 3.0 de« einschließlich der untenstehenden Lizenz-URL genannt werden, darf dieser Text vervielfältigt, weitergereicht und auf beliebige Weise genutzt werden, auch kommerziell und ebenso online wie in gedruckter oder anderer Form. Die Bearbeitung ist erlaubt unter der zusätzlichen Bedingung, dass das neu entstandene Werk als Bearbeitung gekennzeichnet wird und im Falle einer Veröffentlichung unter derselben Lizenz dieses Werkes freigegeben wird.

Die vollständigen Lizenzbedingungen sind zu finden unter der URL <https://creativecommons.org/licenses/by-sa/3.0/de/legalcode>

Eine vereinfachte Darstellung der durch die Lizenz gegebenen Freiheiten ist zu finden unter [https://creativecommons.org/licenses/by-sa/3.0/de/](https://creativecommons.org/licenses/by-sa/3.0/de/%20)

# Inhaltsverzeichnis

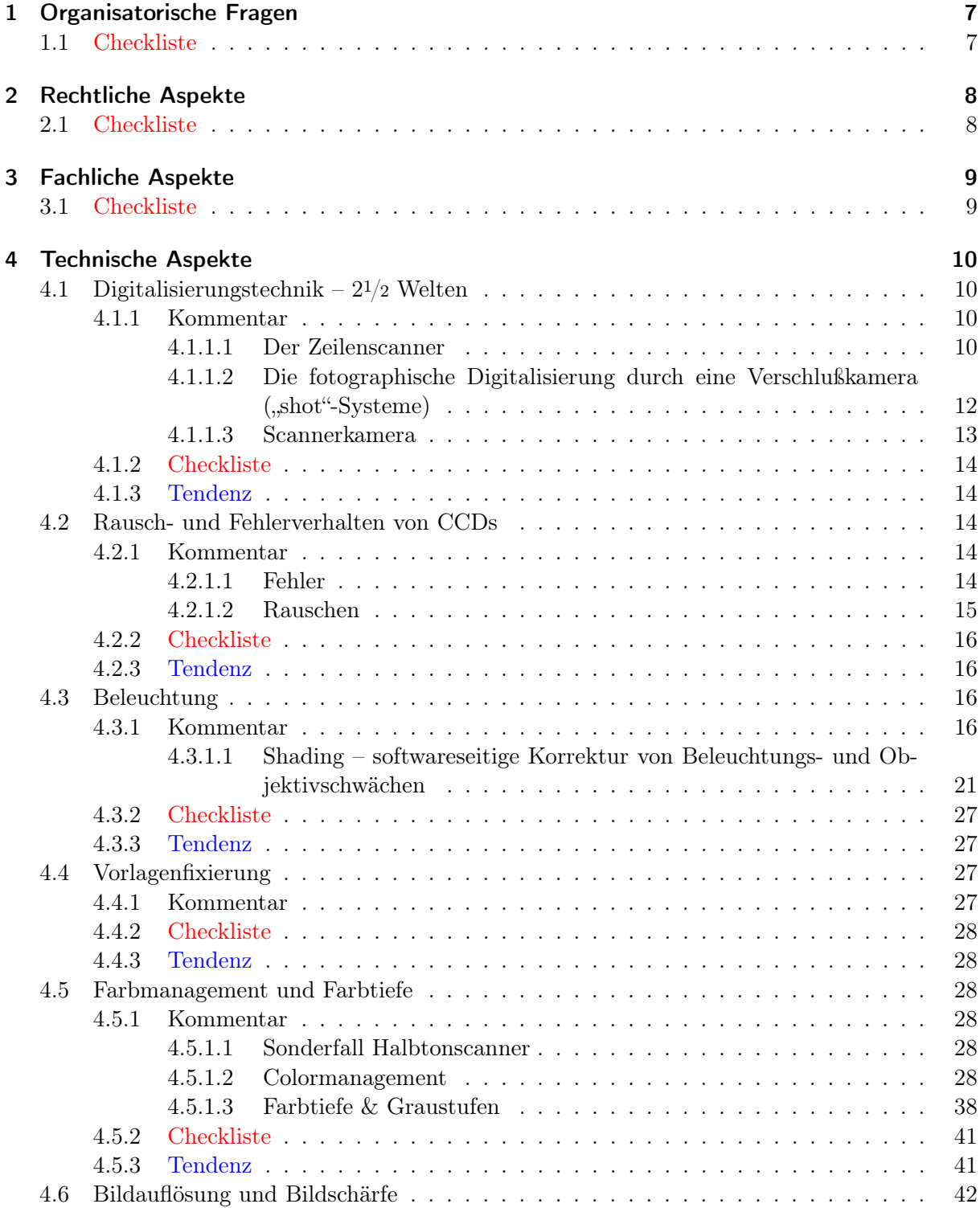

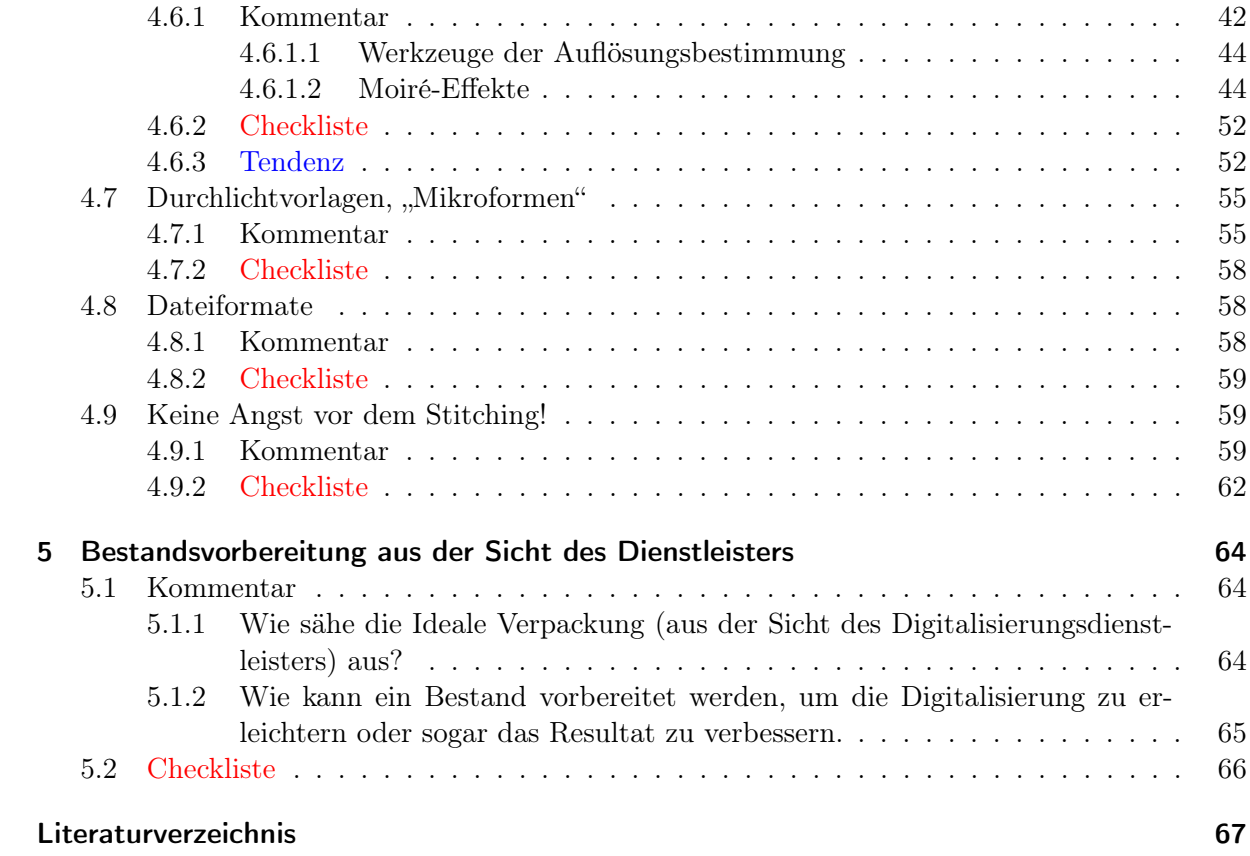

# <span id="page-4-0"></span>Vorwort zur Aufgabenstellung

Der Begriff der Digitalisierung ist mehrfach überladen. Digitalisiert werden: Zweidimensionale Dokumente, Filme, Klänge und das Fernsehprogramm. Digitalisiert werden aber auch dreidimensionale Objekte; mit den sehr günstig gewordenen 3D-Druckern können sie sogar reproduziert werden. Unter Digitalisierung verstanden wird aber auch die Umstellung von Datenmodellen und Arbeitsweisen auf Computertechnik und die Übertragung von Textinhalten in Datenbanken. In diesem Dokument wird der Begriff der Digitalisierung gleichgesetzt mit dem, was allgemein mit dem (ebenfalls überladenen) Begriff "Scannen" belegt wird, also die Digitalisierung zweidimensionaler Bildvorlagen.

Im Jahr 2005 durfte ich als Projekt-Mitarbeiter des Landesarchivs Baden-Württemberg den Aufbau einer Digitalisierungswerkstatt im Ludwigsburger Institut für Erhaltung von Archiv- und Bibliotheksgut durch umfangreiche Teststellungen technisch vorbereiten und koordinieren. Damals konnte eine Grundausrüstung zur anspruchsvollen Digitalisierung von Bildvorlagen durchaus 100.000 € oder mehr kosten. Dienstleister, die in dieser Qualität Bilder digitalisierten, verlangten hierfür zwischen 6 bis 8 € pro Bild. Eine vergleichbar gute Repro-Ausrüstung inklusive Beleuchtung und Software ist heute für bereits 25.000 € zu bekommen. Doch der Markt wird heute dominiert von Dienstleistern, die Bildpreise im einstelligen Cent-Bereich anbieten. Das Produkt "Digitalisierung" ist also günstiger geworden, doch zwischen den Herstellungskosten und den Marktpreisen ist die Schere weit auseinander gegangen. Da es nach wie vor auch Dienstleister gibt, die weiterhin bis über 10  $\epsilon$  pro Bilddigitalisierung verlangen, drängt sich eine Frage auf: Ist ein Produkt, das 100 mal so viel kostet, wirklich auch 100 mal besser? Und woran erkennt man diese um den zu erwarteten Faktor 100 verbesserte Qualität?

Um diese Frage widerspruchslos beantworten zu können erforderte es eine allgemeingültige Festlegung auf objektive Kriterien für die Qualität einer Digitalisierung.[1](#page-0-0) Diese selbst sind allerdings sehr stark von subjektiven Zielen des Beurteilers abhängig. Wenn man aber den Maßstab nicht an das Endergebnis einer Digitalisierung anlegt, sondern die Ausführung der einzelnen Zwischenschritte getrennt betrachtet, dann werden die objektiven Beurteilungskriterien sichtbar.

Deshalb wird nachfolgend der Digitalisierungs-Workflow aus der Erfahrung eines handwerklich und experimentell arbeitenden Dienstleisters in einzelne Etappen zerlegt. Jede Etappe wird aus bis zu drei Bereichen bestehen. Ein manchmal umfangreicher "Kommentar" wird Rahmenbedingungen beschreiben. Ein zweiter Abschnitt wird Kriterien herausheben, welche für eine "Checkliste" relevant sind und Mittel zeigen, mit welchen Dienstleister zu prüfen und zur Einhaltung gewünschter Arbeitsweisen zu verpflichten sind. Ein dritter Abschnitt "Tendenz" wird eine knappe Zukunftsprognose wagen und beispielsweise darauf eingehen, ob ein beschriebenes Problem auch zukünftig überhaupt noch eine Rolle spielen wird.

Bei Bildvergleichen sei darauf hingewiesen, daß der verwendete Kameratyp entweder bewußt gar nicht angegeben wird oder eine nebensächliche Information darstellt. Diese Checkliste soll die grundsätzlichen Schwächen und Stärken unterschiedlicher Systeme beleuchten. Sie darf auf

<sup>1</sup> Rahmenparameter hierfür werden z. B. in den Digitalisierungs-Richtlinien der FADGI (Federal Agencies Digitization Initiative) gegeben oder auch in den Empfehlungen des Metamorfoze Preservation Imaging Guidelines [\[METAMORFOZE 2012\]](#page-66-1). Im deutschsprachigen Raum gelten die DFG-Praxisregeln Digitalisierung 2013 als verbindlich [\[DFG 2013\]](#page-66-2).

keinen Fall als Kaufempfehlung verstanden werden, zumal die Beispiele nur Momentaufnahmen aus einem riesigen Angebot an Scannern darstellen können. Gerade bei älteren Aufnahmen wäre es ungerechtfertigt, daraus auf den aktuellen Entwicklungsstand eines Herstellers zu schließen!

# Änderungen gegenüber der Version 1.0 vom 20. September 2013

In der vorherigen Version dieses Dokumentes wurden bei Vergleichsaufnahmen die Kamera- und Scannersysteme namentlich genannt. Obwohl es sich dabei um ältere Vergleichsaufnahmen handelte, wurden diese Angaben auf Bitten eines Herstellers gerne entfernt, da die Beispiele hier nur einer grundsätzlichen Beschreibung verschiedenartiger Technologien dienen sollen.

Inhaltlich wurde der Text weiter ausgebaut und sprachlich präzisiert.

Der Text hat die Intention, Kultureinrichtungen vor einer Kaufentscheidung – sei es bei Hardware, sei es bei Software oder sei es bei der Beauftragung einer Dienstleistung – in die Lage zu versetzen, sich selbst mit einfachen und kostengünstigen Mitteln eine eigene Expertise anzueignen.

# <span id="page-6-0"></span>1 Organisatorische Fragen

# <span id="page-6-1"></span>1.1 Checkliste

Firma Name, Unternehmensform

Adresse Anschrift, Telefon, Fax, eMail, Website, etc.

- Standorte/Niederlassungen Um herauszufinden, ob der Dienstleister in Deutschland, innerhalb der EU oder außerhalb der EU arbeiten *läßt*.
- Partnerschaften/Vergabe an Subunternehmer Führt das Unternehmen die Arbeiten selber durch, oder vergibt es den Auftrag weiter?
- Firmenphilosophie Ein gutes Stichwort um die Ambitionen eines Unternehmens abzufragen. *"Wir können alles und stellen stets unsere Kunden zufrieden!"* klingt nach Routine und eher nach: *"Wir nehmen alles an und stellen dann eine Rechnung"*. Interessanter klingen konkrete Hinweise auf Besonderheiten im Workflow: *"Wir arbeiten bevorzugt mit ..., achten auf ... und haben ein System entwickelt um ... . Wir unterscheiden uns von anderen Anbietern durch ... . Unsere Mitarbeiter sind ... usw."* Es ist bemerkenswert, wenn ein Anbieter gezielt auch darauf hinweist, was er selber etwas nicht macht oder nur mit Partnern anbietet und damit unterstreicht, daß er für das übrige umso kompetenter ist.
- Preisgestaltung Man sollte nicht nur den Preis abfragen, sondern sich die Preisgestaltung auch erklären lassen. Erstellt der Anbieter sein Angebot nach einem transparenten Preissystem oder wird der Preis auf die Ausschreibung "zugeschnitten" (sprich der Obergrenze angepaßt)?
- Zusätzliche Leistungen des Unternehmens Z.B. Mikroverfilmung, Softwareentwicklung, Archivierung, Museumsdienstleistungen, Restaurierung etc? Es kann sinnvoll sein, mehrere geplante Arbeitsschritte zu kombinieren. Z.B. eröffnet eine vom Restaurator geöffnete Buchbindung bessere Möglichkeiten zur Digitalisierung eines Buches.

# <span id="page-7-0"></span>2 Rechtliche Aspekte

# <span id="page-7-1"></span>2.1 Checkliste

- Sicherheitsmaßnahmen auf dem Betriebsgelände Lagerung, Archivräume, Tresore, Alarmanlage, etc. vorhanden?
- Betriebshaftpflichtversicherung (inkl. Transportversicherung, Ausschlüsse?) Allgemein erwartet wird eine Versicherungssumme von 2.000.000 – 3.000.000 €. Aber nur wenige Versicherer trauen sich an historisches Material heran, da ideelle Werte schwer zu beziffern sind. Versicherungsverträge enthalten deshalb oft Ausschlußklauseln, wie z.B. Haftungsbeschränkung auf 100.000 € beim Transport, also genau jenen Teil des Arbeitsprozesses, der für das historische Gut am gefährlichsten ist. Deswegen die Empfehlung zur expliziten Frage nach den "Ausschlüssen".

# <span id="page-8-0"></span>3 Fachliche Aspekte

# <span id="page-8-1"></span>3.1 Checkliste

Unternehmensgeschichte & Erfahrung im Digitalisierungsbereich

Referenzen & Kunden

Anzahl der Mitarbeiter und deren Ausbildungsstand

- Zertifizierungen, Akkreditierungen, Mitgliedschaften, Auszeichnungen Durch unabhängige Dritte erteilte Zertifizierungen helfen bei der Vorauswahl. Der Betrieb arbeitet nach festen Vorgaben und ist einschätzbar. Sie machen aber auch das fachliche Engagement innerhalb einer "Fach-Community" sichtbar. Zertifizierungen neigen aber auch dazu, Tätigkeiten exklusiv werden zu lassen und übergehen so manche individuelle Leistung. Es kann über die Zertifizierungen hinaus sehr innovative Entwicklungen und zusätzliche Arbeitsschritte geben, die von der Norm abweichen, die dennoch die Qualität einer Leistung erhöhen.
- Abholung & Anlieferung der Dokumente (Eigenleistung/Dritte, Transportbehälter) Holt der Dienstleister die Dokumente selber beim Kunden oder werden z.B. Dritte (Transportunternehmer) involviert? Wie werden die Archivalien vor dem Transport verpackt und vor Beschädigungen geschützt?
- Arbeit auch beim Kunden vor Ort möglich? Es gibt zahlreiche mobile Geräte auf dem Markt, die einen solchen Service ermöglichen. (Bitte evtl. Qualitätseinbußen bedenken!)
- Kann der Produktionsprozess vorgeführt werden? Wie geht der Dienstleister mit meinen Vorlagen um? Ebenfalls ein guter Weg, die unabgesprochene Vergabe an Subunternehmer auszuschließen.

# <span id="page-9-0"></span>4 Technische Aspekte

# <span id="page-9-1"></span>4.1 Digitalisierungstechnik – 21/<sup>2</sup> Welten

## <span id="page-9-2"></span>4.1.1 Kommentar

Es ist üblich vom "Scannen" mit "Scannern" zu reden und zu mißachten, daß das "Scannen" eigentlich nur eine der zwei gegenwärtig üblichen Techniken ist, um einen Bildeindruck in ein digitales Image zu verwandeln.

## <span id="page-9-3"></span>4.1.1.1 Der Zeilenscanner

In der englischen Bedeutung des Wortes "tastet" der "Scanner" sein Objekt ab. Bei Bildvorlagen geschieht dies in der Regel zeilenweise. Bei Flachbettscannern und Auflichtscannern wird der Bildsensor, die CCD-Zeile zusammen mit einer Optik über die Vorlage bewegt. Dabei nimmt der Zeilenscanner parallel zum Vorschub einzelne Zeilen auf und setzt diese zu einem Gesamtbild aneinander.

Der große Vorteil dieser Technik zeigt sich in der Unanfälligkeit gegenüber den Schwächen einer Optik, da der notwendige Bildkreis der Optik beim Zeilenscanner wesentlich geringer ist, als bei einer Chipkamera.

Die Zeilenscanner sind so konstruiert, daß gleichförmig erzeugte Bildausschnitte *möglichst* nahtlos aneinander gereiht werden. Die einzelnen Bildausschnitte fallen im Vergleich zum Gesamtbild geradezu winzig aus. Dadurch kann der Signalprozessor des Scanners relativ gering dimensioniert werden bzw. können mit einem leistungsfähigen Scanner sehr hochaufgelöste Segmente erfaßt werden. Die Moiré-Anfälligkeit<sup>[1](#page-0-0)</sup> sowie die negativen Auswirkungen von Vignettierung und Chromatischer Aberration[2](#page-0-0) sind dadurch geringer. Die Rechenleistung zum Zusammensetzen der Segmente wird nicht der Kamera abverlangt, sondern einer Software zur automatischen Nachbearbeitung. Sehr große Formate können in einem einzigen Scanvorgang digitalisiert werden.

Unter der Voraussetzung, daß der mechanische Vorschub keine Beeinflussung erfährt, können die Übergänge zwischen den Segmenten nahtlos verlaufen. In der Praxis ist dazu über mehrere Sekunden oder gar Minuten (bei sehr hohen Auflösungen) hinweg ein vibrationsfreier Betrieb aufrechtzuerhalten. Schwingböden, leichte Rempler oder ein schlecht gewartetes System können hier zu Störungen führen. In dieser Zeit darf sich auch die Vorlage nicht bewegen. Eine mit der Hand nicht ganz ruhig gehaltene Vorlage oder ein durch Eigenspannungen in der Vorlage verursachtes "Papierkriechen" können hier sehr ähnliche Auswirkung haben. Sichtbar werden diese dann durch sporadische Unschärfen oder Farbsäume<sup>[3](#page-0-0)</sup>. Im Workflow zu bedenken ist, daß solche sporadisch auftretenden Fehler nur durch manuelle Einzelseitenkontrolle erkannt werden.

Mit Zeilenscannern aufgenommene Bilder können vom Experten meist auch als solche identifiziert werden. Charakteristisch sind streifenförmige Verfärbungen, die in Bewegungsrichtung des

<sup>&</sup>lt;sup>1</sup> Siehe Abschnitt  $4.6.1.2$  auf Seite  $44$ .

 $^2$  Siehe auch Abschnitt [4.1.1.2 auf Seite 12.](#page-11-0)

<sup>3</sup> Siehe [4.2 auf der nächsten Seite.](#page-10-0)

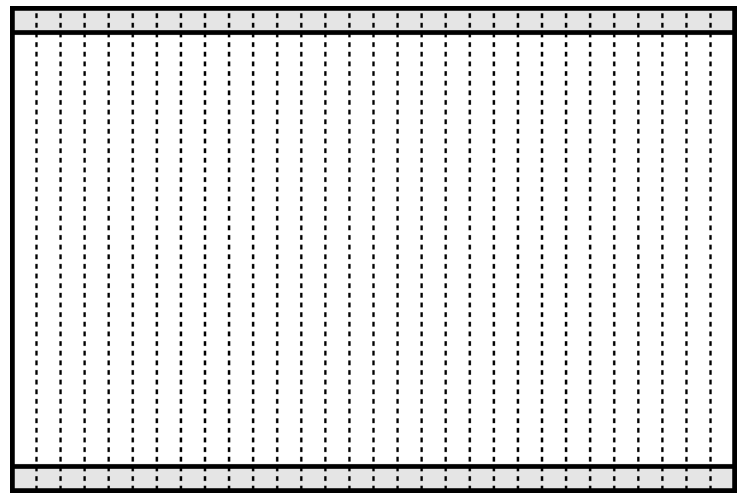

<span id="page-10-1"></span>Abbildung 4.1: Prinzip des Zeilenscanners. Die gestrichelten Linien sollen die Ansatzpunkte der Zeilen symbolisieren. Die schmalen grauen Bereiche sollen deutlich machen, daß bei Auflichtscannern, bei denen das Bild vor der Erfassung durch die Scanner-Zeile durch eine Optik geleitet wird, grundsätzlich auch die Schwächen einer Optik aufweisen kann, diese dort aber in der Regel als Fehlerursache nebensächlich sind.

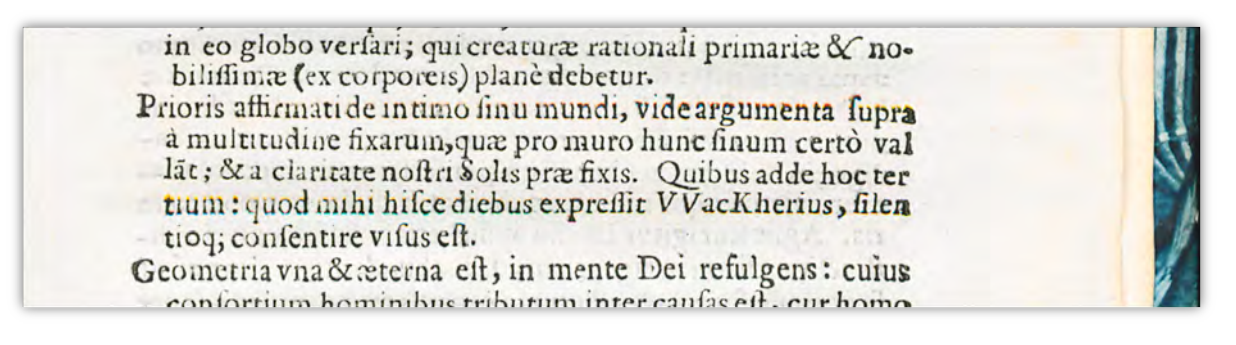

Abbildung 4.2: Farbsäume können bei Zeilenscannern durch äußere Störungen beim Zusammensetzen der Bildzeilen entstehen.

> <span id="page-10-0"></span>*Quelle des Bildes:* Bei der Landesbibliothek Stuttgart in Auftrag gegebener Buchscan vom 25.2.2009, *Signatur:* R 16 Kep 41

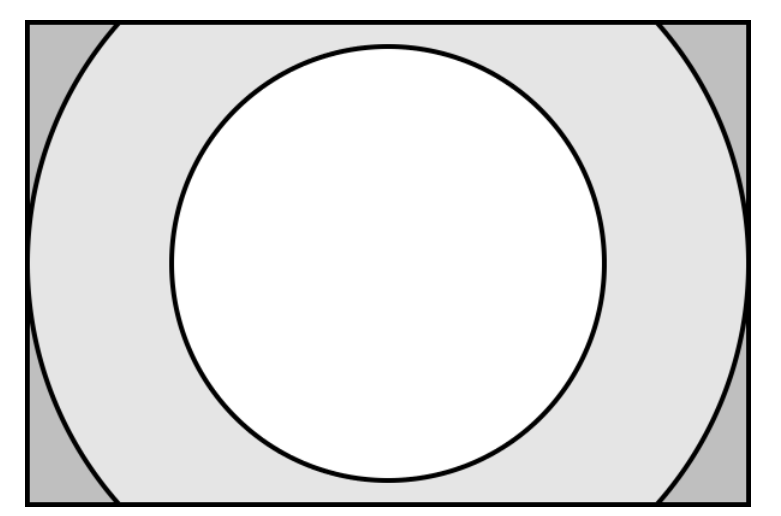

Prinzip des Shot-Systems. Die konzentrischen Kreise symbolisieren den Qualitätsabfall durch optische Verzerrung und Vignettierung zu den Rändern hin.

Scanners entstanden sind und auf homogenen Farbgründen gut sichtbar werden. Ursache für dieses Phänomen sind Rausch-Charakteristika eines jeden CCD, die sich beim Zeilenscanner zwangsläufig in Serie wiederholen.

- Eine Besonderheit stellen Auflicht-Zeilenscanner dar, deren Scankopf exzentrisch über dem Vorlagentisch angebracht ist. Dort muß entweder mittels Softwarekorrektur die Trapezverzerrung herausgerechnet werden, oder es muß beim Scan der Scankopf oder z.B. ein Spiegelsystem eine Eigenbewegung durchführen, damit der Abstand zum Objekt gleich bleibt. Zum einen ist es eine Herausforderung an die Technik, daß grundsätzlich jede zusätzliche Bewegung Vibrationen erzeugen kann. Zum anderen verändert bei der mechanischen Korrektur die Optik stetig ihren Blickwinkel zur Vorlage. Diese zwei Bewegungen zur Laufzeit führen bei dreidimensional in den Raum ragenden Vorlagen (z. B. Münzen, Orden, Siegel) zu sichtbaren Verzerrungen. Auch glänzende Flächen reflektieren das Licht aus unterschiedlichen Winkeln, was im Bild später erkennbar wird. Im Vorteil sind diese Geräte aufgrund ihrer bequemen Zugänglichkeit und guten Ergonomie an öffentlich zugänglichen Arbeitsplätzen.
- Auflichtscanner, deren Scankopf auf einem Schlitten exakt parallel über die Vorlage gezogen wird und sich somit nur in eine Richtung bewegt, umgehen diese komplexen Probleme, sie sind aber zuweilen etwas anspruchsvoller in der Bedienung. Es gibt Systeme, bei denen Vibrationen dadurch minimiert werden, daß nicht der Scankopf bewegt wird, sondern die Vorlage mit dem massereichen Tisch. Es gibt Großformatscanner, die mehrere einzelne Optik-Zeile-Einheiten nebeneinander setzen. Diese erzeugen jeweils eigenständige Bilder, die aneinandergesetzt werden.

#### <span id="page-11-0"></span>4.1.1.2 Die fotographische Digitalisierung durch eine Verschlußkamera ("shot"-Systeme)

Shot-Systeme sind im Prinzip nichts anderes als eine Digitalkamera auf einem Stativ. Während der Zeilenscanner nur einen kleinen Bereich des Objektivs benötigt und dadurch dessen Schwächen besser umgehen kann, hat das Shot-System den grundsätzlichen Nachteil, das Objektiv vollständig zu nutzen. Die aus der Photographie bekannten Kissen- oder Tonnenverzeichnungen, Belichtungsunterschiede (Vignettierung) an den Rändern und Farbsaumeffekte (Chromatische Aberration) sind hier zu beachten.

Diese Abweichung ist bei entsprechend guter Optik vernachlässigbar bzw. softwareseitig korrigierbar. Ein großer Vorteil des Shot-Systems ist die prinzipiell deutlich höhere Schärfe, da es ohne mechanische Bewegung auskommt und die Belichtungszeiten sehr kurz sind. Digitalkameras geben dem Fotographen sehr viel mehr Einstellungs- und Variationsmöglichkeiten in die Hand. So kann er hier mit der Blendezahl, der Verschlußzeit und der Sensorempfindlichkeit "spielen". Er kann sein System dadurch sehr gut veränderten Lichtverhältnissen anpassen oder z.B. auf Glanzeffekte des Vorlagenmaterials reagieren. Beispielsweise ist es sehr sinnvoll, bei raumgreifenden Vorlagen durch Schließen der Blende die Schärfeebene zu verbreitern. Der größere Lichtbedarf kann durch längere Belichtungszeiten oder höhere Sensorempfindlichkeit (unter Berücksichtigung stärkeren Farbrauschens) ausgeglichen werden. Vielseitigere Optionen zu haben erfordert wie immer aber auch deutlich mehr Kompetenz.

Tipp Ermitteln bzw. überprüfen Sie mit Hilfe einer Testreihe die optimale Blendezahl für Ihr Makroobjektiv! Allzu groß ist die Verlockung, mit einer möglichst weit geschlossenen Blende (entsprechend einer hohen Blendezahl) zu photographieren, um die Schärfeebene möglichst groß zu halten. Eine große Schärfeebene vermindert einerseits die Unschärfe von welligen, schräg gelagerten oder anderweitig räumlichen Vorlagen. Andererseits wird das Licht wegen seiner Wellenform an den Rändern der Blende gebeugt, kann also eine zu weit geschlossene Blende zu einer etwas geringeren Schärfe innerhalb der Schärfeebene führen.

Die Live-View-Funktion neuerer Digitalkameras hat ebenfalls einen nicht zu unterschätzenden Einfluß auf die Digitalisierungsqualität. Der Fotograph bekommt dadurch ohne Zeitverzug ein Vorschaubild mit identischem Bildausschnitt angezeigt und kann auch schon vor der eigentlichen Aufnahme die Belichtungseinstellungen verläßlich ausmessen.

Die Aufnahme selbst erfolgt innerhalb einer Sekunde. Für instabile Vorlagen mit Eigenspannung hat das erhebliche Qualitätsvorteile. Es genügt in vielen Fällen die kurzfristige Fixierung einer Vorlage auf einem Vakuumtisch.

Die Limitierung auf die CCD-Größe ist die eigentliche Schwäche dieses Systems. Sehr teure Systeme enden bei ca. 80 Megapixeln. Üblich sind Vollformatkameras mit 20 bis 24 Megapixeln oder Mittelformatkameras mit ca. 50 bis 60 Megapixeln. Und zu niedrige Auflösungen führen bei feinen Strukturen im Bild leicht zu Farb-Moiré-Effekten. Begegnet wird diesen Problemen beispielsweise durch hardwareabhängige Interlace- oder Multi-Shot-Verfahren und dem Erzeugen von Großformaten durch "Stitching"<sup>[4](#page-0-0)</sup>

Tipp Einen erheblichen Zuwachs an Qualität bewirkt der Einsatz eines zirkularen Polarisationsfilters vor dem Objektiv. Er vermindert ungewollte Lichteffekte glänzender Oberflächen und erhöht die Farbbrillianz und den Kontrast. Er schluckt etwas Licht, was durch längere Verschlußzeiten oder eine höhere Sensorempfindlichkeit gut auszugleichen ist. Aber Achtung: Die Verwendung eines Polarisationsfilters verändert auch die Farbwirkung und verfälscht die werksseitige Farbkalibrierung der Kamera; ein eigenständiges Farbmanagement durch den Fotographen wird zwingend notwendig!

#### <span id="page-12-0"></span>4.1.1.3 Scannerkamera

Es gibt noch einen dritten Weg, der die Stärken und die Schwächen von Zeilenscanner und Kamera miteinander vereint: Zeilenscanner in einem Kameragehäuse. Auf diese Weise bleiben dem Fotographen alle Einstellungsmöglichkeiten am Objektiv erhalten. Der große Vorteil besteht darin, daß Zeilenscanner oft sehr große Bildformate (mehrere hundert Megapixel) in einem Arbeitsgang erzeugen zu können. Es sind aber auch die Nachteile der Mechanik und der Optik

<sup>4</sup> Siehe Abschnitt [4.9 auf Seite 59.](#page-58-1)

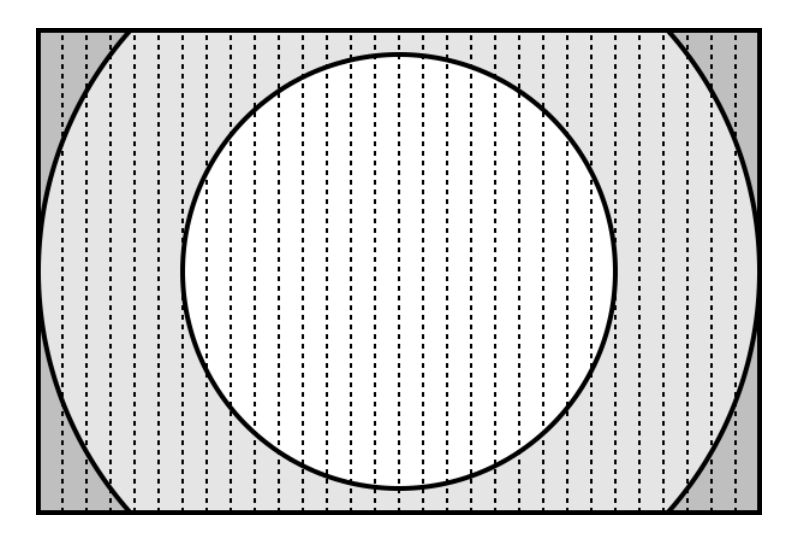

Abbildung 4.3: Prinzip des Zeilenscanners innerhalb einer Kamera. Hier sind die Eigenschaften aus Abbildung [4.1](#page-10-1) und Abbildung [4.1.1.2](#page-11-0) miteinander vereint.

weiter vorhanden. Ein Justieren des Systems ist mit der Spiegelreflexkamera vergleichbar. Bei hohen Auflösungen können Scanzeiten sehr lang sein.

## <span id="page-13-0"></span>4.1.2 Checkliste

Welche Systeme kommen zum Einsatz? Flachbettscanner, Auflichtzeilenscanner, Spiegelreflexkamera (CCD-Format z.B. Vollformat oder Mittelformat), Scannerkamera, Andere. Fragen Sie nach den Gerätebezeichnungen und bei Studiosystemen auch danach, welche (Makro- )Optik eingesetzt wird!

## <span id="page-13-1"></span>4.1.3 Tendenz

Es gibt eine interessante Entwicklung, die in den nächsten Jahren zu beobachten sein wird: Die Multispektral-Farbaufnahme. Bei diesen Systemen nimmt kein CCD das RGB-Farbspektrum einer Lichtquelle auf, sondern es werden die von einem Objekt emittierten bzw. reflektierten Farbspektren mehrerer Lichtquellen mit einer Referenzliste abgeglichen. Das erzeugte Bild enthält dadurch nicht den Farb*eindruck*, sondern einen eindeutigen Farb*wert*. Im Textilbereich wird dieses Verfahren verwendet um Stofffarben eindeutig zuzuordnen und zwar unabhängig vom Reflektionsverhalten durch Faltenwurf etc.

# <span id="page-13-2"></span>4.2 Rausch- und Fehlerverhalten von CCDs

## <span id="page-13-3"></span>4.2.1 Kommentar

#### <span id="page-13-4"></span>4.2.1.1 Fehler

CCD-Flächenchips haben produktionsbedingte Fehler und Toleranzen. Die Fehler sind – vergleichbar mit LCD-Displays – s.g. Hot- oder Stuck-Pixel, meist rote/weiße oder schwarze Punkte im Bild. Kein CCD mit seinen vielen Millionen Transistoren wird ohne diese Fehler ausgeliefert. Zudem fallen kontinuierlich im Betrieb weitere Transistoren aus. Da diese Fehler immer an der

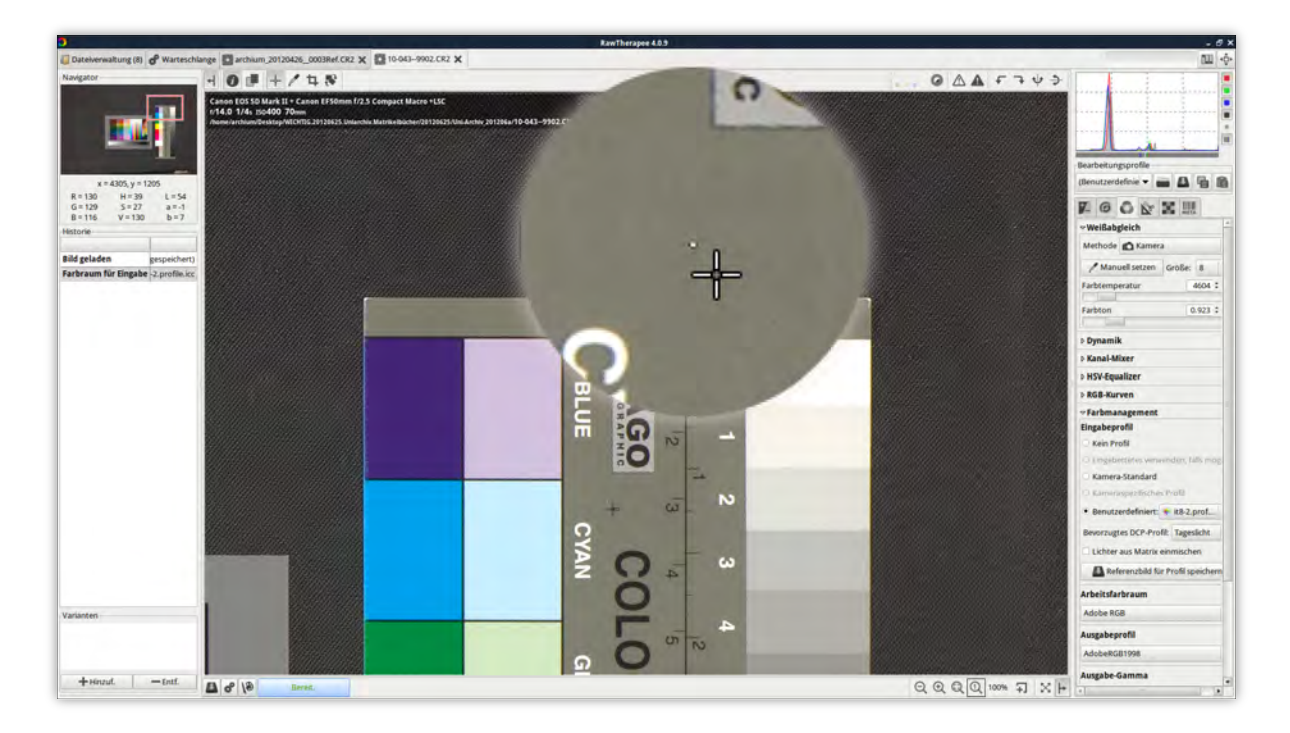

Abbildung 4.4: Das Bild zeigt einen Hot-Pixel im Rohdatenbild. Eine softwareseitige Korrektur könnte evtl. auch die umliegenden Staubkörner, aber unter Umständen auch nützliche Bildinformation wegretuschieren.

selben Stelle im Bild auftreten, können sie unter Umständen eine ganze Serie von Aufnahmen kompromittieren. Die Nachbearbeitungssoftware kann solche Punkte allerdings meist erkennen und durch benachbarte Bildinformationen ersetzen. Eine zu aggressive Hot-Pixel-Korrektur entfernt jedoch auch zum Bild gehörende kleinere Pixelgruppen mit hohem Kontrast. Es besteht die Gefahr des Informationsverlustes.

Hersteller begegnen diesem Problem indem fehlerhafte Pixel durch Farbinformation benachbarter Pixel bzw. Subpixel ersetzt werden. Fehlerhafte Pixel werden dadurch quasi unsichtbar. Allerdings muß die Kamerasoftware die Position der Fehlerstellen kennen. Die Erkennung der Fehlerstellen, das s.g. Pixelmapping, wird von den Herstellern vor der Auslieferung des Sensor-Chips durchgeführt. Jene Pixel, die danach mit zunehmendem Alter der Kamera "absterben" sind allerdings sichtbar. Manche Systeme gestatten ein nachträgliches Pixelmapping durch den Kundendienst. Der Vorgang des Pixelmapping ist in den Bedienungsanleitungen meistens nicht dokumentiert, in den einschlägigen Communities im Internet sind die Anleitungen hierzu aber leicht zu finden, so daß es auch selber durchführbar ist. Eine regelmäßig durchgeführtes Pixelmapping seitens des Dienstleisters erhöht die Qualität der Digitalisate.

Gegenüber den Dienstleistern stellt sich die Frage, ob ihnen diese Problematik überhaupt bewußt ist und ob sie Vorkehrungen dagegen getroffen haben.

#### <span id="page-14-0"></span>4.2.1.2 Rauschen

Farbrauschen entsteht durch Toleranzen bei der Farbwahrnehmung einzelner Pixel. Es ist zu unterscheiden zwischen Quantisierungsrauschen in Abhängigkeit von Pixelgröße und Lichtmenge und dem Rauschen, das durch die Signalverstärkung entsteht. Das Rauschen nimmt mit längeren Belichtungszeiten und Erwärmung des Sensors zu. Es gibt auch Pixel, die ab einer gewissen Temperatur zum Hot-Pixel werden und nach Abkühlung wieder normal funktionieren (weswegen das Pixelmapping bei Betriebstemperatur ausgeführt wird). Tatsächlich ist ein sofort nach Inbetriebnahme der Kamera erzeugtes Bild wahrnehmbar rauschärmer, als ein Bild, das nach ausreichender Vorlaufzeit geschossen wird. Möchte man eine Bildserie mit konstanten Bedingungen aufnehmen, empfiehlt es sich, der Kamera etwas Aufwärmzeit zu lassen.

Das Rauschen wird dadurch sichtbar, daß zwei benachbarte Bildpunkte, die auf der Vorlage die gleiche Farbe haben, im Digitalbild geringfügig unterschiedliche Farbtöne erhalten. Dieses s.g. "Rauschen" ist für jeden CCD-Sensor wie ein Fingerabdruck charakteristisch, so daß über das Rauschen auch Rückschlüsse auf die verwendete Kamera möglich sind. Das Rauschverhalten fällt beim Shot-System weniger auf, als beim Zeilenscanner.Beim Zeilenscanner werden Einzelbilder aneinander gesetzt. Bei schlecht kalibrierten Scannern können sich auf den einzelnen Bildsegmenten charakteristische Strukturen wiederholen. Sie ziehen sich dann wie Streifen von oben nach unten durch das Bild.

Es existiert ein nach ISO 15739:2013 standardisiertes Verfahren zur exakten Bestimmung des Rauschverhaltens und wie mit ISO 14524 definiert, gibt es auch Testcharts für das "noise measurement".[5](#page-0-0) Da das Rauschen eines CCDs bei dunklen Farbtönen besonders gut sichtbar wird, ist schon der subjektive Vergleich an dunklen Farbflächen recht einfach möglich. Siehe Abbildungen [4.5 auf der nächsten Seite](#page-16-0) bis [4.6 auf Seite 18](#page-17-0) und [4.13 auf Seite 29.](#page-28-0)

Die Minimierung des Rauschens kann softwareseitig erfolgen. Z.B. führt ein Weichzeichner mit anschließender Unscharfmaskierung zur Glättung verrauschter Flächen. Das Bild sieht dadurch tatsächlich schöner aus, doch Bildinformationen werden verändert oder gelöscht.

## <span id="page-15-0"></span>4.2.2 Checkliste

Aufnahmequalität, Bildrauschen "Bitte beschreiben Sie Ihre Strategie gegen Bildrauschen und Pixelfehler."

Anforderung eines schwarzen Testbildes Aufgenommen mit geschlossenem Objektivdeckel

#### <span id="page-15-1"></span>4.2.3 Tendenz

Ich halte das Problem von Hot-Pixels gegenwärtig nicht für lösbar, weder bei LCD-Monitoren, noch bei Kameras. Hochleistungs-CCDs setzen auf die Kühlung des CCDs. Das grundsätzliche Problem wird aber bleiben. Umso wichtiger ist es, daß die Dienstleister wissen, wie sie diesem Problem begegnen.

# <span id="page-15-2"></span>4.3 Beleuchtung

#### <span id="page-15-3"></span>4.3.1 Kommentar

Für eine konstante und authentische Farbwidergabe bei einer Serie von Digitalisaten ist eine gleichmäßige, gleichbleibende und identische Ausleuchtung der Vorlagen unverzichtbar. Ein vollständig abgedunkelter Raum ohne Außenlichteinfall ist ideal.Es sollten dort keine größeren reflektierenden Gegenstände stehen, Fensterscheiben sollten selbst bei Verdunklung von außen innen zugehängt werden. Die Wände sollten in einem neutralen Grau gestrichen werden um (womöglich sogar farbgetönte) Lichtreflexionen zu vermindern.

<sup>5</sup> [http://www.imaging.org/ist/resources/standards/Digital\\_Camera\\_Noise\\_Tools.cfm](http://www.imaging.org/ist/resources/standards/Digital_Camera_Noise_Tools.cfm)

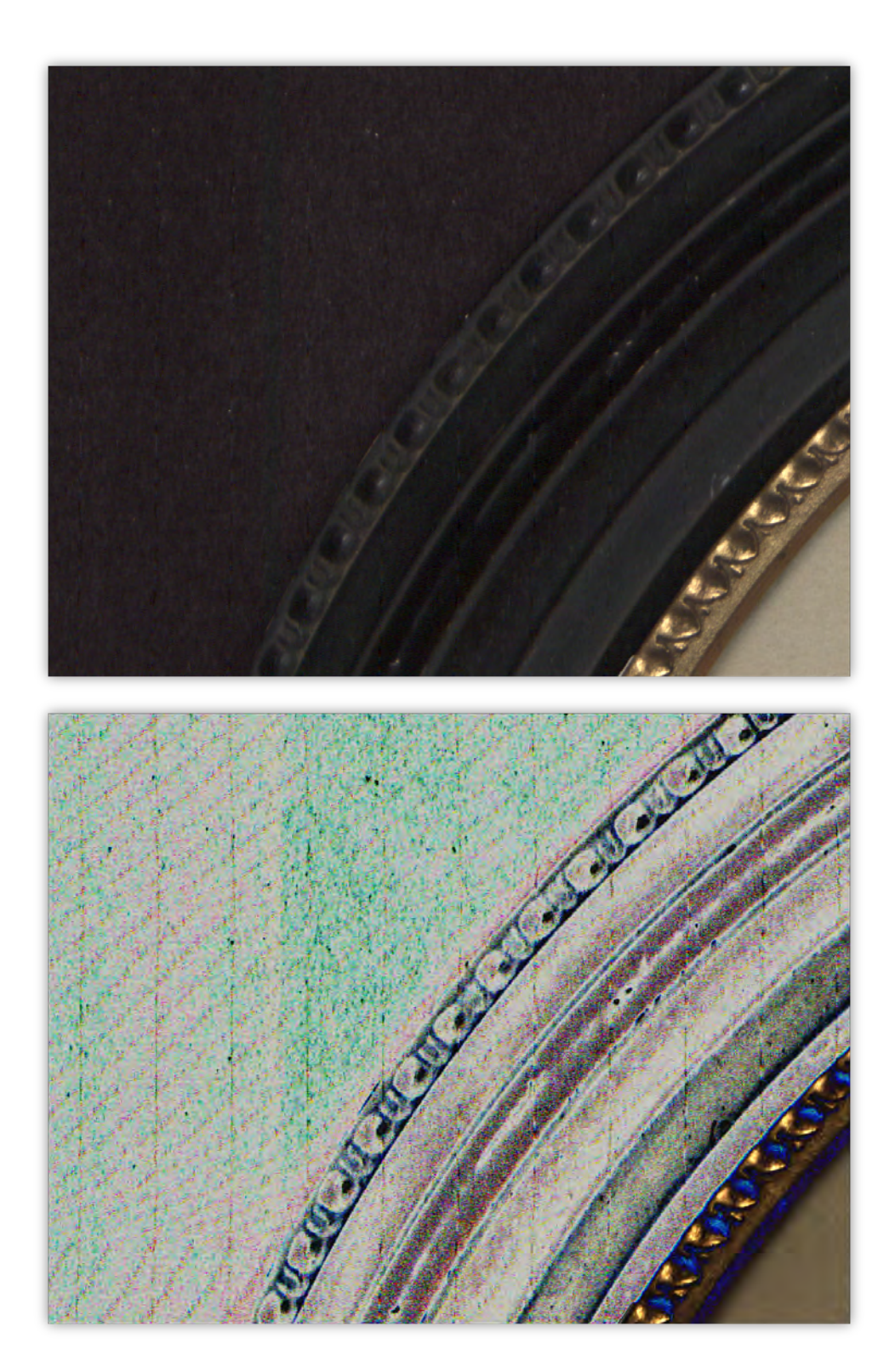

<span id="page-16-0"></span>Abbildung 4.5: Rauschverhalten eines schlecht kalibrierten Zeilenscanners im Original zur Veranschaulichung im Falschfarbenbild mit erhöhtem Kontrast. Doch auch im unverfälschten Bild sind die Streifen bei genauerer Betrachtung sichtbar. Es muß zugute gehalten werden, daß das Bild mit Lichteinfall und nicht mit geschlossenem Objektivdeckel gemacht wurde. Doch die vertikalen Streifen sind eindeutig auf das grundsätzliche Problem wiederkehrender Rauschmuster bei Zeilenscannern zurückzuführen. Der Ausschnitt hat im Original die Abmessungen 1188x904 Pixel.

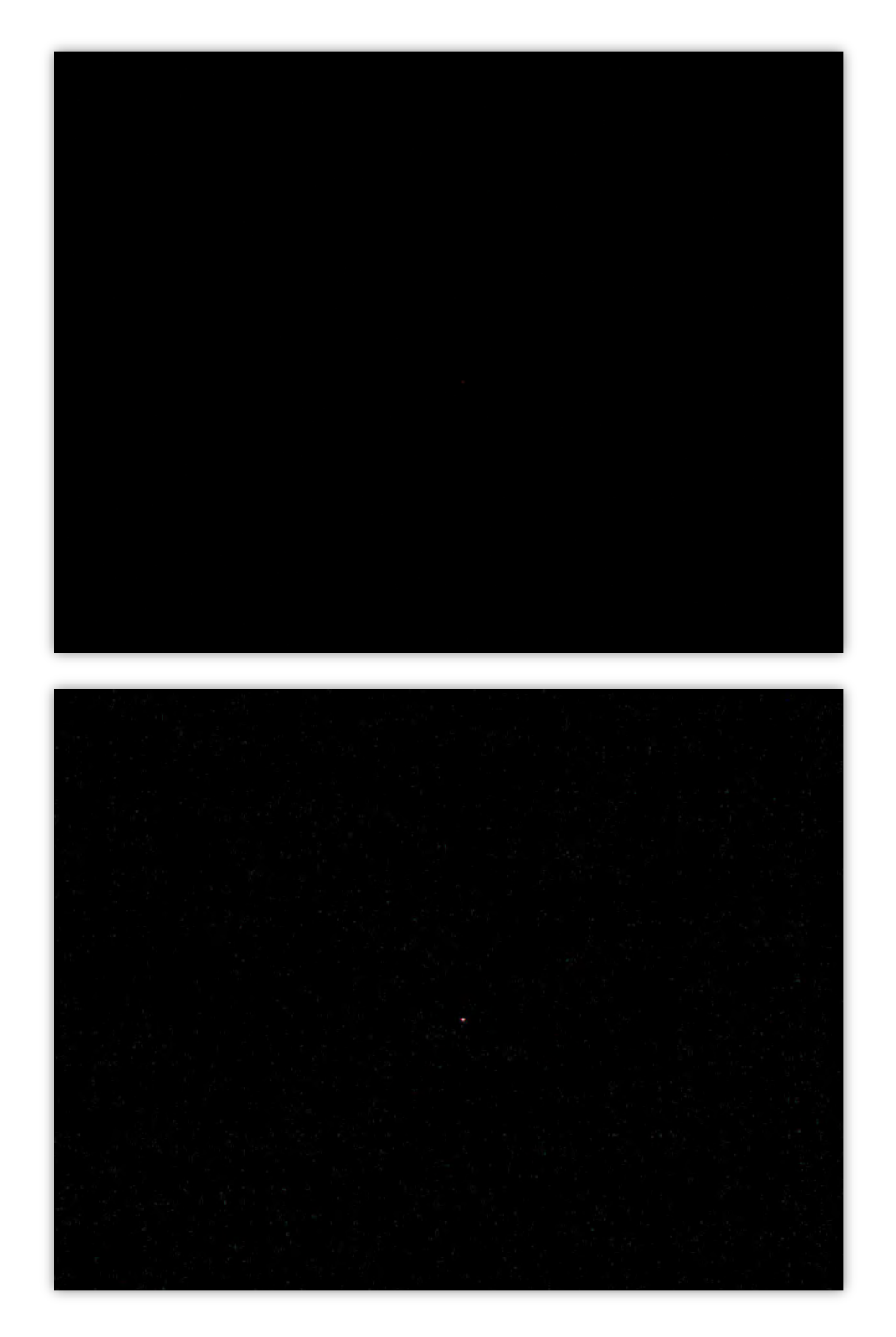

<span id="page-17-0"></span>Abbildung 4.6: Rauschverhalten einer Canon 5D Mk2-Spiegelreflexkamera bei Sensorempfindlichkeit ISO 200 und Belichtungszeit 1/10 sec bei geschlossenem Objektivdeckel im Original und zur Veranschaulichung im Falschfarbenbild mit deutlich erhöhtem Kontrast. Es ist bewußt ein Ausschnitt mit kleinem Hot-Pixelfeld gewählt worden, um das ansonsten kaum auffallende Farbrauschen hervorzuheben. Der Ausschnitt hat im Original die Abmessungen 1188x904 Pixel.

Kann ein ständiger Weißabgleich veränderliche Raumlichtbedingungen kompensieren? Ein ständiger Weißabgleich vor jeder Aufnahme kann im Prinzip sich verändernde Farbtemperaturen des Raumlichtes (z.B. in Abhängigkeit vom Sonnenstand, oder nach Einschalten von Deckenbeleuchtung etc.) oder auch z.B. alternde Lichtquellen im Prinzip kompensieren. Findet aber nur ein Weißabgleich statt, aber kein *individuelles* Farbmanagement[6](#page-0-0), dann werden die veränderten Raumlichtbedingungen im Vergleich (z.B. zwischen Tageslicht, Kunstlicht, Abdunklung) trotzdem sichtbar. Vor allem bei den "Schatten", also bei den dunklen Farbtönen kann man dann Helligkeitsunterschiede messen.

Insbesondere bei einer größeren Aufnahmeserie ist es wichtig, vor Beginn der Arbeiten die Beleuchtung auf Betriebstemperatur zu bringen. 5500 K Kompaktleuchtstofflampen[7](#page-0-0) beispielsweise erfordern erfahrungsgemäß eine Vorlaufzeit von ca. 45 Minuten, bis die Beleuchtung einen stabilen Zustand erreicht hat. In einem Versuch mit 16 gleichzeitig betriebenen Leuchtkörpern, die je ca. 1550lm Leuchtkraft haben (sollten), nahm in den ersten 10 Minuten die Lichtintensität bis knapp 3000 Lux schnell zu und dann wieder langsam ab, bis sie sich bei ca. 2450 Lux einpendelte. Die Farbtemperatur der eigentlich für 5500 K ausgelegten Leuchtkörper variierte in dieser Zeit zwischen knapp 6000 K und 4900 K. Das bedeutet, daß ein zum falschen Zeitpunkt angefertigter Weißabgleich und eine zum falschen Zeitpunkt angefertigte Farbreferenz später deutlich vom Ist-Wert der Bilderserie abweicht. Eine Stunde Vorlaufzeit wird insbesondere für große Digitalisierungszentren unproduktiv und nur unter Studiobedingungen hinnehmbar sein, sie ist aber bei Verwendung dieser Leuchtmittel ein wichtiges Element zur Erzielung gleichbleibender Qualität. Mit LED-Leuchtmitteln fällt diese Vorlaufzeit weg. Auch haben LED-Leuchten den Vorteil, daß sie kein UV-Licht emittieren und damit aus konservatorischen Gesichtspunkten unbedenklich sind, wenn die Vorlagen auch mal für längere Zeit auf dem Vorlagentisch dem Licht ausgesetzt werden müssen. Und Schließlich erzeugen LED-Leuchtmittel wesentlich weniger Abwärme, was wiederum die Aufrechterhaltung eines konstanten Raumklimas erleichtert. Einzig die (noch) relativ geringe Lichtausbeute im Verhältnis zur Fläche erschwert (noch) etwas den Einsatz von LED-Leuchtmitteln im Fotostudio, doch erweitern die Hersteller und Händler ihr Sortiment an LED-Leuchtmitteln derzeit in atemberaubendem Tempo.

Eine Schwachstelle im Workflow mit Kompaktgeräten besteht darin, daß sie auf eine spezielle Beleuchtungssituation zugeschnitten sind. Es ist nicht vorgesehen, z.B. durch zusätzliche Lichtquellen einen beabsichtigten Schattenwurf (bei Münzen, Sigeln, etc.) zu provozieren. Die Beleuchtung ist in der Regel fest mit dem Gerät verbunden und greift nicht weit in den Raum. Das führt zu relativ schmalen Lichtstreifen, die während des Scans über das Papier gezogen werden. Zu schwache Lichtquellen können vom umgebenden Tageslicht im nicht abgedunkelten Raum überstrahlt werden. Daß die Scanner im Tageslicht bzw. in veränderlichem Raumlicht stehen, ist leider nicht die Ausnahme, sondern die Regel. Je nach Tageszeit verändert sich dadurch die Farbtemperatur der Aufnahme. Das mag für Studenten-Scanner in der Universitätsbibliothek hinnehmbar sein, bei der bewußten Kulturgutsicherung, bei welcher eine Vorlage im Idealfall nur noch ein einziges Mal angefaßt werden soll, müßten die Raumlichtbedingungen zuvorderst hinterfragt werden. Sie werden aber viel zu oft ignoriert!

Genauso wichtig ist aber die Aufstellung der Beleuchtung selbst. Sofern Platz vorhanden ist, ist es besser, mehrere starke Leuchtkörper in einiger Entfernung aufzustellen, als wenige schwache in unmittelbarer Nähe zum Objekt. Systeme, die keine integrierte Beleuchtung haben, arbeiten meist mit zwei Leuchtkörpern rechts und links neben dem Vorlagentisch.

<sup>6</sup> Bzw. wird ein Standard-Farbprofil beibehalten und nicht neu berechnet. Siehe Abschnitt [4.5 auf Seite 28.](#page-27-2)

<sup>7</sup> Hier Lampen in Spiralform mit 25 Watt pro Lampe. Die Lampen haben einen Quecksilberanteil von <2 mg und emittieren damit wie alle Quecksilber- bzw. Gasentladungslampen auch UV-Licht.

<span id="page-19-0"></span>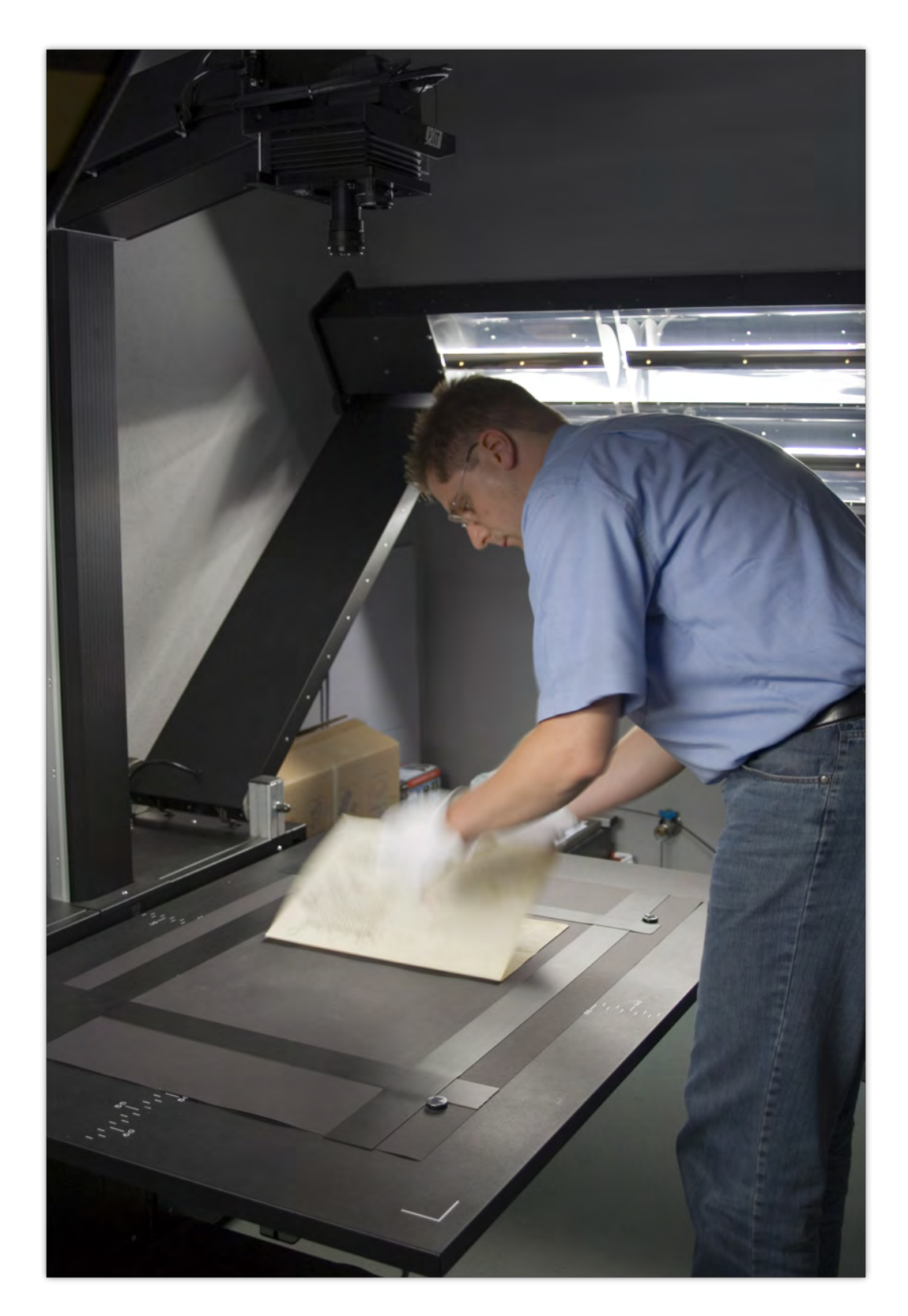

Abbildung 4.7: Das Bild macht die Dimensionen einer sehr massiven und raumgreifenden Beleuchtung deutlich. (Das Bild zeigt den Verfasser im Jahr 2006)

<span id="page-20-1"></span>Diese Anordnung ist allerdings nicht unproblematisch, da eine Lichthäufung an den Rändern stattfindet, die nur softwareseitig durch ein s.g. "Shading" korrigiert werden kann.<sup>[8](#page-0-0)</sup>

Die beiden Abbildungen [4.8 auf der nächsten Seite](#page-21-0) und [4.9 auf Seite 23](#page-22-0) stellen dar, wie mit Hilfe eines weißen Blattes Papier die Qualität der Beleuchtung bewertet werden kann.

Für viele Kultureinrichtungen ist auch die Digitalisierung des Dienstleisters im eigenen Haus eine attraktive Option. In solchen Fällen sollte der Dienstleister darauf bestehen, eine angemessene Arbeitsumgebung zugeteilt zu bekommen. Abbildung [4.10](#page-23-0) zeigt die unzulängliche Ausleuchtung eines transportablen Kaiser-Tischstativs.

Abbildung [4.10](#page-23-0) zeigt sehr gut, wie auch nachträglich mit Hilfe eines hellen Hintergrundes Rückschlüsse auf die Qualität einer Digitalisierungsarbeit möglich sind.

Es soll noch erwähnt werden, daß man mit der Ausleuchtung auch sehr gut "spielen" kann, um 3D-Effekte zu erzielen oder metallischen Glanz aufzunehmen. Meist hilft hier eine unsymmetrisch angeordnete Lichtquelle. Auf der Konferenz "Archiving" der Society for Imaging Science and Technology IS&T in Den Haag 2010 wurde von Scott Geffert (Center for Digital Imaging Inc., New York) ein Ring beliebig zuschaltbarer Lampen für die Aufnahme von Gemälden vorgestellt. Kombiniert mit Aufnahmen mit und ohne Polarisationsfilter wurden nun pro Bild in Summe 8 Aufnahmen erzeugt, die es später in einer interaktiven Präsentation erlauben sollten, den Beleuchtungswinkel des Objektes so zu variieren, daß der dreidimensionale Eindruck simuliert werden kann.[9](#page-0-0)

#### <span id="page-20-0"></span>4.3.1.1 Shading – softwareseitige Korrektur von Beleuchtungs- und Objektivschwächen

Beim "Shading" können die Beleuchtungsschwächen und auch die Vignettierung der Optik mit Referenzaufnahmen auf weißem Hintergrund herausgerechnet werden. Dies geschieht, indem eine Referenzaufnahme in Farb-Division auf das Bild angewendet wird. In der Theorie funktioniert dieses Verfahren perfekt, in der Praxis leidet es darunter, daß das Referenzpapier eben nicht rein weiß, sondern z.B. eierschalenfarben ist und Knicke, offene Poren und Verunreinigungen enthält. Ein leichter Farbton des Referenzpapieres fällt dabei eigentlich noch überhaupt nicht ins Gewicht, er kann durch eine automatische Weißwertkorrektur sehr leicht herausgerechnet werden. Die Verunreinigungen und – bei hoher Auflösung – sogar die Poren im Papier verfälschen den Weißwert mehr. Deshalb muß die Gegenreferenz in der Praxis erst mit einem Weichzeichner "verwischt" werden, wodurch die Anwendung geringfügig ungenau wird.

Vorsicht Das Shading beinhaltet ein erhebliches Potential für Fehlbedienungen! Es wird kompromißlos für jede Kamera-Beleuchtungskombination eine individuelle Weißreferenz benötigt! Außerdem muß die Weißreferenz innerhalb der Schärfeebene exakt an der Position liegen, an der später die Vorlage fixiert sein wird!

Da sich der Sinn des Shadings erst mit dem Verständnis seiner Funktionsweise erschließt, besteht die Gefahr, daß bei Fehlbedienung immer dieselbe Referenzdatei auf jede beliebige Kameraeinstellung angewendet wird. Sehr problematisch daran ist, daß somit sämtliche Aufnahmen nun neben den von der Beleuchtung und der Optik herrührenden natürlichen Aufhellungen und Abdunklungen zusätzlich künstliche Aufhellungen und Abdunklungen erhalten und diese sich eventuell sogar addieren.

<sup>8</sup> Siehe Unterunterabschnitt [4.3.1.1.](#page-20-0)

 $^9$  [Geff[ert 2010\]](#page-66-3)  $\,$ 

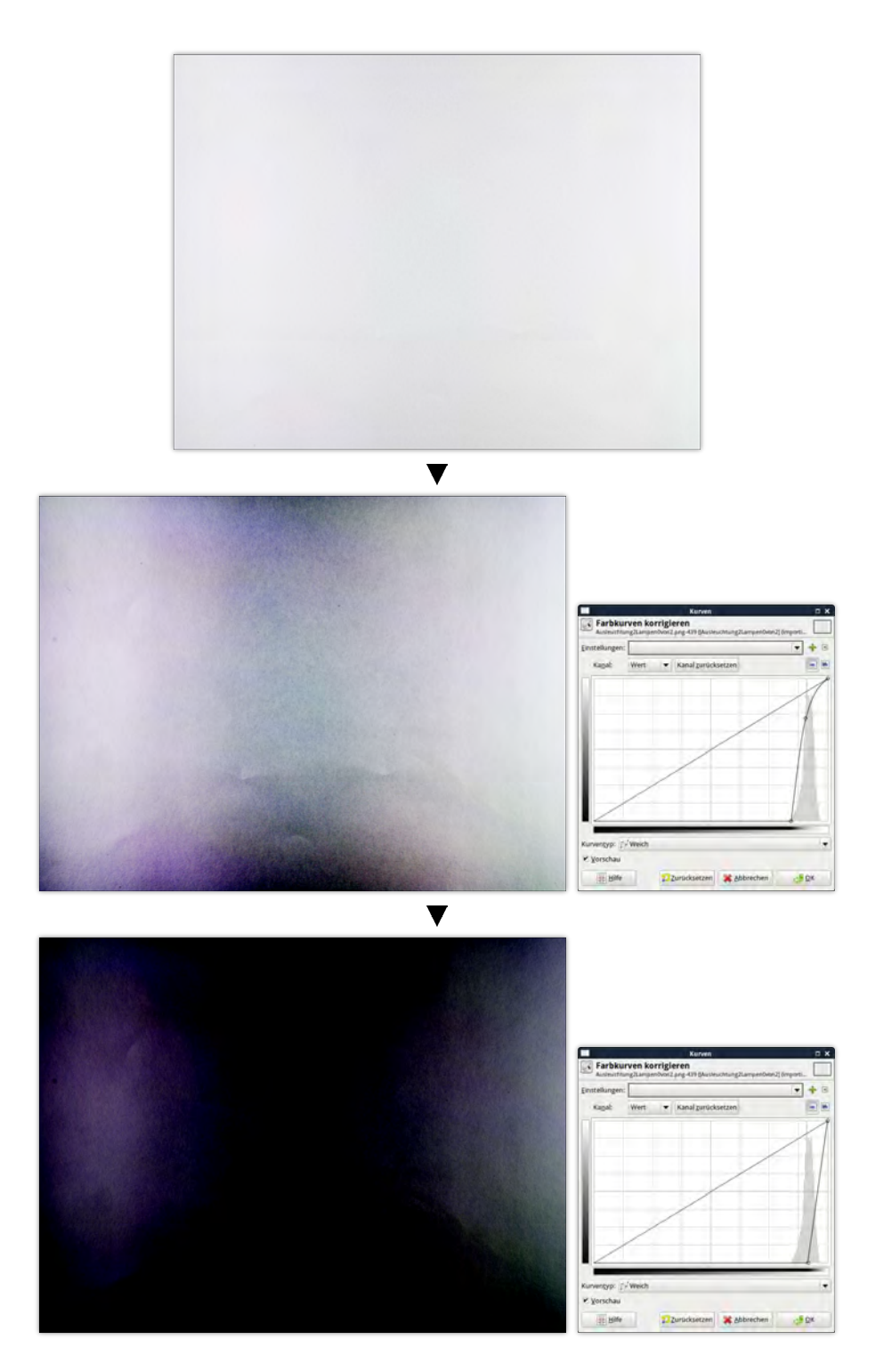

<span id="page-21-0"></span>Abbildung 4.8: Durch Kontrasterhöhung werden die Schwächen der Ausleuchtung sichtbar. Eine perfekte Ausleuchtung, die ein in allen Bereichen maximal weißes Bild erzeugt, gibt es nicht. Das Beispiel zeigt die Ausleuchtung mit zwei Beleuchtungskörpern beidseitig neben dem Vorlagentisch.

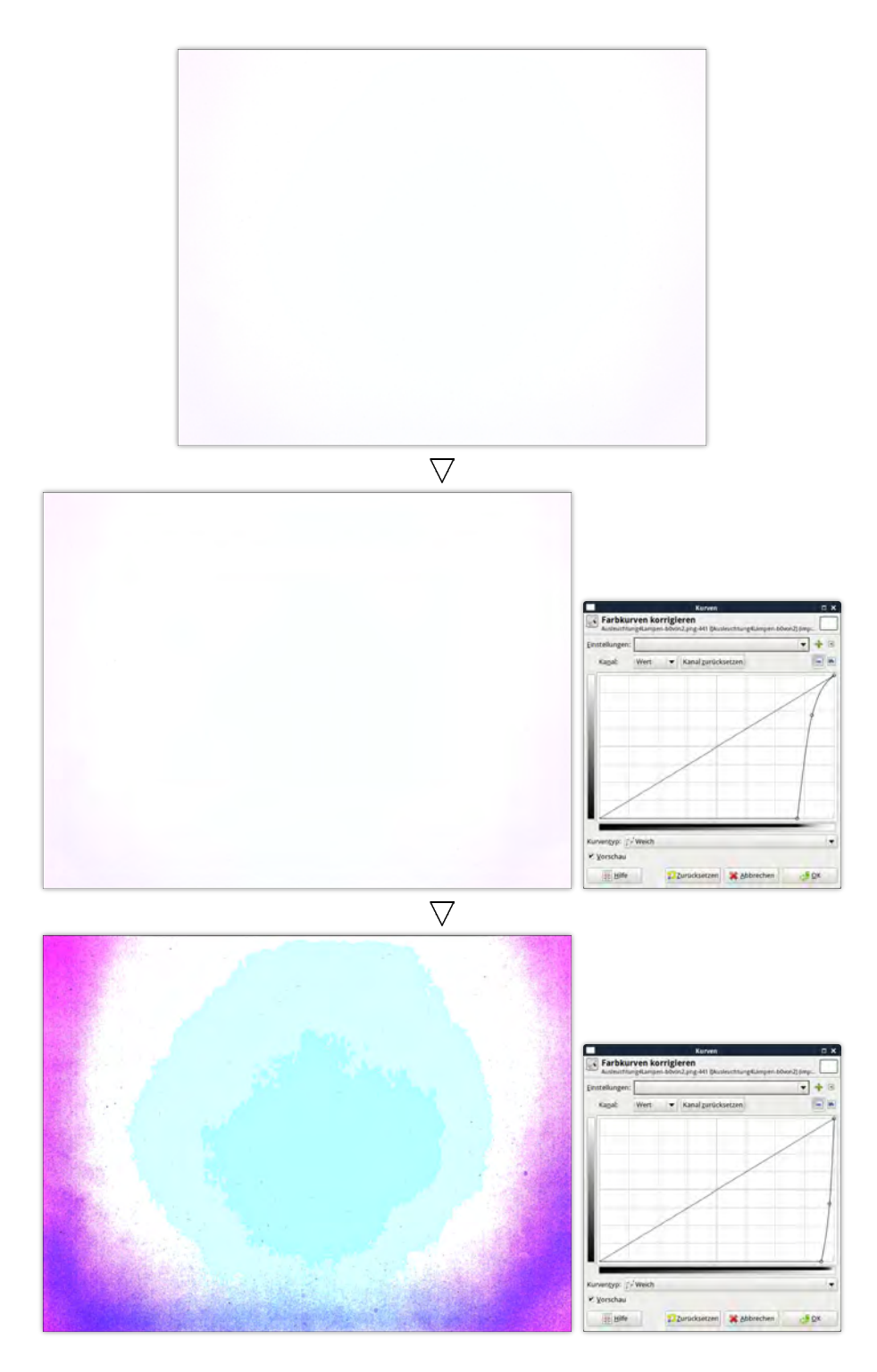

<span id="page-22-0"></span>Abbildung 4.9: Eine ganz erheblich bessere Ausleuchtung erzielt man beispielsweise durch vier sternförmig angeordnete Leuchtkörper, deren Abstand zum Vorlagentisch so gewählt ist, daß alle vier Lichtkegel die Fläche gleichmäßig bestreichen. In diesem Beispiel mußte im Vergleich zu Abbildung [4.8 auf der vorherigen Seite](#page-21-0) der Kontrast im letzten Bild sogar noch weiter erhöht werden, um überhaupt sichtbar zu werden. Der in konzentrischen Kreisen erfolgende Lichtabfall der nun deutlich wird, ist jedoch wahrscheinlich nicht nur auf die Beleuchtung zurückzuführen, sondern auch auf die Vignettierung der verwendeten Optik.

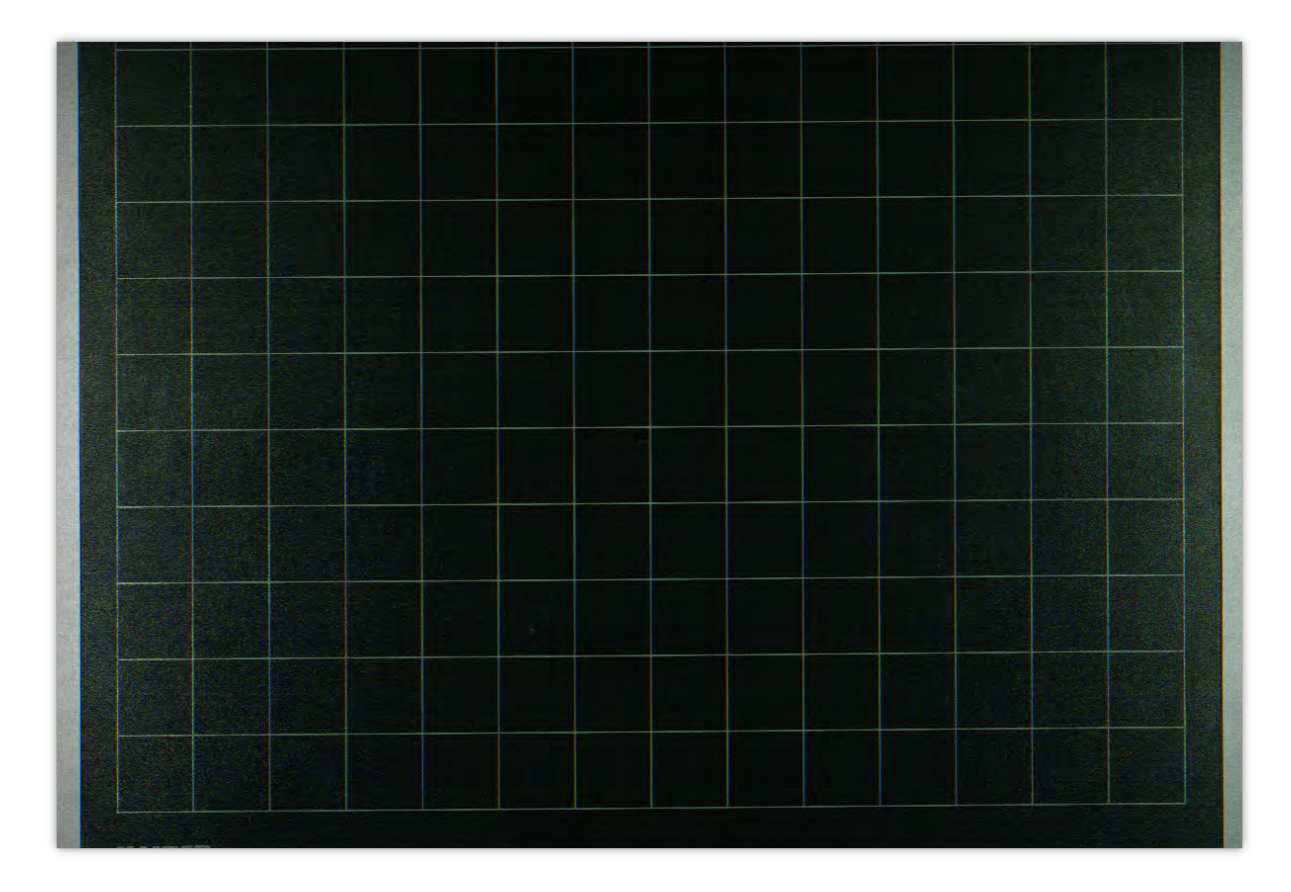

<span id="page-23-0"></span>Abbildung 4.10: Das Bild zeigt eine Aufnahme eines transportablen Kaiser-Tischstativs mit einfachen mobilen Leuchtkörpern an den Seiten. Auch *ohne* Kontrasterhöhung wird deutlich, daß die Ausleuchtung für eine professionelle Digitalisierung nicht ausreichend ist, auch wenn der Effekt in diesem Fall durch Reflektionen auf der Detailstruktur des Mattlacks entsteht.

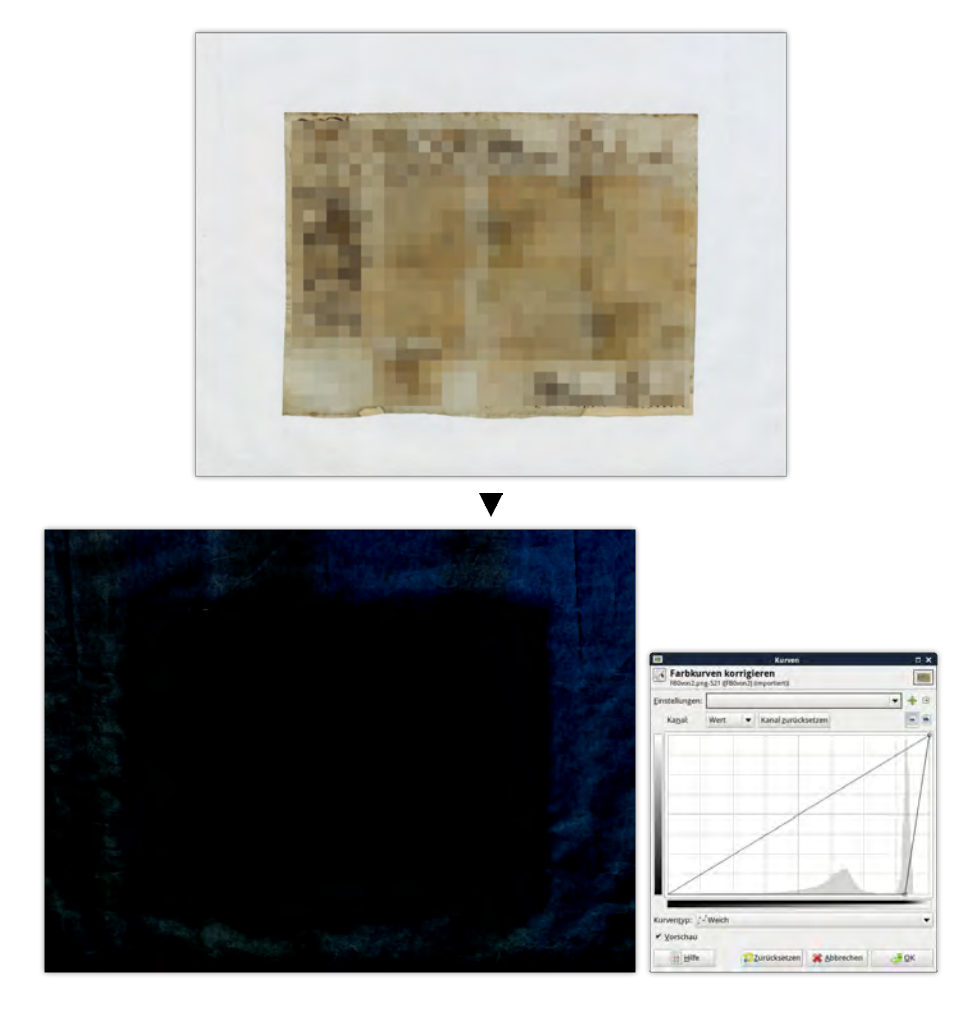

<span id="page-24-0"></span>Abbildung 4.11: Weiße Hintergründe sind verräterisch und lassen allerlei Rückschlüsse zu über den Zustand der Digitalisierungs-Werkstatt. Dieser Hintergrund besteht entweder aus sehr feinem Stoff oder wurde schon sehr oft benutzt. Auffällig ist die Zunahme der Helligkeit nach rechts oben hin. Mutmaßlich könnte dies seine Ursache haben z.B. in einer fremden Lichtquelle, wie einem reflektierenden Fenster, einer offenen Tür oder auch der Beleuchtung eines benachbarten Arbeitsplatzes. (Die historische Bildvorlage selbst wurde aus Urheberrechtsgründen "verpixelt".)

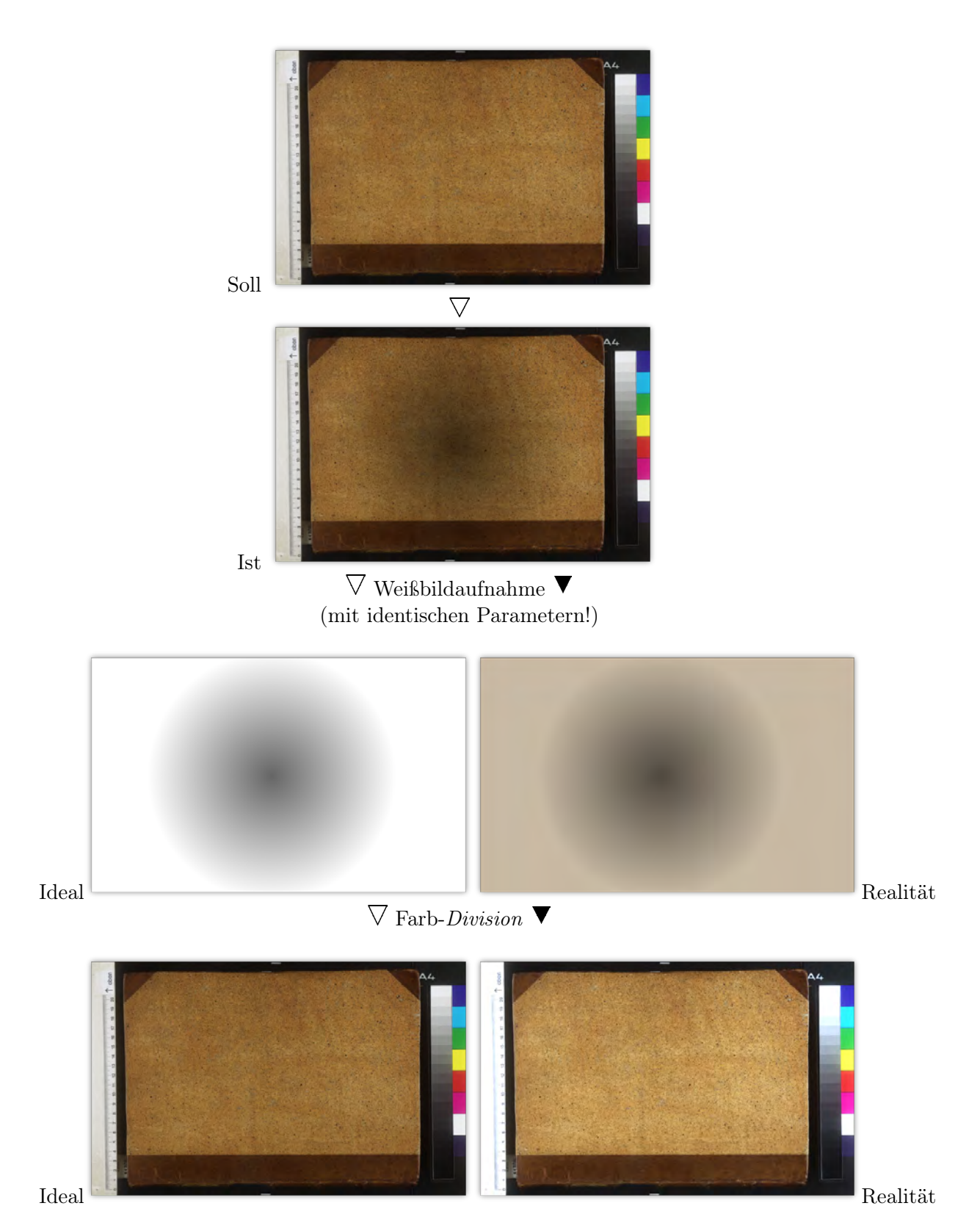

Abbildung 4.12: Der Workflow beim Shading, zur Veranschaulichung ohne automatische Weißwertkorrektur in der Realreferenz.

# <span id="page-26-0"></span>4.3.2 Checkliste

- Beschreiben Sie Ihre Raumbeleuchtung Steht die Anlage in einem eigenen komplett abgedunkelten Raum oder steht sie mit mehreren Scannern gemeinsam in einer Großraum-Werkstatt? Arbeitet die Werkstatt unter Tageslichteinfall? Wird ein Vorwärmen der Beleuchtung durchgeführt?
- Anforderung eines weißen Testbildes Eine Aufnahme eines rein weißen Papieres unter den zukünftigen Aufnahmebedingungen gibt nicht nur Auskunft darüber, wie gut die Ausleuchtung der Werkstatt ist, es verrät so ganz nebenbei, wie sorgfältig mit den Arbeitsmaterialien umgegangen wird – man sieht darauf nämlich jede Verunreinigung und jeden Knick.
- Findet eine Korrektur von Beleuchtungsungleichmäßigkeiten (Shading) statt? Wenn "Ja", dann ist das besser, wie ein unbegründetes "Nein", bedeutet es doch, daß dieser Arbeitsgang bekannt und der Workflow entsprechend komplex ist. Da man beim "Shading" aber auch sehr viel falsch machen kann, kann es gute Gründe geben, es nicht zu tun, wenn die Ausleuchtung auch ohne Softwarekorrektur gleichmäßig ist.

## <span id="page-26-1"></span>4.3.3 Tendenz

Zunehmend werden LED-Flächenstrahler in den Werkstätten eingeführt. Die für die Digitalisierung zentrale Frage nach der richtigen Ausrichtung und ausreichender Dimensionierung wird bleiben.

# <span id="page-26-2"></span>4.4 Vorlagenfixierung

## <span id="page-26-3"></span>4.4.1 Kommentar

Die ideale Befestigung von Vorlagen unter dem Scanner oder unter der Kamera ist unsichtbar, schonsam für das Material und für großformatige Zeichnungen ebenso geeignet wie für Miniaturfotos mit starker Eigenspannung. In jedem Fall ist es eine mechanische Befestigung und es gibt unzählige Buchwippen, Vakuumtische, Elektrostatikplatten, Leuchtpulte für Dias und Negative, Magnetplatten (wie in Abbildung [4.7 auf Seite 20](#page-19-0) zu sehen) etc. zu kaufen.

Für jeden Zweck gibt es eine andere Lösung und eine gute Werkstatt ist in der Lage, notfalls eine neue Vorrichtung zur Fixierung von Vorlagen zu bauen. Der Autor hat sehr gute Erfahrungen mit einer Vakuumplatte unter einer Sintergummimatte gemacht, welche unter einem schwarzen oder weißen Samtstoff liegend den Druck gleichmäßig verteilt, und die damit im Gegensatz zu vielen handelsüblichen Vakuumtischen mit offenliegenden Löchern für die Vorlage sehr schonsam ist.

Herauszugreifen ist in diesem Unterkapitel nur einen Spezialfall: Die Fixierung von Vorlagen *unter* einer Glasplatte. Es gibt gute Gründe, den Einsatz einer Glasplatte zu vermeiden, wenn die Vorlage auch auf andere Weise in der Schärfeebene gehalten werden kann. Denn die Glasplatte – insbesondere, wenn sie entspiegelt ist – nimmt Licht, kostet Farbbrillianz und Bildschärfe, und sie ist *immer* verunreinigt und verkratzt, bedingt durch den Arbeitsalltag. Verunreinigungen und Kratzer sind immer zweimal zu sehen: einmal auf der Glasplatte selbst und ein zweites Mal als Schatten auf der Vorlage. Obwohl die Arbeit mit der Glasplatte viel Zeit und allerlei zusätzliche Handgriffe einspart und damit direkt kostengünstiger ist, wäre ein Dienstleister, der zum selben Preis eine alternative Methode anbietet, mit einem Pluspunkt zu bedenken.

Die beiden Abbildungen [4.13 auf der nächsten Seite](#page-28-0) machen das Grundproblem von Glasplatten deutlich. Sehr imposant an den Bildern ist der helle Punkt in der Mitte. Er war auch dann noch sichtbar, nachdem die gesamte Kamerkonstruktion mit Ausnahme einer Öffnung für das Objektiv und Öffnungen für die Beleuchtung an den Seiten durch einen "Baldachin" aus schwarzem Pappkarton abgeschirmt wurde, sichtbar. um wenigstens die Reflektionen der Kamera, des Stativs und des Kabels aus dem Bild zu bannen, blieb dieser Punkt bestehen. Erst nach längerem Suchen fiel die Ursache auf: Der Punkt ist das sich in der Objektiv-Linse reflektierende Licht der Lampen, welches diese wiederum nicht direkt "sah", sondern nur über die Reflexionen auf der Glasplatte.Ein Polarisationsfilter wäre eine wirksame Abhilfe gewesen.

## <span id="page-27-0"></span>4.4.2 Checkliste

- Auf welche Weise fixieren Sie die Vorlagen? Buchwippe hinter Glas, Vakuumtisch, mit der Hand, etc.
- Anforderung eines schwarzen Testbildes Aufgenommen mit offenem Objektivdeckel und schwarzer Vorlage unter identischen Aufnahmebedingungen (ggf. unter Glas).

## <span id="page-27-1"></span>4.4.3 Tendenz

Buchwippen unter Glas mit Fußpedal sind einfach und schnell zu bedienen und machen den Arbeitprozess kostengünstig. Die Dienstleister in der Massendigitalisierung werden ungebeten davon nicht abgehen.

# <span id="page-27-2"></span>4.5 Farbmanagement und Farbtiefe

#### <span id="page-27-3"></span>4.5.1 Kommentar

#### <span id="page-27-4"></span>4.5.1.1 Sonderfall Halbtonscanner

In Unternehmen und Behörden ist der Einsatz von Halbton-Scannern sehr verbreitet. Von Farbmanagement kann hier eigentlich keine Rede sein, denn der Scanner beurteilt die Pixelinformation nach einem Schwellwert. Dunklere Pixel werden schwarz, hellere Pixel werden weiß. In der Praxis funktioniert dieses Verfahren aber selbst bei sehr hoher Auflösung nur fehlerhaft. Tilgungen wurden früher in technischen Zeichnungen entweder "geschabt", dadurch wurde das Pergamin heller, oder überklebt, dadurch wurde der betreffende Bereich oft dunkler. Bei der Halbtonerkennung fallen solche Bereiche nun entweder ganz weiß oder ganz schwarz aus. Die Brauchbarkeit des Digitalisats ist dadurch tatsächlich oft erheblich reduziert. Mutmaßlich 1/5 der auf diese Weise erstellten Scans erweisen sich als komplett unbrauchbar, sobald sie einer genaueren Überprüfung unterzogen werden. Selbstverständlich ist das Überprüfen jedoch nicht.<sup>[10](#page-0-0)</sup>

#### <span id="page-27-5"></span>4.5.1.2 Colormanagement

Die obere Aufnahme in Abbildung [4.11 auf Seite 25](#page-24-0) war von einem historischen Archiv als einmalige Reprodigitalisierung bei einem auf Massendigitalisierung spezialisierten Dienstleister in Auftrag gegeben worden. Der Weißpunkt dieser Aufnahme liegt bei RGB{229,233,237}, der

<sup>10</sup> Als die Beispiele in [4.14 auf Seite 30](#page-29-0) bis [4.16 auf Seite 32](#page-31-0) erstmals durch uns eingesehen wurden, waren die Originalpläne längst vernichtet worden!

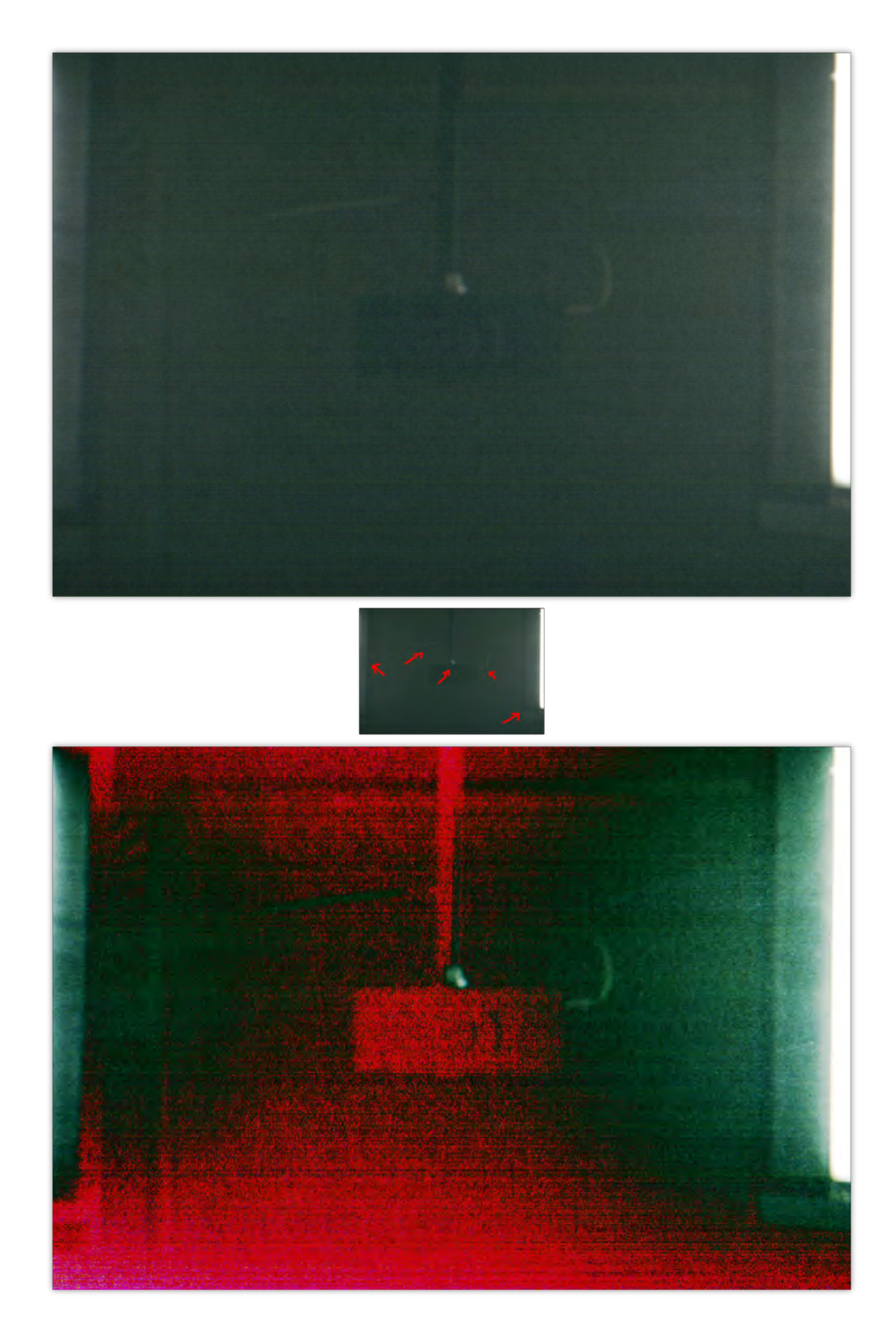

<span id="page-28-0"></span>Abbildung 4.13: Was das Falschfarbenbild noch hervorhebt, ist auch im Original auf schwarzem Untergrund gut zu erkennen: Die Glasplatte – eine *entspiegelte* auf einer pneumatischen Buchwippe – reflektiert praktisch den kompletten Kameraüberbau. Rechts und links sind die beiden Leuchtkörper zu sehen. In der Mitte das Gehäuse der Kamera, der glänzende Stativarm und das Firewire-Kabel, welches von ihr weggführt. Der helle Punkt ist eine Linsenreflektion. Die horizontalen Streifen im Bild sind auf das CCD-Rauschverhalten der verwendeten Scannerkamera zurückzuführen.

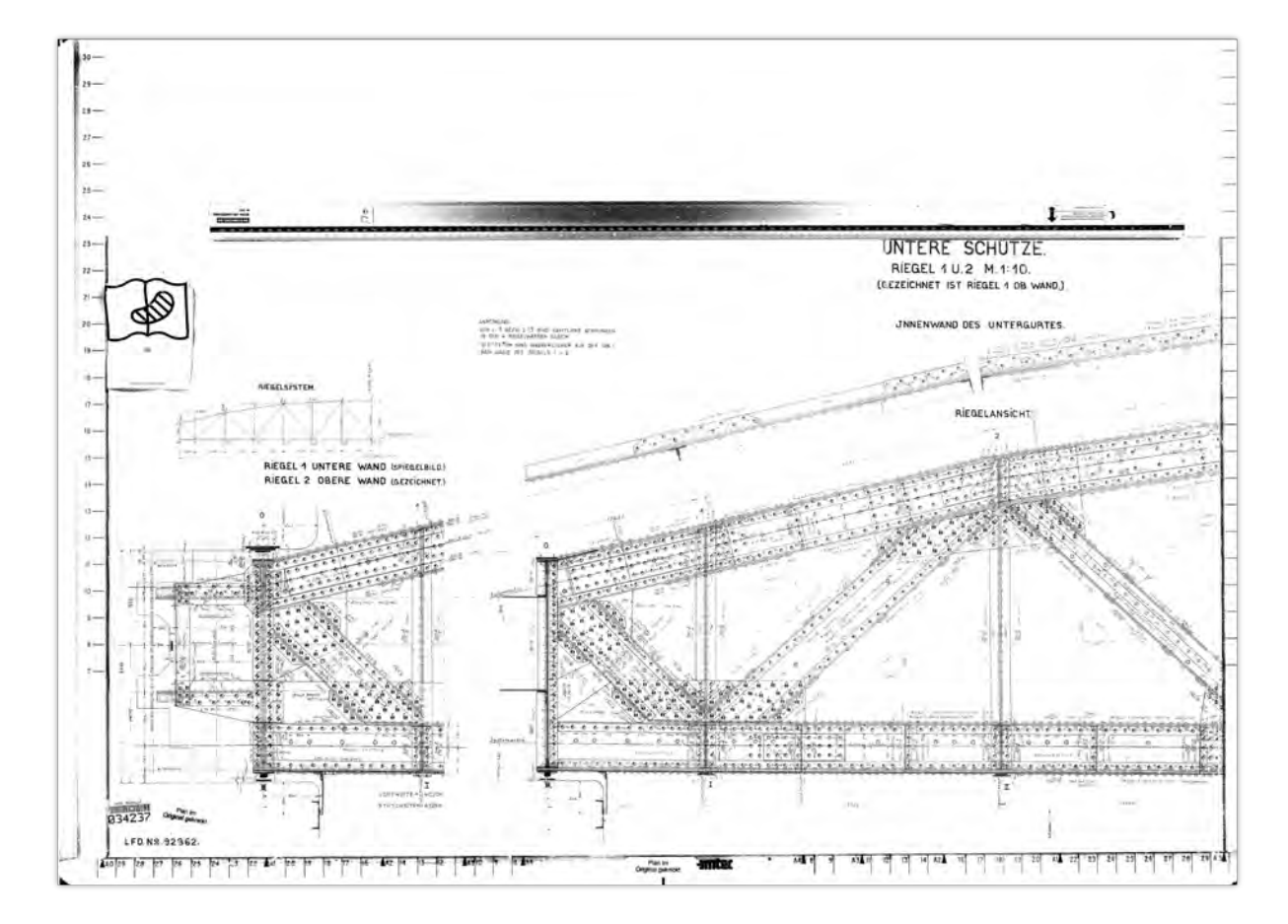

<span id="page-29-0"></span>Abbildung 4.14: Die Originalaufnahme hat Abmessungen von 19744 x 14168 Bildpunkten. Das ist sehr viel und es sollte angenommen werden können, daß angesichts dieser hohen Pixelauflösung alle relevanten Details gesichert sind. Aus der Distanz eines kleineren Skalierungsfaktors scheint sich dieser Eindruck zu bestätigen, scheinen alle wesentlichen Informationen erhalten zu sein. Und da auch die Vorlage wahrscheinlich einfarbig mit Tusche auf Pergamin gezeichnet wurde, scheint hier der kostengünstige und platzsparende Halbtonscan ausgereicht zu haben.

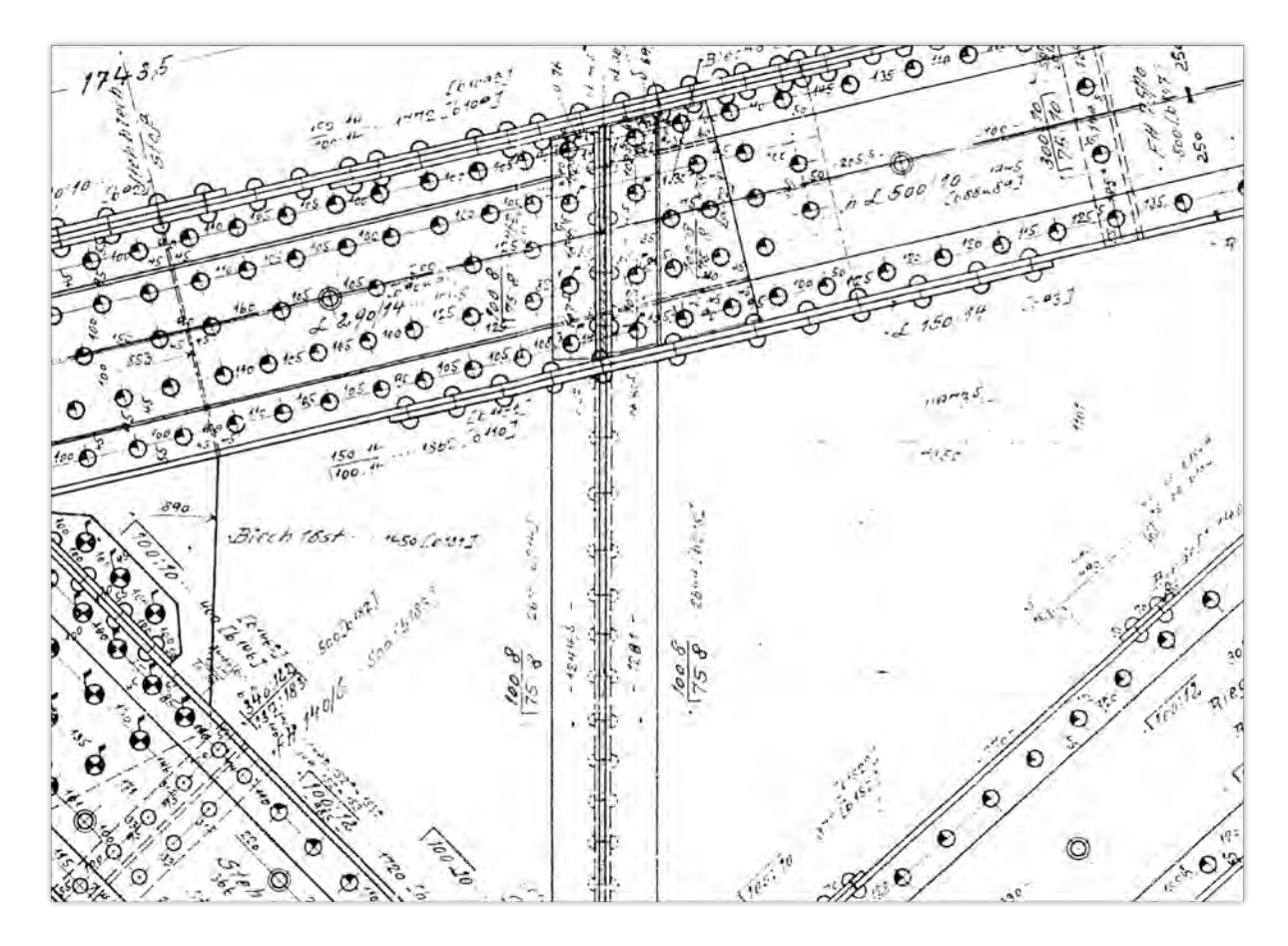

Abbildung 4.15: In der 50% Skalierung fallen bereits helle Bereiche auf, in denen die Schwellwerterkennung des Halbtonscanners Informationen fälschlich übergangen hat.

<span id="page-31-0"></span>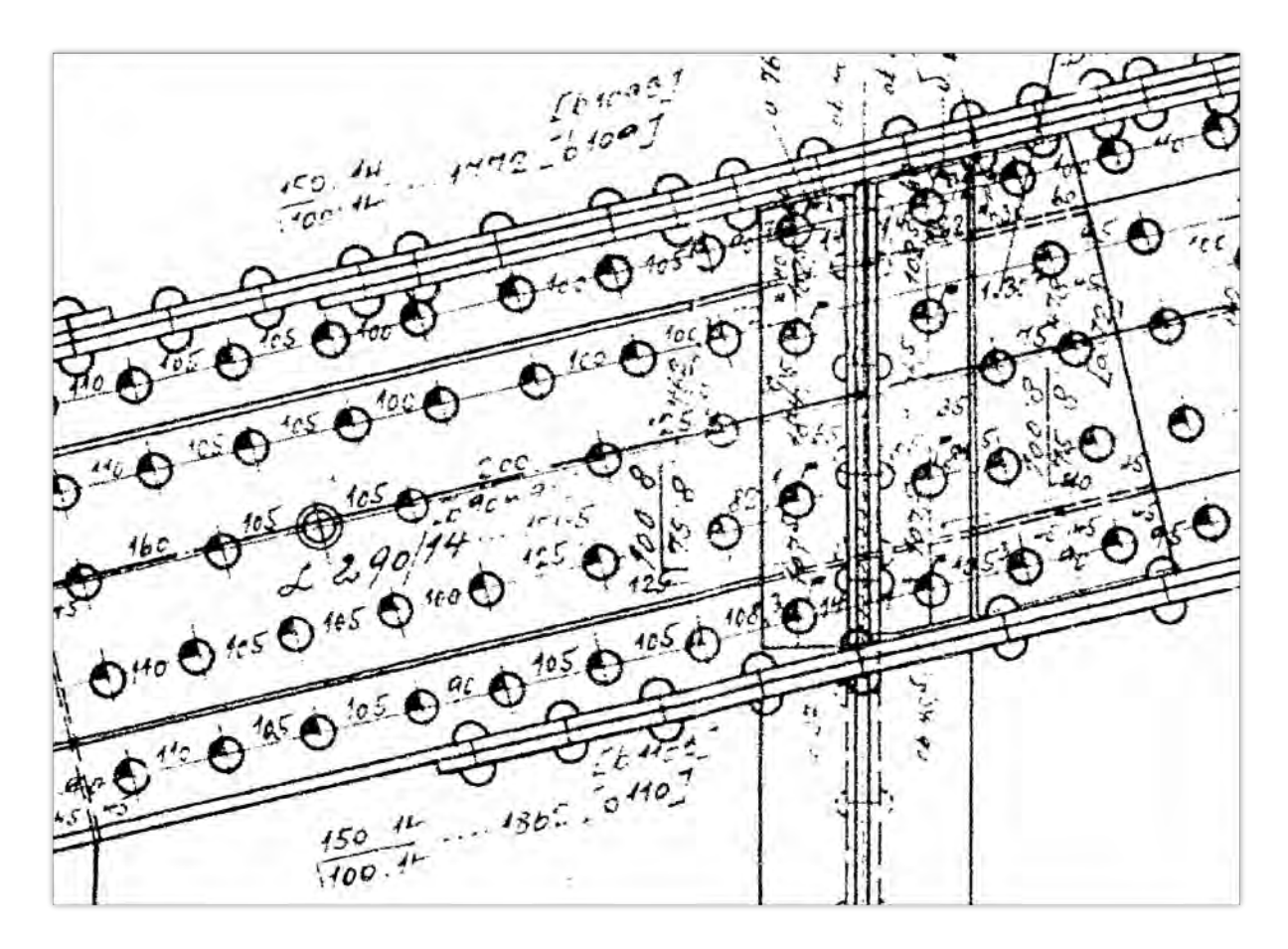

Abbildung 4.16: Bei Vergrößerung auf 100% werden die immanenten Fehler des Verfahrens offenkundig. Einzelne Bestandteile der Schrift sind unwiederbringlich verloren.

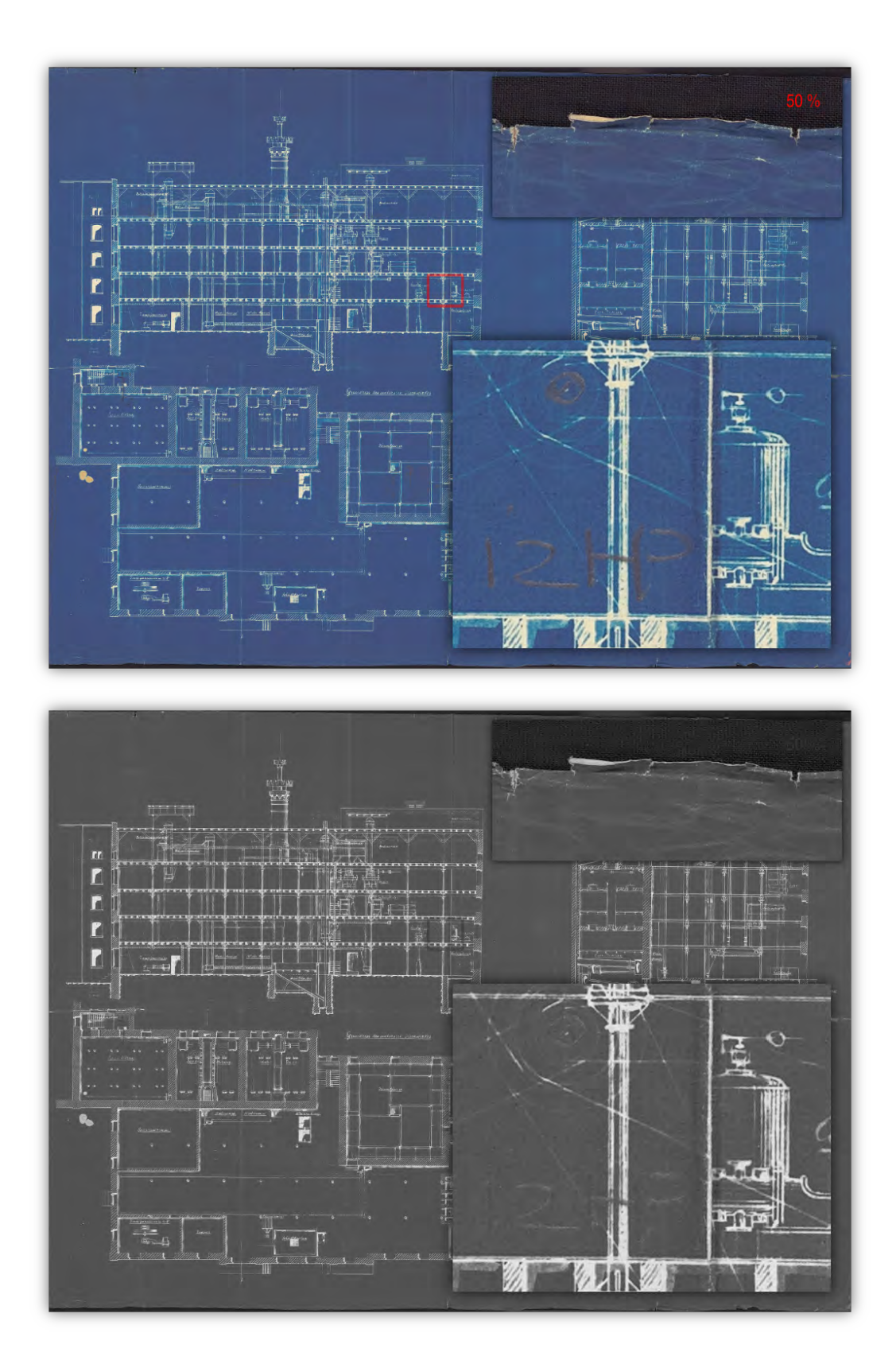

Abbildung 4.17: Feine Details, wie beispielsweise der Bleistiftstrich auf dunklem Untergrund können nur durch den Farbscan erhalten werden. Selbst ein fein graduiertes Graustufenbild würde diese relevante Information weitgehend unterdrücken.

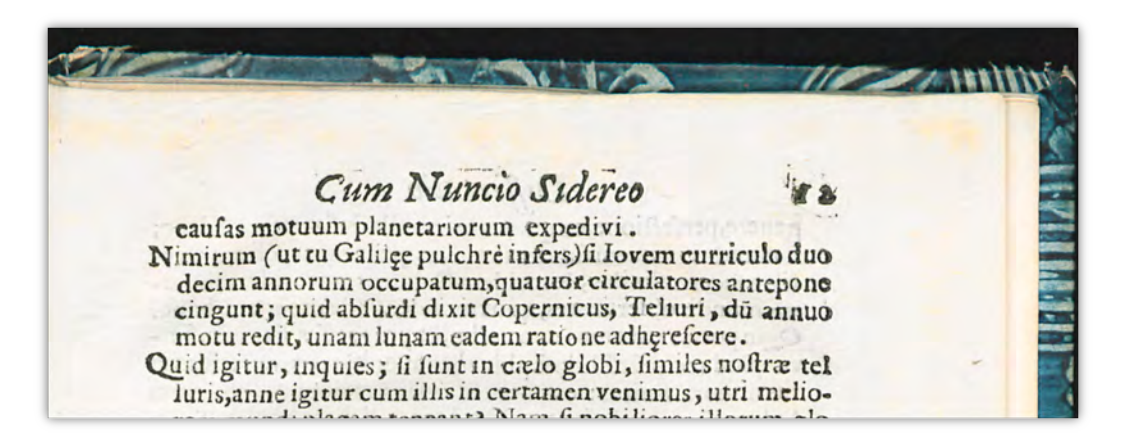

Abbildung 4.18: Beispiel für schlechtes Farbmanagement durch unangemessenes Farbprofil. Die rosafarbenen Säume deuten auf ein überstrahltes Bild hin, der Weißabgleich paßt nicht zum applizierten Farbprofil. Im Bild waren zum Zeitpunkt der Aufnahme hellere Bereiche vorhanden, als zum Zeitpunkt der Kalibrierung des Farbprofils.

> *Quelle:* Bei der Landesbibliothek Stuttgart in Auftrag gegebener Buchscan vom 25.2.2009, *Signatur:* R 16 Kep 41

> (Dieses Problem ist reproduzierbar, wenn ein Farbprofil aus einer Referenzaufnahme erstellt wird, die gleich nach dem Einschalten der Beleuchtung mit kalten Geräten aufgenommen wurde und das Bild selbst mit wärmeren Geräten. Dann kommen im Bild Farbtöne vor, die im Farbprofil nicht vorgesehen sind. Gerade auf hellen und dunklen Flächen fällt dies unangenehm auf.)

Farbton nennt sich "Steel Blue". Aus den Exif-Metadaten konnte abgelesen werden, mit welchem Scannersystem das Bild aufgenommen wurde und daß das Eingabe- (bzw. "Input")-Farbprofil für dieses Gerät zum Zeitpunkt der Aufnahme bereits 4 Jahre alt war. Vier Jahre, in denen die Beleuchtung alterte, vielleicht sogar schon ersetzt wurde. Vier Jahre, in denen das CCD alterte. Vielleicht hat in den vier Jahren das Gerät sogar seinen Standort gewechselt und steht in anderen Lichtverhältnissen – wenn das Farbprofil überhaupt für die speziellen Lichtverhältnisse ausgelegt war?

Andere erstellen ein Input-Farbprofil *täglich* und für jede Kamera- und Beleuchtungseinstellung neu. Aber ist solch ein *pedantisches* Farbmanagement denn notwendig oder nur eine "Spielerei"?

Wenn er denn zu bestimmen wäre, läge der ideale Weißpunkt bei RGB{255,255,255}. In der Praxis ist zu versuchen, den hellsten Punkt einer Aufnahmeserie wenigstens etwa über RGB{242,242,242} anzusiedeln und zu verhindern, daß ein Farbkanal zu sehr dominiert. Abweichungen eines Farbkanals ±2 sind innerhalb der Toleranz.

Wenn es nun analog dazu gelingt, den Schwarzpunkt unter RGB{13,13,13} zu legen, dann hat man bereits ein ziemlich gut abgeglichenes Bild mit optimalem Kontrast. Ein erster Schritt in diese Richtung ist die Eichung der Kamera mit einem *Weißabgleich* und die Einstellung der Kamera-Parameter bei Abstimmung der Helligkeit an einem Graukeil.

Das bedeutet nun allerdings noch nicht automatisch, daß ein Bild deswegen bereits automatisch farbecht ist, denn die Farbechtheit wird noch von den Spezifika der Kamera verhindert. Wir haben nun entweder die Möglichkeit ein Bild nach den Vorgaben der Kamera in einem gängigen Bilddatenformat speichern zu lassen, also nach Farbspezifikationen, die der Hersteller für bestimmte Anwendungsfälle als Standard vorgegeben hat. Oder es besteht die Möglichkeit, ein Bild im Rohdatenformat der Kamera zu speichern und für dieses Rohbild ein optimales ICC-Farbprofil zu erzeugen, was aber auch weiteren Aufwand bedeutet.<sup>[11](#page-0-0)</sup>

Die Unterschiede zwischen den beiden Arbeitsweisen werden in Abbildung [4.19 auf der nächsten](#page-35-0) [Seite](#page-35-0) und Abbildung [4.20 auf Seite 37](#page-36-0) deutlich.

Das Histogramm des mit dem Standard-Farbprofil des Kamera-Herstellers erzeugten Bildes belegt eine Verschiebung der dominierenden grauen Bildbestandteile in Richtung Weiß und dafür eine stärkere Gewichtung der ganz dunklen Farbtöne im Vergleich zu den nicht ganz so dunklen Farbtönen dazwischen. Auch bei den helleren Farbtönen ist ein solcher Effekt zu beobachten, wenngleich nicht so ausgeprägt. Erzielt wird dieser Effekt durch eine Verschiebung der zunächst linearen Farbkurve zu einer Art S (Siehe [4.21 auf Seite 38\)](#page-37-1), Helles wird dadurch noch heller, dunkles noch dunkler. Im Bild wirkt dieser Effekt sehr belebend und auf den ersten Blick ansprechend. Bei der Herstellung von Reprographien ist es jeoch nicht unser Ziel, schöne Bilder zu machen, sondern authentische.

Das individuell hergestellte Farbprofil nutzt das verfügbare Farbspektrum hingegen sehr viel vollständiger und gleichmäßiger aus. Das häufig vorkommende 50%ige Grau befindet sich im Histogramm exakt in der Mitte.

Dieser Umstand wird umso bedeutender, wenn man sich vergegenwärtigt, daß man jederzeit aus dem "authentischen" Bild in Abbildung [4.20 auf Seite 37](#page-36-0) ein beliebig "schönes" und kontrastreicheres Bild herleiten kann, sofern es dafür eine Verwendung gibt. Umgekehrt aber aus einem "schönen" Bild ein "authentisches" zu machen, geht nur über die erneute Erzeugung eines Farbprofils und dessen Anwendung. Ganz abgesehen davon, daß durch jeden zusätzlichen Bearbeitungsschritt Informationen verloren gehen, wäre diese nachträgle Farbkalibrierung auch nur in diesem Beispiel wirklich machbar, solange das das zugehörige Farbtarget mit den Referenzdaten bekannt ist. Bei einer Serie von Bildern, bei denen ein zugehöriges Farbtarget als Referenz gar nicht verfügbar ist, wäre dieser "Fehler" irreversibel!

Ein gutes Farbmanagement bedient beides. Es stellt bereits bei der unverfälschten Aufnahme einen Optimalzustand her, liefert darüber hinaus aber auch alle Informationen, die der Auftraggeber zukünftig benötigen könnte, um das Farbmanagement nachzuvollziehen. Das könnte bei der Langzeitarchivierung der Bilder insbesondere dann interessant werden, wenn Digitalisate eines Tages wieder analogisiert werden sollten.

Aus diesem Grund wird jeder Bildserie auch eine Reihe von Referenzaufnahmen beigelegt. Ein solcher Service kostet, wenn man sowieso ein Farbmanagement betreibt, nicht viel zusätzliche Mühe. Er ist erst dann sehr aufwendig, wenn ein individuelles Farbmanagement im Workflow nicht vorgesehen ist.

Es gibt sehr viele Anbieter von Farbreferenzsystemen, manche kosten sehr viel Geld. Aus einem ganz praktischen Grund sind IT8-Targets empfehlenswert: Für das einst von Kodak eingeführte und nun sehr verbreitete Farbmuster sind Erkennungsprogramme sehr zahlreich und einfach zu beziehen . Einige stehen sogar unter einer Open Source-Lizenz. Zu nennen ist hier vor allem das extrem leistungsfähige ArgyllCMS<sup>[12](#page-0-0)</sup> oder LProf<sup>[13](#page-0-0)</sup>. ArgyllCMS ist das Schweizer Taschenmesser unter den Colormanagement-Tools. Eigentlich bietet es für jede erdenkliche Anwendung die geeignete Klinge – nur schnitzen muß man eben selber. D.h. man muß sich aus den wirklich

<sup>&</sup>lt;sup>11</sup> Die geschieht, indem das Bild mit der Farbreferenz auf exakt dieselbe Weise exportiert wird, wie später auch die übrigen Aufnahmen der Serie. Die Farbmuster des Referenzscans werden z.B. mit den Programmen *scanin* & *colprof* des Argyll Color Management Systems abgetastet und zur Berechnung eines Input-ICC-Profils herangezogen.

 $^{12}$ <http://www.argyllcms.com/>

 $^{13}$ <http://lprof.sourceforge.net/>

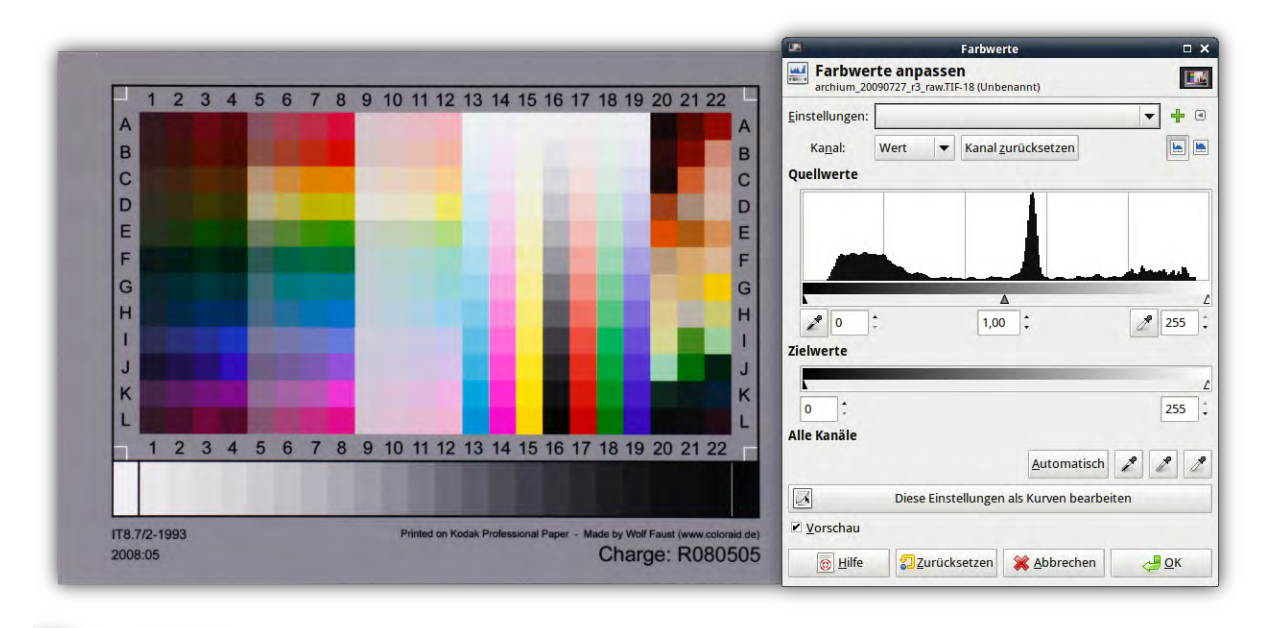

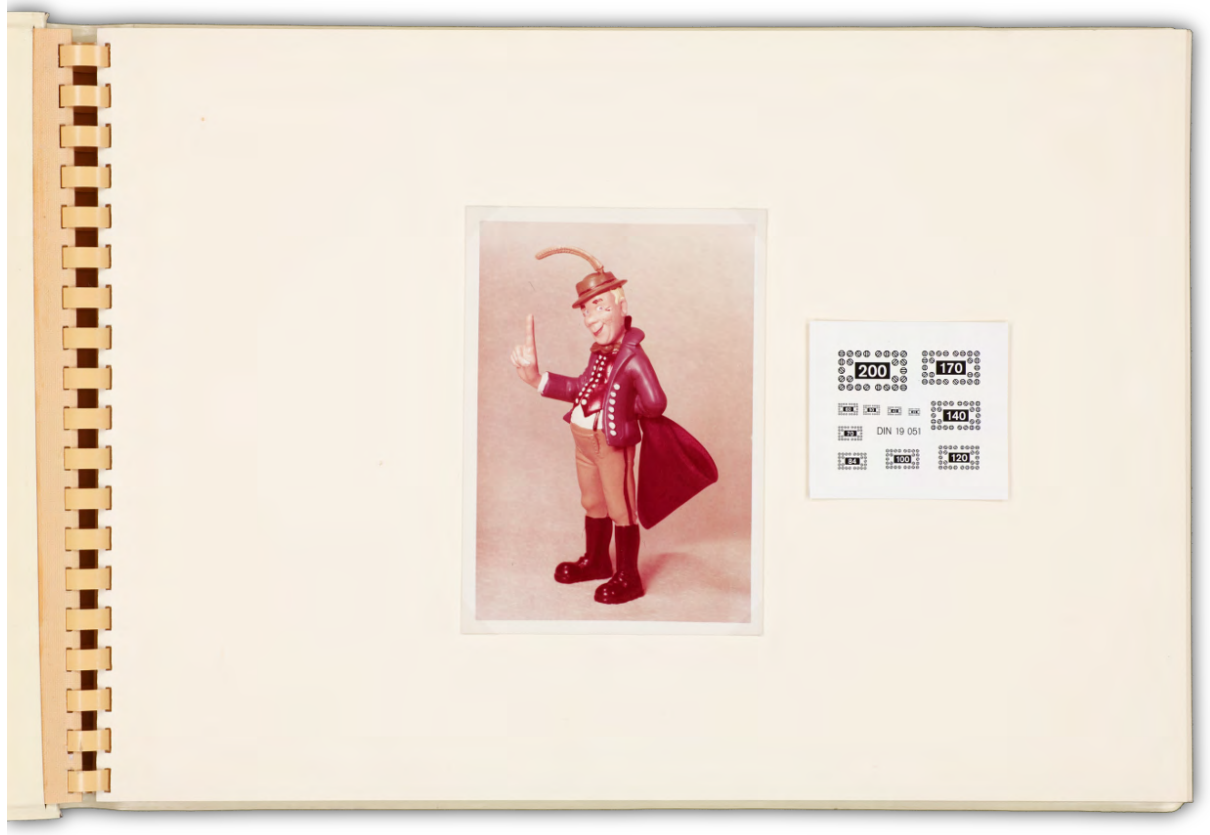

<span id="page-35-0"></span>Abbildung 4.19: Standard-IT8-Target aus der Produktion von Wolf Faust [\(http://www.targets.coloraid.de\)](http://www.targets.coloraid.de/), aufgenommen mit einer Canon 5D Mk II, Datenexport erfolgte nach den Standard-Vorgaben des Kameraherstellers für "neutrale" Bilder. Daneben das Histogramm der Graustufen zur Darstellung der Farbhäufigkeit. Darunter die Anwendung dieses Farbprofils auf eine alte Photographie.

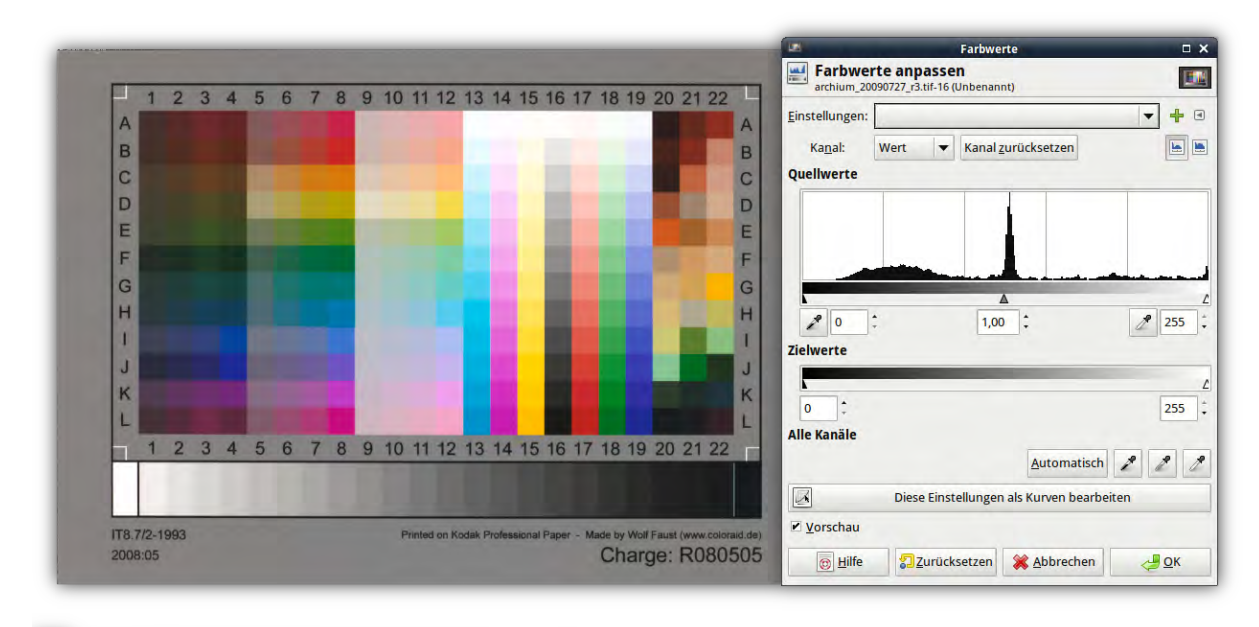

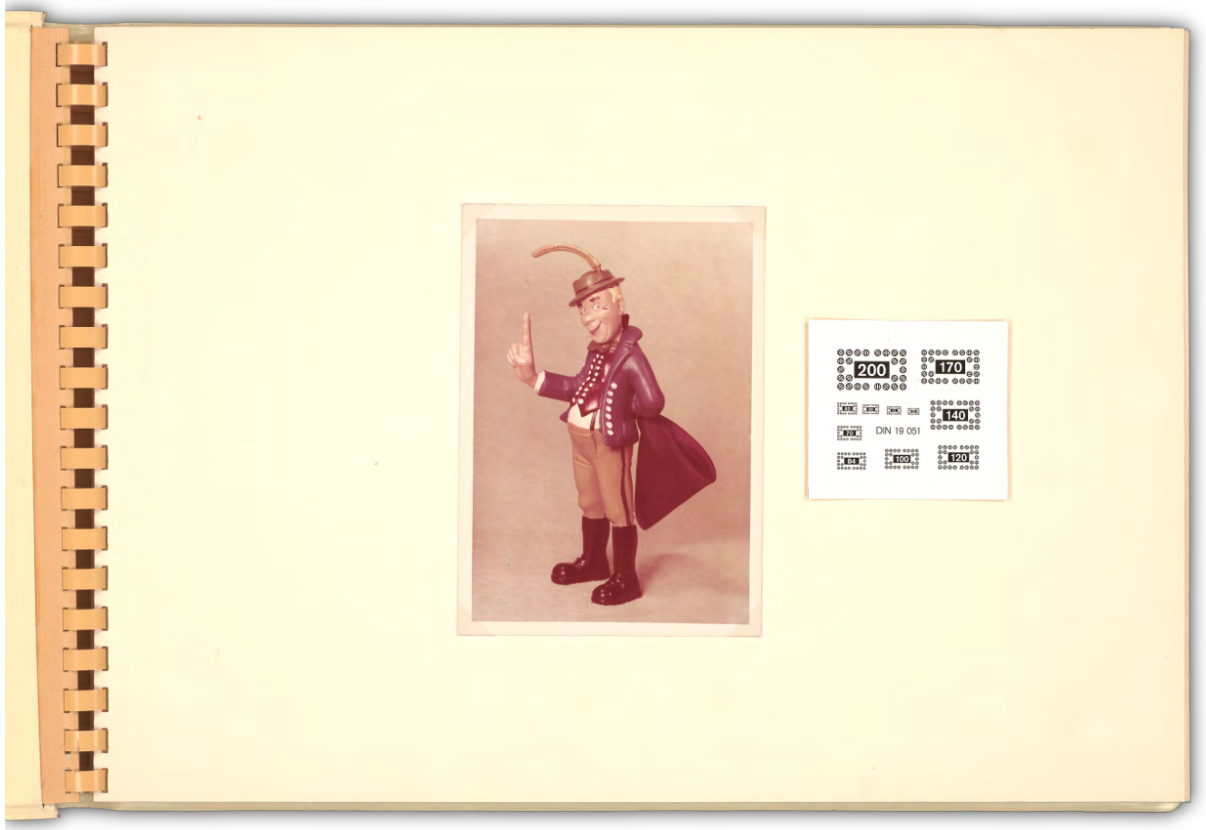

<span id="page-36-0"></span>Abbildung 4.20: Standard-IT8-Target aus der Produktion von Wolf Faust [\(http://www.targets.coloraid.de\)](http://www.targets.coloraid.de/), aufgenommen mit einer Canon 5D Mk II, Datenexport erfolgte nach einem für diese Kameraeinstellung individuell erzeugten Input-Farbprofil. Daneben das Histogramm der Graustufen zur Darstellung der Farbhäufigkeit. Darunter die Anwendung dieses Farbprofils auf eine alte Photographie.

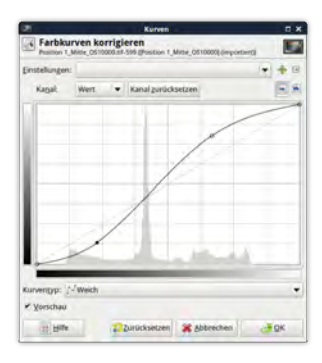

<span id="page-37-1"></span>Abbildung 4.21: Ungefähr mit solch einer Farbkurve werden kontrastreiche, ansprechende Farbwirkungen erzielt.

zahlreichen Einzelprogrammen die passenden Workflow-Skripte selber schreiben. Dafür ist aber die Dokumentation ausgezeichnet, und Beispiele sind im Internet leicht zu finden.[14](#page-0-0)

Das Farbmanagement verliert damit seinen Schrecken – und seinen Preis. Die einzelnen Komponenten sind erschwinglich und eigene Experimente zur Farboptimierung des Systems sind sehr aufschlußreich.

#### <span id="page-37-0"></span>4.5.1.3 Farbtiefe & Graustufen

Unter Farbtiefe wird die Anzahl der Farben eines Bildes pro Farbkanal eines Bildpunktes verstanden. Wenn man also von 8 Bit Farbtiefe *pro Farbkanal* spricht, dann haben im RGB-Farbraum die drei Farbkanäle *jeweils* eine Farbtiefe von 2<sup>8</sup> (= 256 Farbabstufungen). Daraus ergeben sich in Summe  $2^{3x8} = 2^{24}$  (= 16.777.216) unterschiedliche Farbwert-Kombinationen. Im Vergleich dazu gibt es also bei einer Farbtiefe von  $2^{16}$  (= 65536 Farbabstufungen) in Summe  $2^{48}$  (= 281.474.976.710.656) unterschiedliche Farbwert-Kombinationen. Es ist irreführend, daß deshalb auch von "24 und 48 Bit Farbtiefe" gesprochen wird, wenn Farbtiefen von 8 und 16 Bit *pro Farbkanal* gemeint sind. Zur Präzisierung wird nachfolgend deswegen von "3x8 Bit", "3x16 Bit" etc. die Rede sein.

Vorausgesetzt, die Aufnahmehardware kann eine hohe Farbtiefe liefern, warum sollte man das Digitalisat dann nicht auch in der bestmöglichen Farbtiefe speichern? Der Speicherplatzbedarf liefert hier die vernünftigste Antwort, denn er verdoppelt sich proportional zur Farbtiefe.[15](#page-0-0)

Außerdem ist zu hinterfragen, wie die Scannerhardware zu dieser hohen Farbtiefe gelangt. Viele Scanner und Kameras erzeugen in Wahrheit nicht die vollen 3x16 Bit. Selbst sehr gute Kameras erzeugen oft intern Bilder mit "nur" 3x14 oder 3x12 Bit Farbtiefe, die nun entweder rechnerisch auf 3x8 Bit reduziert oder zu 3x16 Bit extrapoliert werden müssen, da diese beiden Farbtiefen von den gängigen Dateiformaten vorgegeben werden. *De facto* sind das eigentlich sehr gute Leistungen, denn viel wichtiger als die Farbtiefe ist, daß die Farberkennung ein möglichst breites Farbspektrum möglichst linear abdeckt.

Schon bei einer Farbtiefe von 3x8 Bit mit seinen über 16 Millionen Farbwerten (s.g. "True Color")

<sup>14</sup> Sehr zu empfehlen ist hier die Internetseite zum Thema Colormanagement von Marcel Patek. Aber auch andere Software wird berücksichtigt. Siehe<http://www.marcelpatek.com/scan.html> (Digital Photography - Marcel Patek - Scanners and Color Management).

<sup>&</sup>lt;sup>15</sup> Rechenbeispiel: Eine Bilddatei mit 6000x4000 Bildpunkten belegt genau 6000x4000x8x3 Bits. (Mal 3, da jeder Farbkanal einzeln zählt.) 8 Bit bilden ein Byte. 1024 Byte ergeben ein Kilobyte. 1024 Kilobyte ergeben ein Megabyte. Daraus resultiert: (6000\*4000\*8\*3)/(8\*1024\*1024)=68,66 Megabyte. Vergleiche:  $(6000*4000*16*3)/(8*1024*1024) = 137,32$  Megabyte.

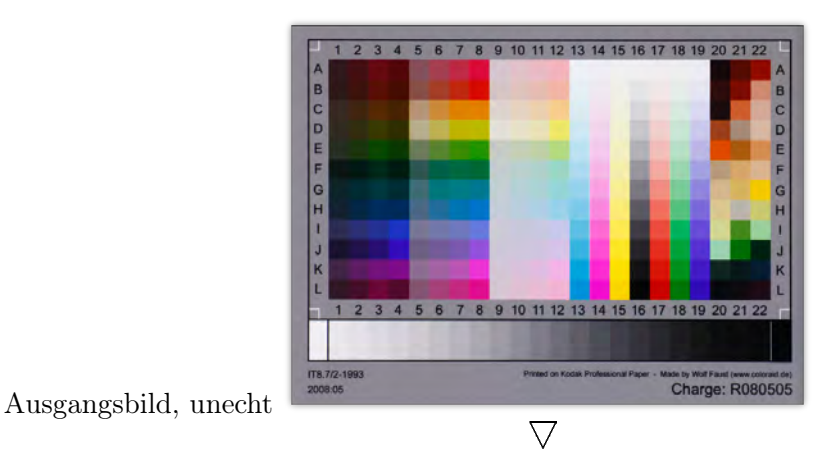

Abgleich der Ist-Werte des Referenzmusters mit den Soll-Werten aus der zugehörigen Datei R080505.txt

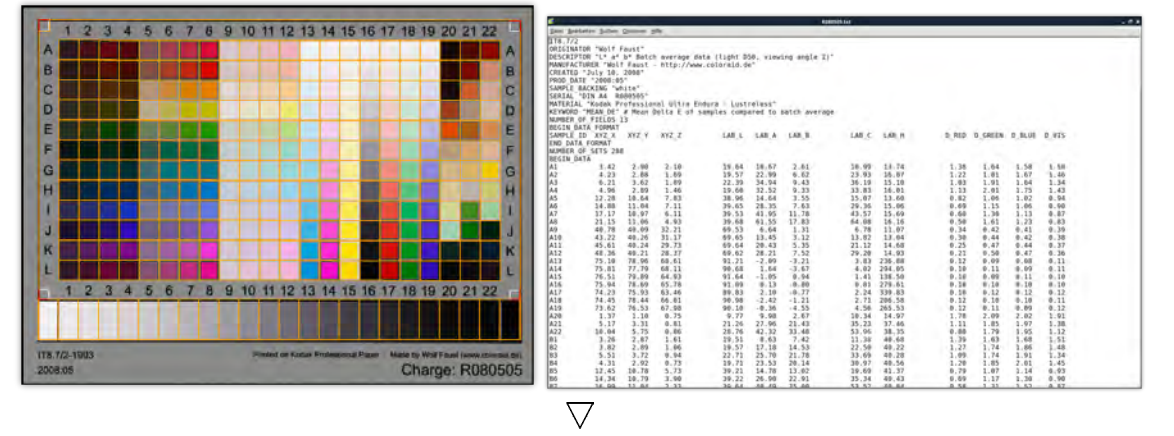

Herstellung einer zugehörigen ICC-Datei und Applizierung im Grafikprogramm Vergleiche:

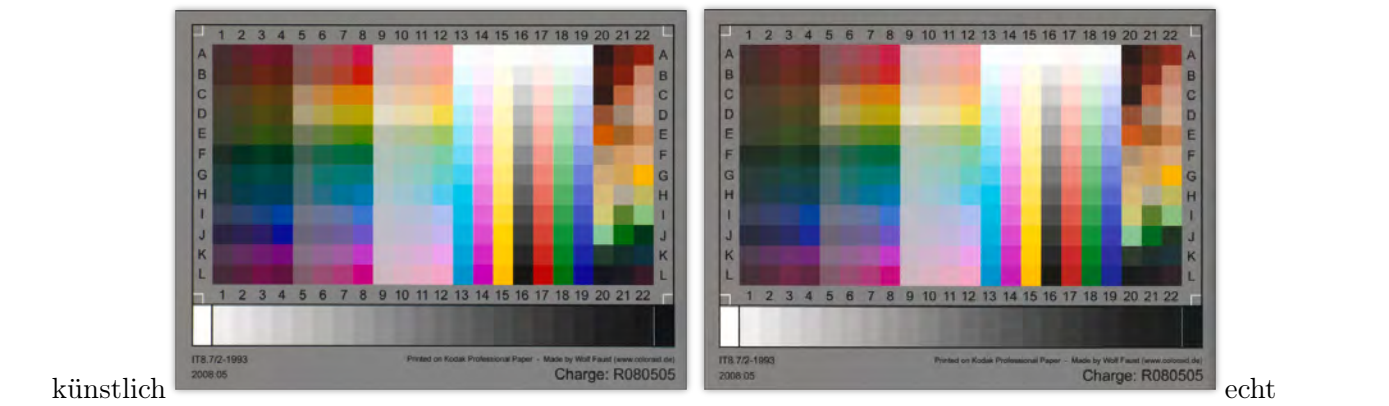

Abbildung 4.22: Einfaches Beispiel der Funktionsweise des Farbmanagements.

Argyll Flow

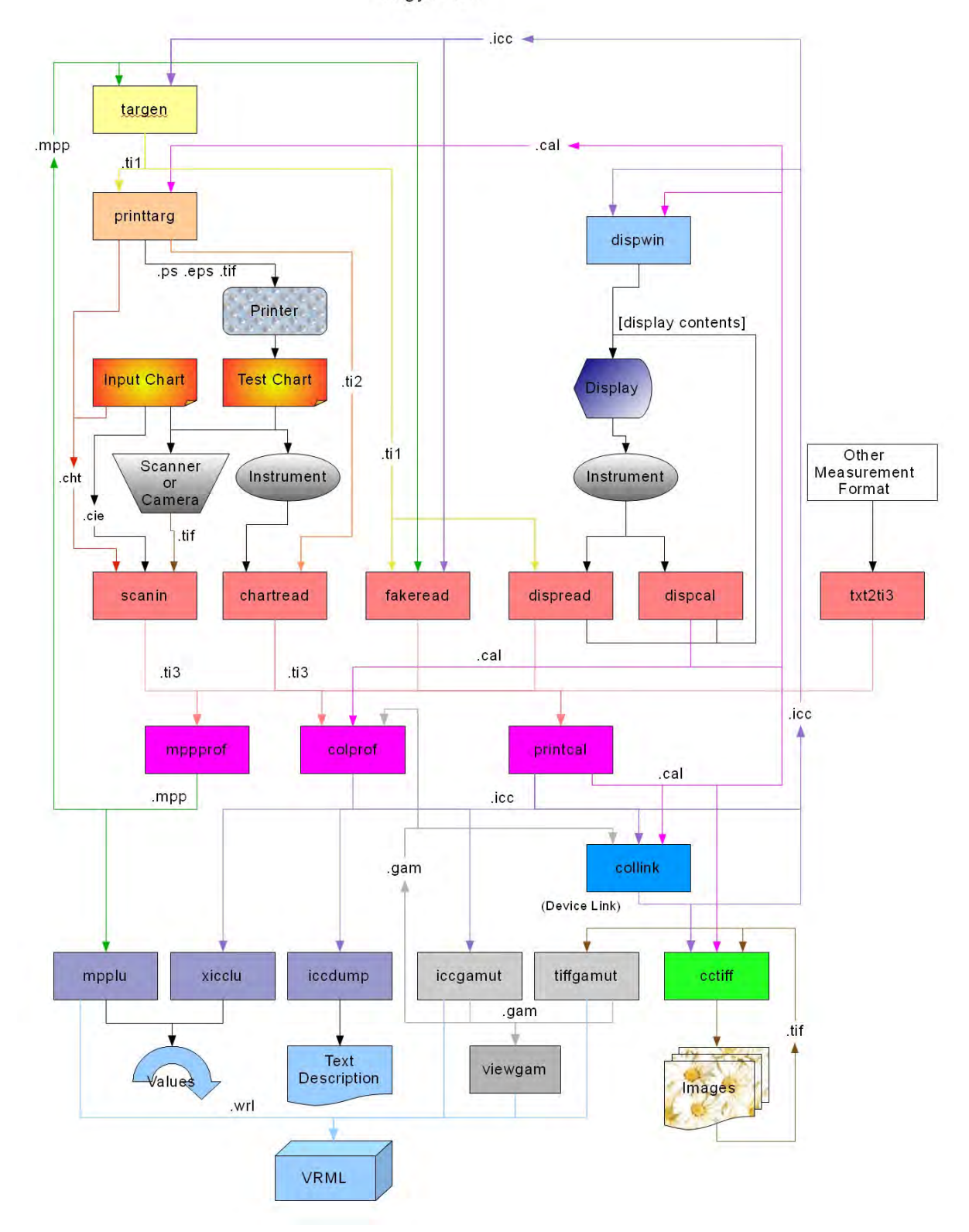

Abbildung 4.23: Leistungsspektrum und Workflow der einzelnen Teilprogramme des von Graeme Gill entwickelten ArgyllCMS [\(http://www.argyllcms.com/\)](http://www.argyllcms.com/). *Quelle:* <http://www.argyllcms.com/doc/ArgyllFlow.jpg>

ist der *sichtbare* Informationsverlust sehr gering. Wenn die Speicherkapazität eine Rolle spielt, ist es bei der Archivierung großer Bildmengen praktikabel, die Farbtiefe auf 3x8 Bit zu begrenzen.

#### Ein begründeter Vorschlag zur Abkehr von einer gängigen Praxis bei der Digitalisierung von Schriftgut

In Ausschreibungen zur Digitalisierung großer Mengen von Schriftgut findet sich häufig die Anforderung, die Digitalisate mit 256 Graustufen oder sogar bitonal in Schwarz-Weiß zu speichern. Dahinter steht die Absicht, Speicherplatz einzusparen. Die Abbildungen [4.14 auf](#page-29-0) [Seite 30](#page-29-0) bis [4.16 auf Seite 32](#page-31-0) zeigten bereits mögliche Folgen.

Dabei wäre es ein Leichtes, von dieser gängigen Praxis abzugehen, ohne deswegen einen größeren Speicherbedarf in Kauf nehmen zu müssen: Wäre es in diesen Fällen nicht sehr viel besser, ein Bild auf 256 indizierte Farbstufen zu reduzieren? Bei indizierten Farben trägt jeder Bildpunkt nicht den Farbwert als Information, sondern einen auf eine Farbpalette verweisenden Index. Diese Farbpalette kann zudem auf das tatsächliche Farbvorkommen eines Bildes hin optimiert werden bzw. wird von gängiger Software schon standardmäßig optimiert.

Auch wenn die Farbwiedergabe damit zwangsläufig nicht mit "True Colour" zu vergleichen ist, so bleiben doch wenigstens die grundsätzlichen Farbeindrücke dadurch erhalten. Das ist vor allem bei der Schriftgutdigitalisierung oder z.B. auch der Digitalisierung von Krankenakten ein echter Vorteil! Denn selbst, wenn die Bildvorlagen tatsächlich nur Schwarz-Weiß-Seiten sein sollten, so finden sich darin doch trotzdem immer wieder gelbe Textmarker oder rote und graue Bleistiftstriche etc. Auch die Farbe eines Stempels hat oftmals Quellenwert. Bei einer Graustufen-Digitalisierung gingen diese Informationen verloren! Der Speicherplatzbedarf für 256 indizierte Farben ist ebenso gering wie bei 256 Graustufen.

## <span id="page-40-0"></span>4.5.2 Checkliste

Führen Sie das Farbmanagement selber durch, oder wurde Ihr System werksseitig geeicht?

#### Wenn ja, wie oft kalibrieren Sie Ihr Farbsystem neu?

#### Wenn ja, beschreiben Sie Ihr Farbmanagement

Sind die Farbprofile Ihres Scanners auf die aktuelle Kamera- und Beleuchtungssituation zugeschnitt Zur Messung der Farbabweichung zweier Farbprofile (in  $\Delta E$ ) hält ArgyllCMS das Tool *profcheck* bereit.[16](#page-0-0)

Einfordern eines IT8-Testbildes Vorlage muß evtl. vom Auftraggeber gestellt werden.

Könnte Schriftgutdigitalisierung mit 256 Farbstufen eine Option für mich sein? Auch wenn die Farbtreue für das Digitalisierungsprojekt als nicht relevant erachtet wird, so bleiben auf diese Weise trotzdem wichtige Informationen erhalten.

## <span id="page-40-1"></span>4.5.3 Tendenz

Das früher entweder ignorierte oder gefürchtete Farbmanagement hat seinen Schrecken verloren. Unter Windows und Linux, unter MAC sowieso, sind mittlerweile selbst einfache Systemprogramme in der Lage, mit Farbprofilen umzugehen. Wenn es gelingt, durch Kundenforderung ein *transparentes* Farbmanagement zu etablieren, müssen die großen Dienstleister, die das Farbmanagement bisher als einmaligen Vorgang der Hardwarehersteller abgetan hatten, schnell folgen.

 $^{16}$  Siehe [http://www.argyllcms.com/doc/profcheck.html.](http://www.argyllcms.com/doc/profcheck.html) Bei der Bewertung der Meßergebnisse hilft [http://de.wikipedia.org/wiki/Delta\\_E.](http://de.wikipedia.org/wiki/Delta_E)

Hinsichtlich der Farbtiefe verdient die in neueren HP-Flachbettscannern angebotene HP 6-Farb-Scantechnologie eine Betrachtung. Hier wird das Bild durch zwei Kaltkathoden-Fluoreszenzlampen mehrfach mit drei verschiedenen 16 Bit-Farbspektren abgetastet, wodurch einer Lichtquelle verborgene Farbwerte unter Umständen durch die andere Lichtquelle detektiert werden. Damit geht die Entwicklung tatsächlich ein kleines Stückchen näher in Richtung der in Kapitel [4.1.3 auf](#page-13-1) [Seite 14](#page-13-1) erwähnten Multispektral-Farbaufnahme. HP erzeugt damit RGB-Bilder mit einer aus drei Teilbildern interpolierten Farbtiefe von 32 Bit Farbtiefe pro Farbkanal bzw. wirbt mit "96 Bit Farbtiefe" [in Summe].

Ich gehe jedoch davon aus, daß diese Technik nur für einen temporären Arbeitsschritt im Workflow sinnvoll ist, die Bilddaten aber vor der endgültigen Speicherung weiterhin auf 8 oder 16 Bit Farbtiefe heruntergerechnet werden.

# <span id="page-41-0"></span>4.6 Bildauflösung und Bildschärfe

#### <span id="page-41-1"></span>4.6.1 Kommentar

Bildauflösung und Bildschärfe sind untrennbar verknüpft mit der in Abschnitt [4.1 auf Seite 10](#page-9-1) beschriebenen Digitalisierungstechnik.

Bei vielen Ausschreibungen ist die Festlegung auf eine *dpi*-Zahl zu beobachten, gefordert in dem Glauben, die "dots per inch", also die Bildpunkte pro Maßeinheit beschrieben die Qualität der sichtbaren Information. Es wäre richtiger von ppi (pixel per inch) zu sprechen, da dpi nur beim (Reproduktions-)Prozess - z. B. Druck - zur Anwendung kommt.

Ein verläßlicher Wert, den man quantifizieren kann, liefert nur die Modulationsübertragungsfunktion. Die MTF ist das Verhältnis vom Detailkontrast des Abbildes zum Detailkontrast der Kanten eines abgebildeten Objektes. Vereinfacht ausgedrückt – das Verhältnis des Kontrastes im Bild-Ist-Zustand zum Kontrast des Bild-Soll-Zustandes.

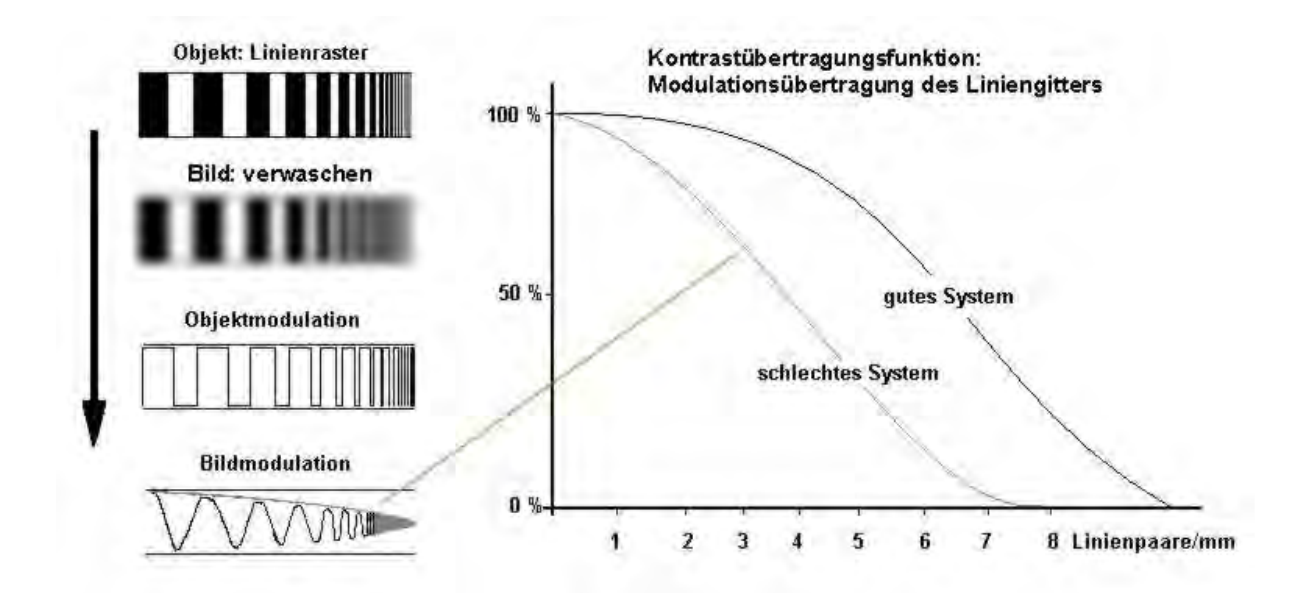

Abbildung 4.24: Prinzip der Modulationsübertragungsfunktion nach [http://de.wikipedia.org/wiki/Modulationsübertragungsfunktion.](http://de.wikipedia.org/wiki/Modulations%C3%BCbertragungsfunktion) Das kontrastreiche Linienraster eines Objektes verliert in der bildlichen Darstellung an Kontrast und wird in der mathematischen Darstellung als eckiger Kurvenverlauf verstanden. Es wird idealisiert als Sinuskurve dargestellt.

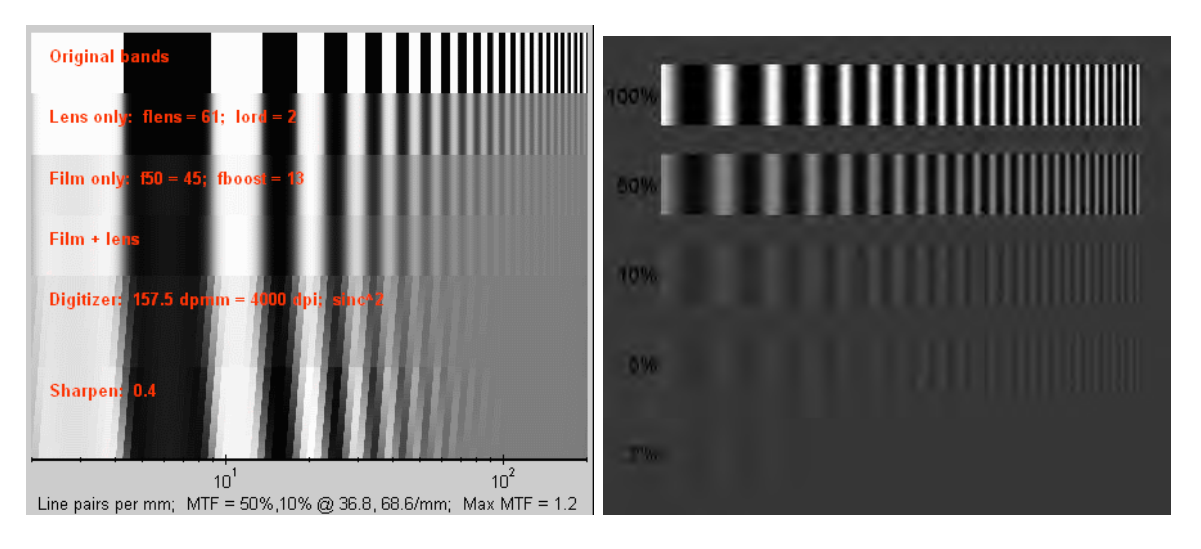

Abbildung 4.25: Quelle und ausführliche Anleitung für diese Bilder unter [http://www.normankoren.com/Tutorials/MTF.html.](http://www.normankoren.com/Tutorials/MTF.html)

In der analogen Reprographie hatte man deshalb die Qualität einer Aufnahme früher auch in Linienpaaren pro Millimeter bei entsprechendem Kontrast angegeben. In die Aufnahme- und Digitalisierungspraxis übertragen bedeutet dies, daß ein Bild mit unscharfen Kanten einen entsprechen niedrigen Detailkontrast des Abbildes aufweist und damit eine entsprechend niedrigere Anzahl von erkennbaren Linienpaaren/mm.

Ein Zusammenhang zwischen ppi und MTF besteht, wenn eine höhere ppi-Zahl einen höheren Bildkontrast erzeugt erzeugt. Das geschieht nur dann wenn die zunehmende Anzahl der gescann<span id="page-43-2"></span>ten Pixel von der optischen Schärfe des Objektivs überhaupt erfaßt wird. Wenn beispielsweise ein CCD-Pixel einer Fläche von 0,2mm entspricht, die Kameraoptik für ein gescanntes Objekt der Größe 0,4 mm aber zwei CCD-Pixel mit zumindest Teilen der Objektinformation belegt, würden auch dann nicht mehr Informationen gewonnen, wenn die Scanauflösung verdoppelt würde und ein CCD-Pixel nun einer Fläche von 0,1mm entspräche.<sup>[17](#page-0-0)</sup>

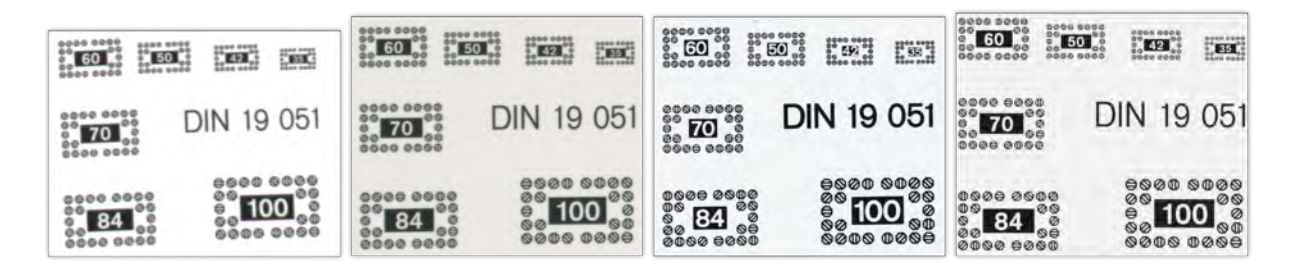

Abbildung 4.26: Exemplarischer Vergleich der optischen Auflösung von vier verschiedenen Scannern bei 600 ppi.

Hersteller von Kamerasystemen bedienen sich hier gerne der Software. Unscharfe Ränder eines Bildes können durch Unscharfmaskierung oft erstaunlich gut an einem Schwellwert geschärft werden bzw. so verändert werden, daß sie scharf wirken. Zusätzliche Informationen gewinnt man durch diese Illusion natürlich nicht, das geht nur über die unverfälschte optische Schärfe des Systems.

### <span id="page-43-0"></span>4.6.1.1 Werkzeuge der Auflösungsbestimmung

Die tatsächliche Auflösung kann mit Hilfe von Testtafeln bestimmt werden.

#### <span id="page-43-1"></span>4.6.1.2 Moiré-Effekte

Die Anfertigung von Testbildern *vor* der Digitalisierung ist auch zur Bestimmung einer optimalen Auflösung sinnvoll. Denn auf diese Weise kann im Vorfeld die Gefahr s.g. Moiré-Effekts verringert (nie ganz verhindert) werden. Ein Moiré-Effekt entsteht, wenn *"in Abhängigkeit von der Pixelgröße der Scanzeile oder des Flächensensors, des Abbildungsmaßstabes und der Linienfrequenz der Vorlage die gleichmäßige Pixelmatrix eines digital erzeugten Bildes mit einer regelmäßigen Linienstruktur der Vorlage interferiert. Das Auftreten dieses E*ff*ekts ist schwer vorhersehbar, da die entsprechenden Parameter selten konstant bleiben.*"[18](#page-0-0)

Bei gerasterten Vorlagen kann man als sehr grobe Faustregel anführen, daß die Aufnahmeauflösung *mindestens* um etwa den Faktor 1,5 höher sein sollte, als die Auflösung des gerasterten Bildes. In einigen Fällen kann man den Moiré-Effekt reduzieren, wenn man die Vorlage um 45 ° dreht. Allerdings nimmt damit die Vorlage angesichts des rechteckigen Bildausschnitts wiederum einen größeren Raum ein, was zur Verminderung der Aufnahmeauflösung führt. Ein Moiré-Effekt kann auch dann entstehen, wenn das Bild mit einer ausreichend hohen Auflösung digitalisiert wurde, aber später zur Nutzung verkleinert wurde. In solchen Fällen sollte das Raster vor dem Skalieren mit einem Weichzeichner entfernt werden.

<sup>17</sup> Siehe eine Bildvorlage zur Ermittlung der MTF in Abbildung [4.30 auf Seite 48.](#page-47-0)

<sup>18</sup> [\[DFG 2013,](#page-66-2) S. 12f]

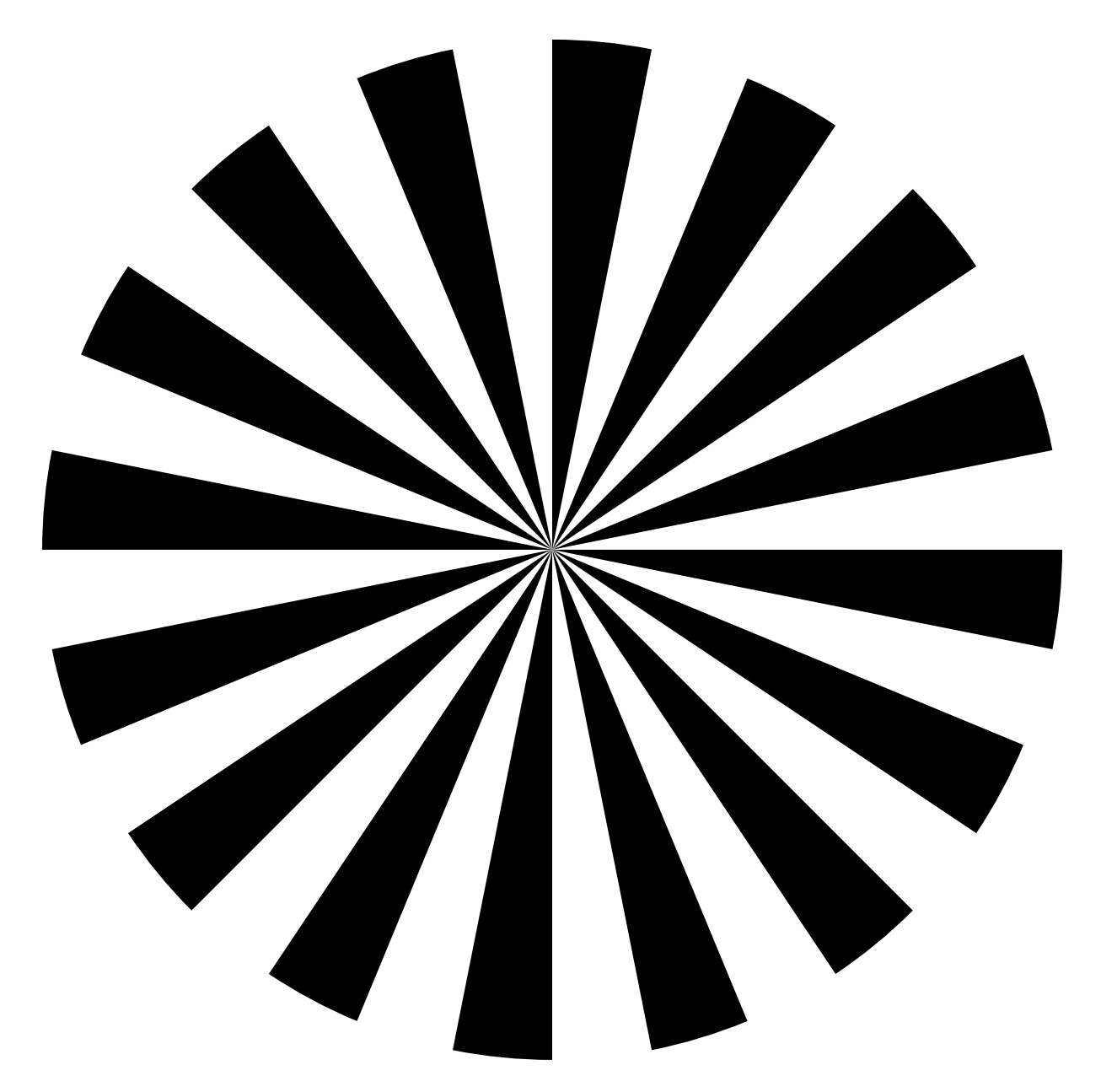

Abbildung 4.27: Der Siemensstern stellt ein Muster dar, das ein bildverarbeitendes Gerät nicht vollständig wiedergeben kann. Grundsätzlich entsteht in der Mitte ein unscharfer Fleck, der s.g. "Grauring". Über die Größe des Grauringes kann man das tatsächliche Auflösungsvermögen des Scanners ermitteln. Anleitung siehe [http://de.wikipedia.org/wiki/Siemensstern.](http://de.wikipedia.org/wiki/Siemensstern)

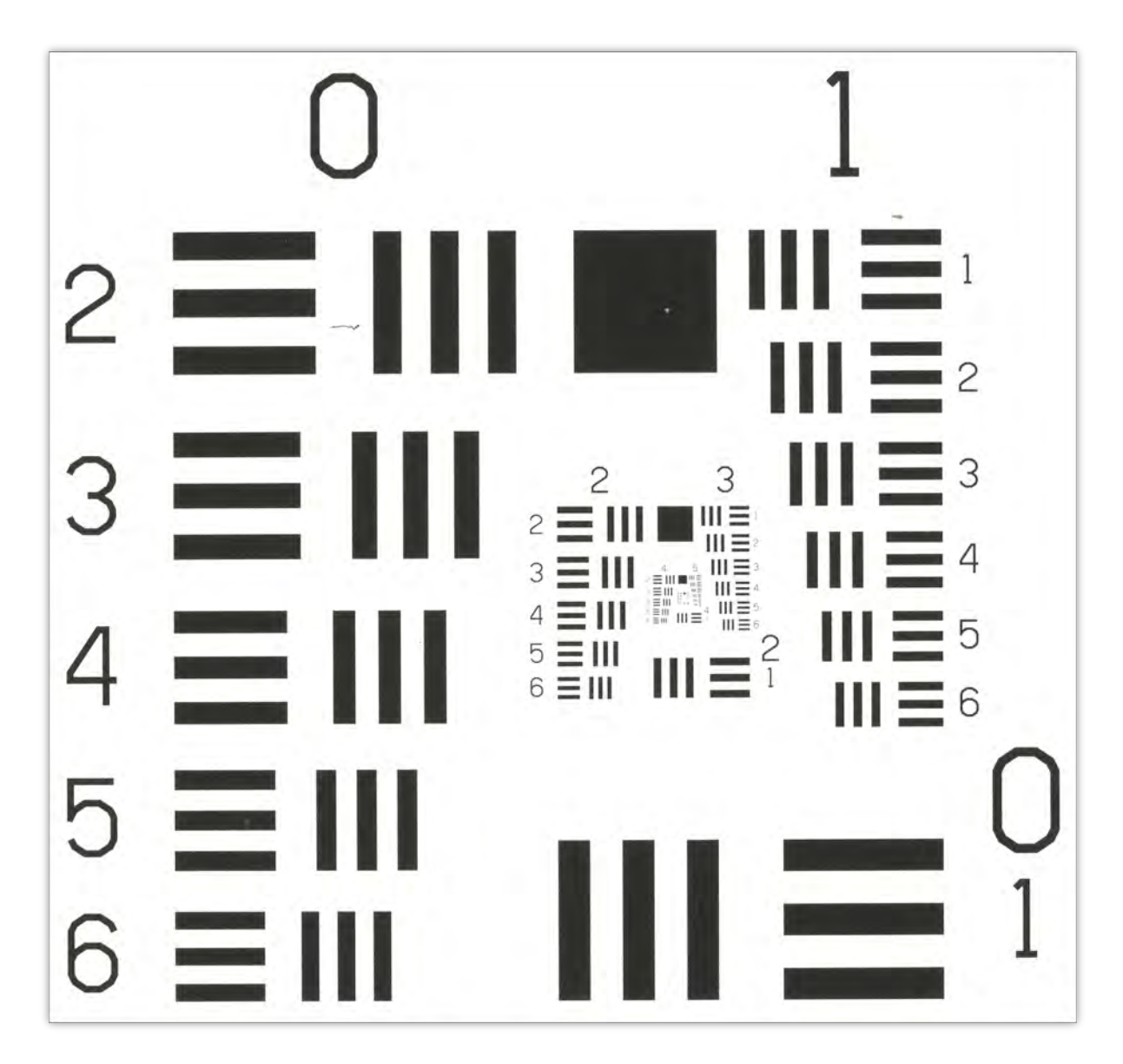

Abbildung 4.28: Das USAF 1951 Resolution Test Chart wurde von der US-Luftwaffe entwickelt um das Auflösungsvermögen von Luftbildkameras messen zu können. Es ist zwar relativ kompliziert, die absolute Auflösung daraus zu ermitteln, es eignet sich jedoch exzellent für den visuellen Vergleich und zum Scharfstellen der Kamera vor der Digitalisierung. Anleitung siehe<http://www.efg2.com/Lab/ImageProcessing/TestTargets/#USAF1951> und [http://www.filmscanner.info/Aufloesung.html.](http://www.filmscanner.info/Aufloesung.html)

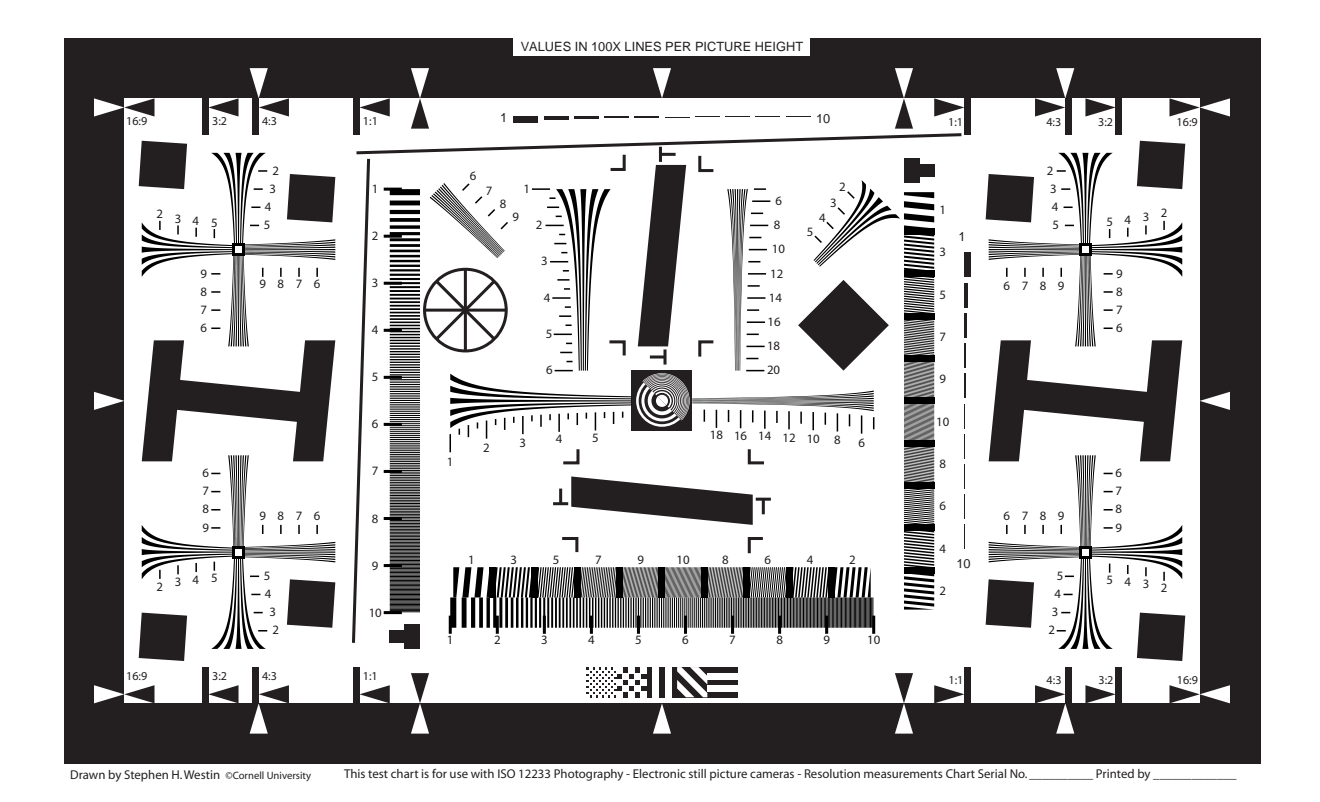

Abbildung 4.29: Optimiert für das "Slanted Edge"-Verfahren ist das ISO 12233-Testfeld. Beim "Slanted Edge"-Verfahren wird der Vergrößerungsfaktor ermittelt, ab welchem eine "gekippte Kante" nicht mehr als Linie, sondern unscharf als Treppe wiedergegeben wird. Es gibt mehrere Software-Tools, die diesen relativ komplizierten Vorgang ausführen. Vertiefende Informationen und Anleitungen siehe bei [http://www.losburns.com/imaging/pbpubs/33pics2002burnswilliams.pdf,](http://www.losburns.com/imaging/pbpubs/33pics2002burnswilliams.pdf) [http://www.imaging.org/IST/store/epub.cfm?abstrid=7116,](http://www.imaging.org/IST/store/epub.cfm?abstrid=7116) <http://www.imatest.com/docs/sharpness/> und [http://rsbweb.nih.gov/ij/plugins](http://rsbweb.nih.gov/ij/plugins/se-mtf/index.html)/se-

[mtf/index.html.](http://rsbweb.nih.gov/ij/plugins/se-mtf/index.html)

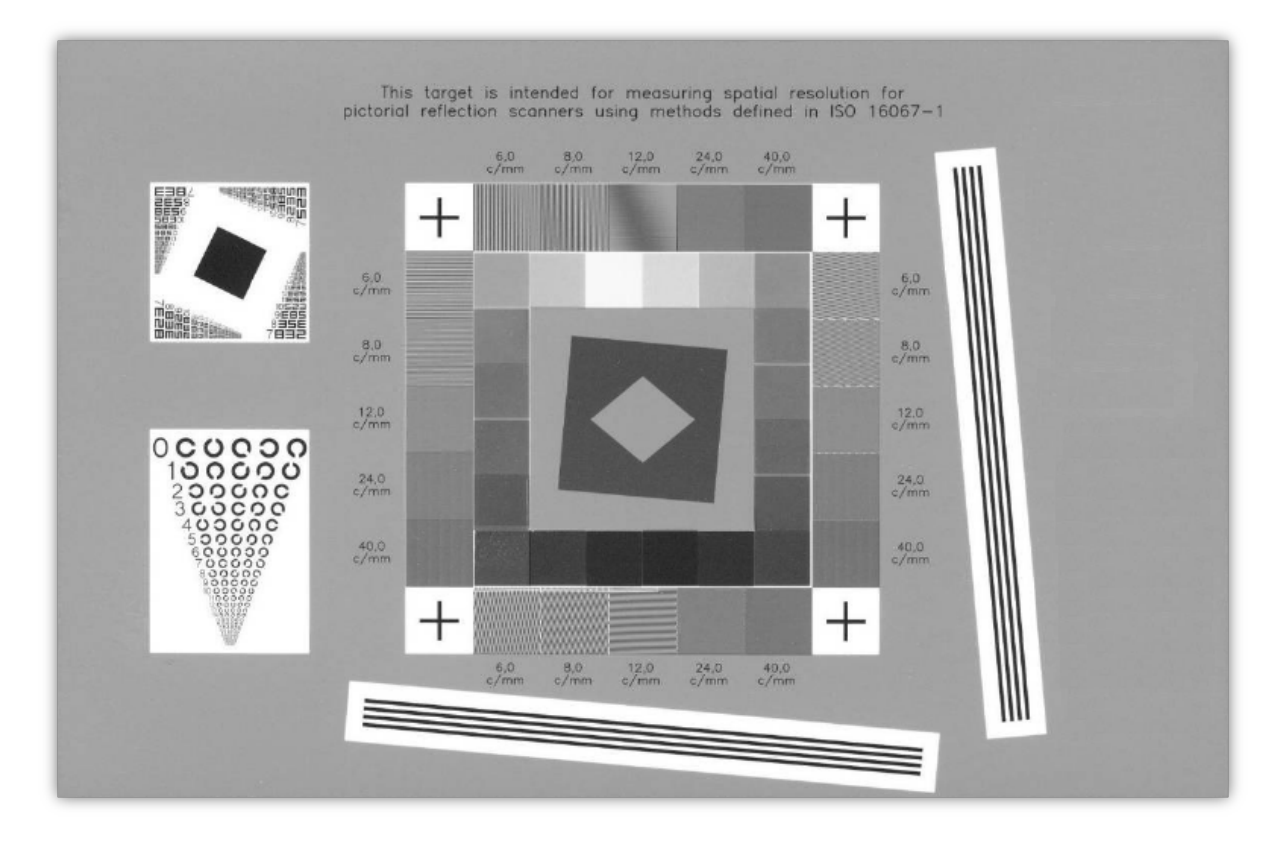

<span id="page-47-0"></span>Abbildung 4.30: Testtafel entsprechend ISO-16067-1:2003 ("Scanners for reflective media") und -2:2004 ("Film scanners"). Es enthält Testmuster für die "Slanted Edge"-Berechnung, eine alphanumerische Auflösungsskala, Landoltringe, Graustufenfelder. Horizontale, vertikale und gekippte Ronchi-Testmuster. Siehe u.a. bei [http://www.aig-imaging.com/mm5/PDF/Reflective Scanner Test Chart ISO-](http://www.aig-imaging.com/mm5/PDF/Reflective%20Scanner%20Test%20Chart%20ISO-16067-1%20QA-61_v1-06.pdf)[16067-1 QA-61\\_v1-06.pdf.](http://www.aig-imaging.com/mm5/PDF/Reflective%20Scanner%20Test%20Chart%20ISO-16067-1%20QA-61_v1-06.pdf)

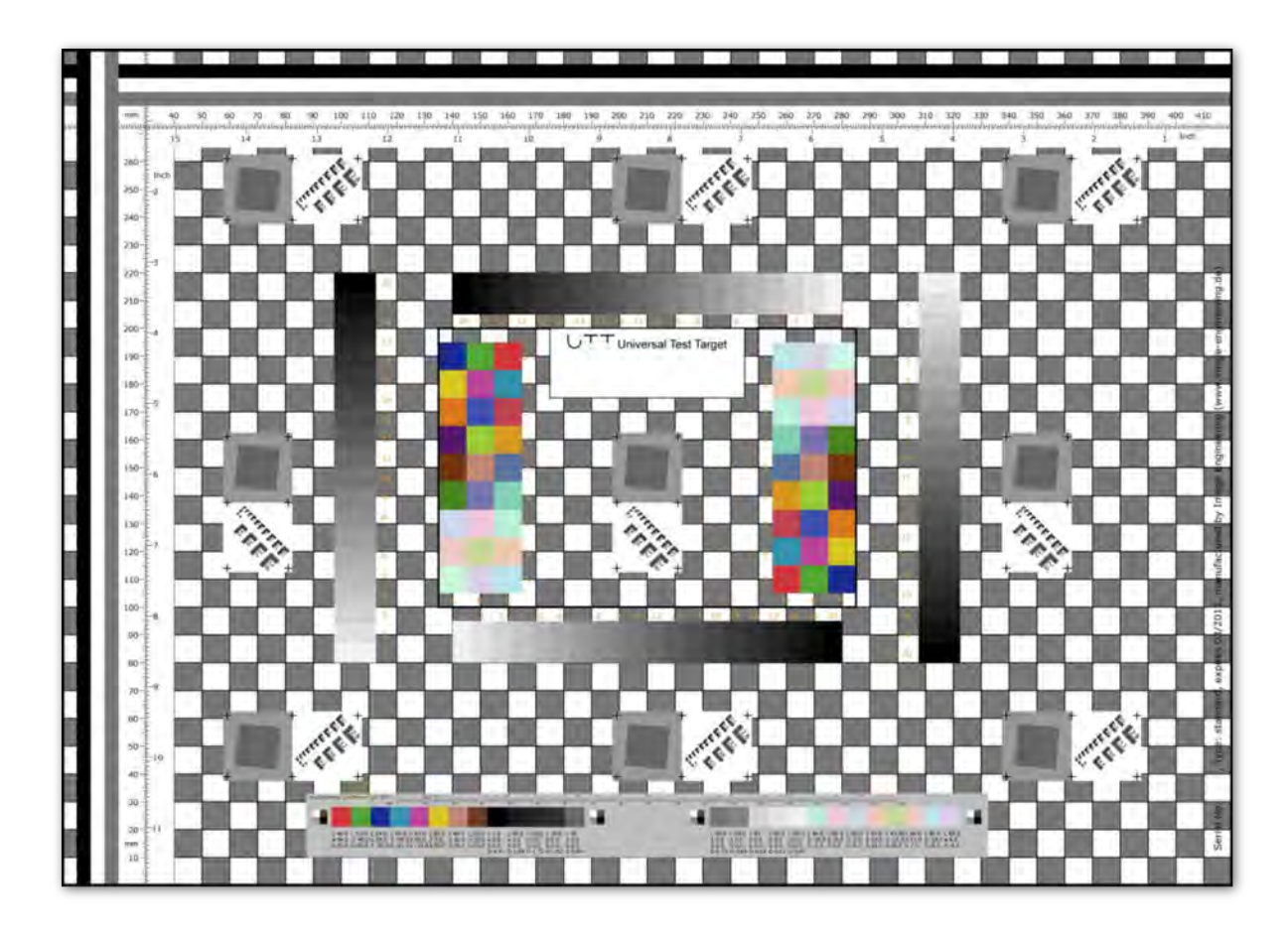

Abbildung 4.31: Das Universal Test Target (UTT) hat das Ziel, mit einer einzigen Testtafel alle Qualitätsmerkmale einer Kamera oder eines Scanners auslesen zu können. Es enthält neben Testfeldern zur Bestimmung von Bildauflösung auch Farbreferenzen, Maßstäbe und ein Raster zur Erkennung der Objektivverzeichnung. Es ist im Format DIN A3 angelegt, für die Aufnahme größerer Vorlagen können mehrere Testtafeln aneinander gelegt werden. Siehe [http://www.universaltesttarget.com/about.php,](http://www.universaltesttarget.com/about.php) [http://www.universaltesttarget.com/download/UTT technical specs v1.1.pdf](http://www.universaltesttarget.com/download/UTT%20technical%20specs%20v1.1.pdf) und [http://www.universaltesttarget.com/download/UTT geometric description](http://www.universaltesttarget.com/download/UTT%20geometric%20description%20v1.1_corrected_09_2011.pdf) [v1.1\\_corrected\\_09\\_2011.pdf.](http://www.universaltesttarget.com/download/UTT%20geometric%20description%20v1.1_corrected_09_2011.pdf)

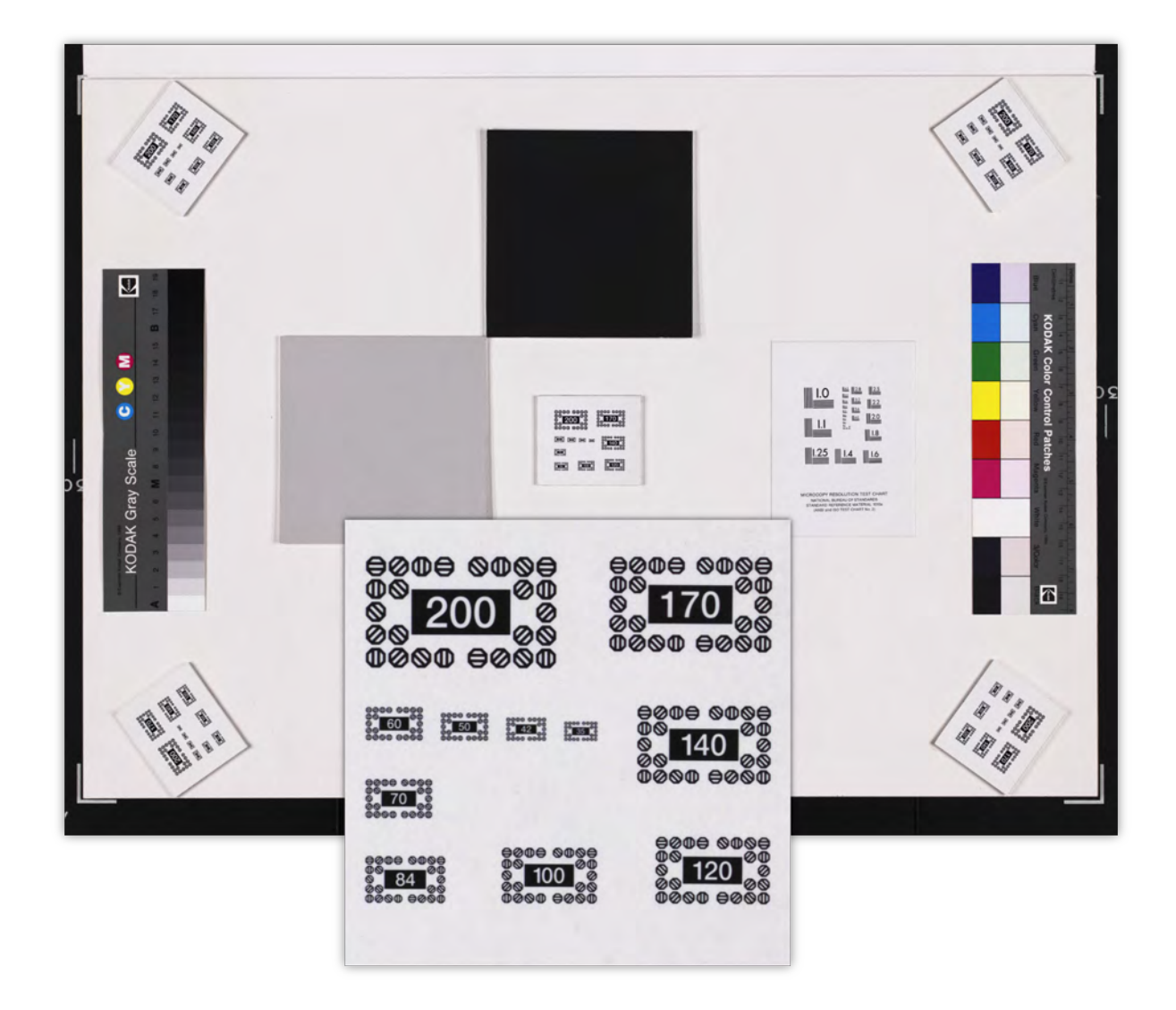

Abbildung 4.32: ISO-Testzeichen DIN 19051-1 auf Testanordnung nach DIN 19051-B. (Das Linienpaarmuster in der Mitte rechts ist ISO-Testzeichen DIN 19051-2.) Zu beziehen über den Beuth-Verlag [\(http://www.beuth.de\)](http://www.beuth.de).

> Das ursprünglich für die Mikroverfilmung entwickelte Testzeichen DIN 19051-1 eignet sich auch für die Digitalisierung sehr gut, da es waagrechte, senkrechte und diagonale Elemente in einem Bild enthält, und die Zahlenangaben entsprechen leicht nachvollziehbaren metrischen Maßen. (Das Feld 200 beispielsweise ist genau 20,0 mm breit, das Feld 35 ist 3,5 mm breit.)

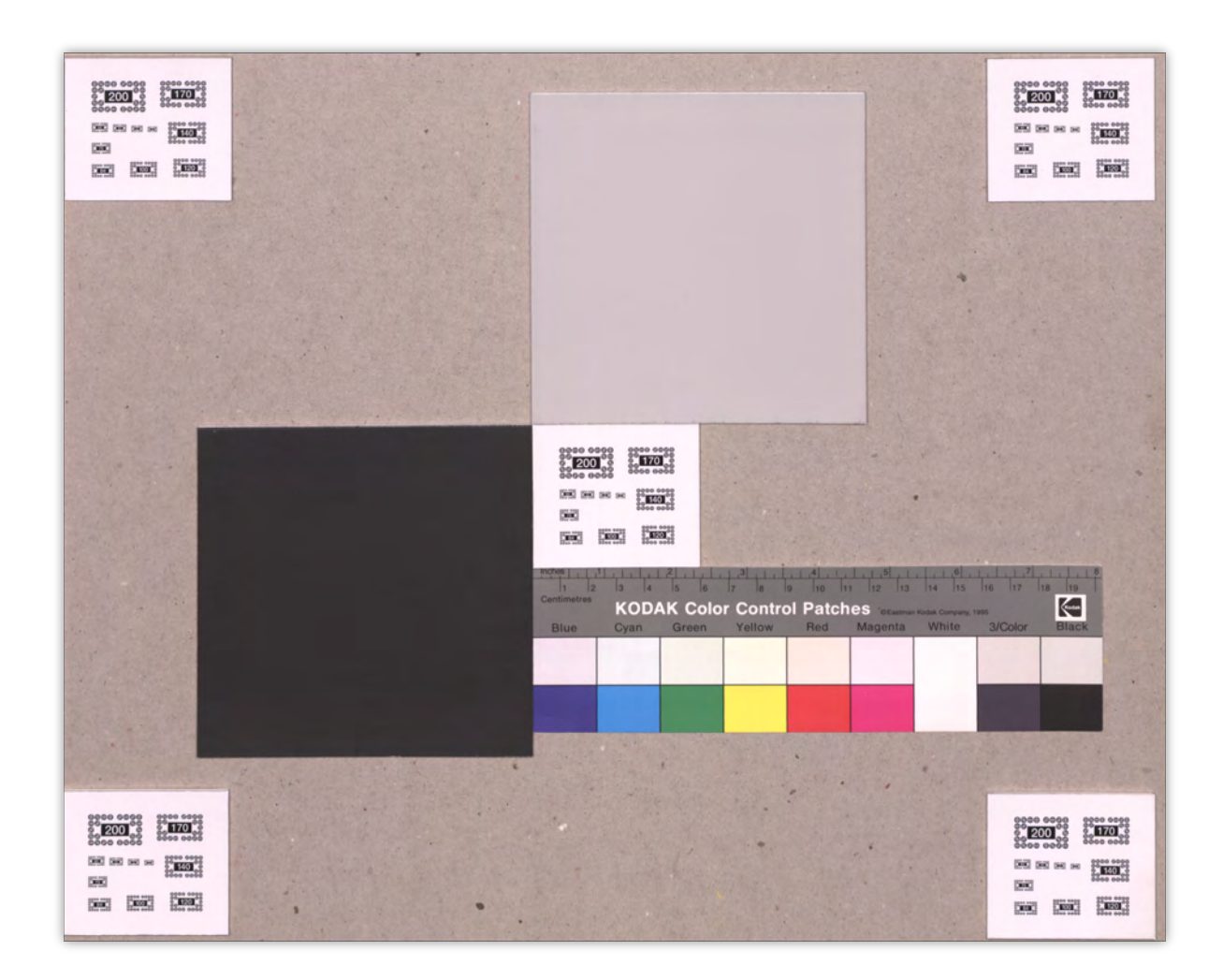

Abbildung 4.33: Ein Maßstab darf nicht fehlen, über ihn läßt sich bequem die tatsächliche ppi-Auflösung eines Digitalisates ausmessen. (Deswegen sollte dieser stets waagrecht oder senkrecht, nicht diagonal ausgelegt werden.

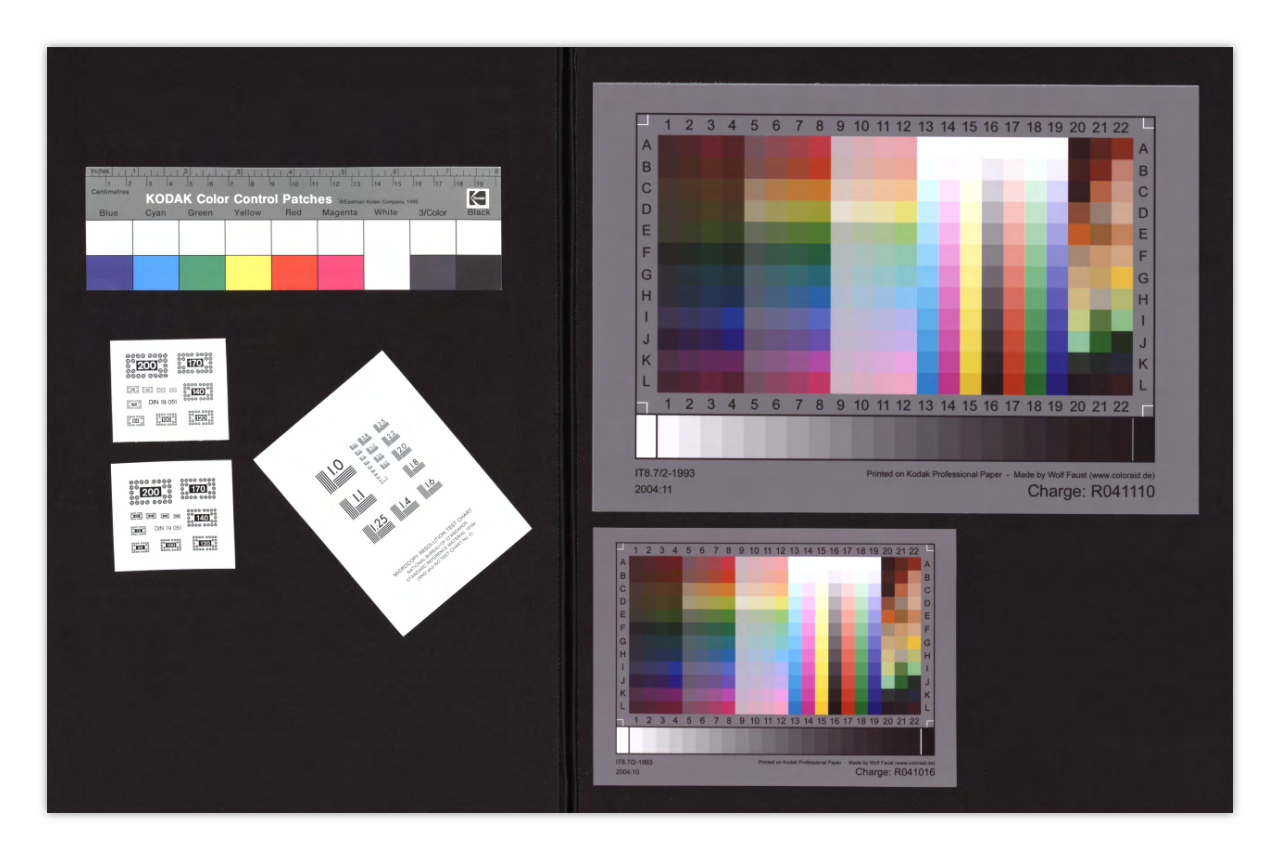

Abbildung 4.34: Anordnung verschiedener Testfelder in einem Bild.

## <span id="page-51-0"></span>4.6.2 Checkliste

Wird ein Maßstab mit abgebildet? Pro Bild oder pro Serie?

Anforderung von Testbildern z.B. DIN ISO 19051-1

Die Digitalisierung begleitende Referenzaufnahmen anfordern Es sollen kontinuierlich Referenzaufnahmen erstellt werden, die die Aufnahmeparameter zu jedem Zeitpunkt rekonstruierbar machen (für jede Bildserie extra). Vorschläge:

Schärfetafel z.B. DIN ISO 19051-1 Weißreferenz Weißes Blatt Papier

Farbreferenz z.B. IT8

Maßstab Idealerweise metrisch & inch

# <span id="page-51-1"></span>4.6.3 Tendenz

Testtafeln machen Arbeit. Arbeit kostet Geld. Kompaktanlagen begnügen sich bei der Kalibrierung mit einem Weißabgleich. Und solange die Kunden nicht mehr verlangen, werden sich die Dienstleister damit begnügen.

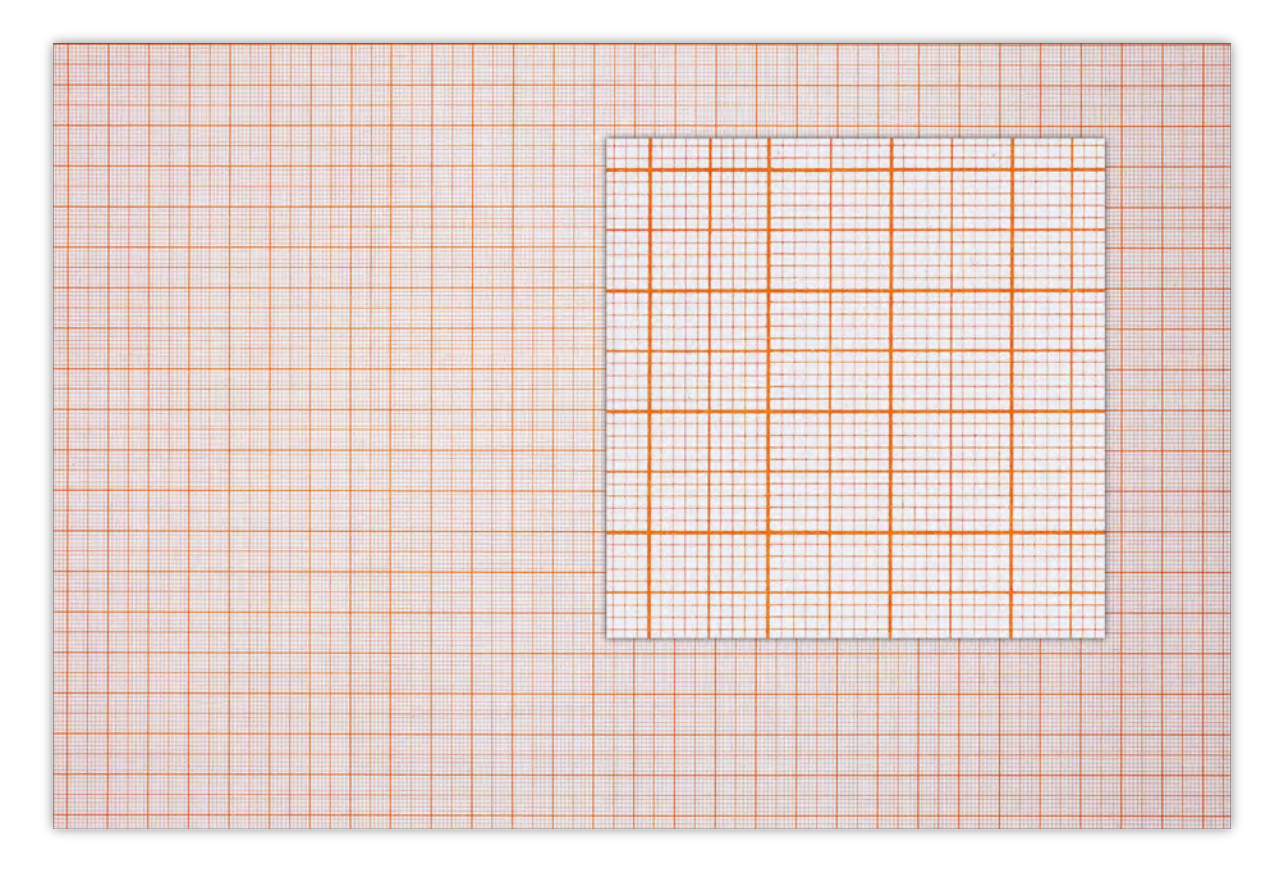

Abbildung 4.35: Ein sehr einfaches aber effizientes Testbild ist Millimeterpapier. Es erlaubt Rückschlüsse über die Verzeichnung, aber auch über die Vignettierung und die Chromatische Aberration (Farblängsfehler & Farbquerfehler) des Objektivs.

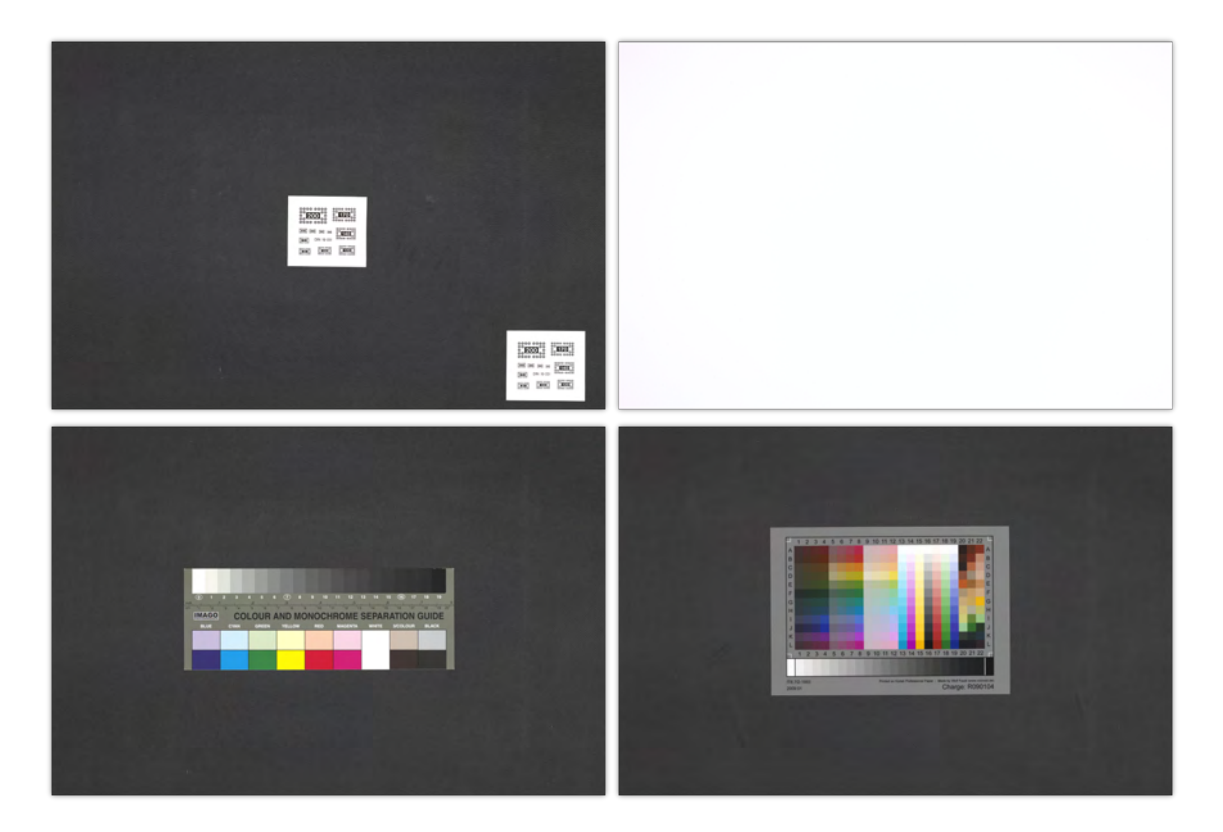

Abbildung 4.36: Diese Reihe von Testbildern legen wir *jeder* Serie von Bildern mit identischer Kameraeinstellung bei.

# <span id="page-54-0"></span>4.7 Durchlichtvorlagen, "Mikroformen"

## <span id="page-54-1"></span>4.7.1 Kommentar

Durchlichtvorlagen sind grundsätzlich genauso zu digitalisieren, wie Planvorlagen. Es ist zu beachten, daß die Kamera bzw. das Makroobjektiv sehr viel näher an das Objekt herangeführt wird. Dadurch verschmälert sich die Schärfeebene und ein einmaliges Scharfstellen der Schärfeebene reicht oftmals nicht aus. Schon ein leichter Druck auf das Leuchtpult könnte genügen, die Vorlage aus der Schärfeebene zu bewegen. Das Scharfstellen muß immer wieder überprüft und oft neu ausgeführt werden, wobei darauf zu achten ist, daß man im Film die richtige "Ebene" nutzt. Verlockend ist es, die Kamera auf Staub und Härchen zu fokussieren, doch befinden sich diese *auf* dem Bild und damit außerhalb der gewünschten Schärfeebene. Verläßlicher funktioniert das Scharfstellen am Film-Korn, welches vor allem an dunklen Flächen erkennbar wird. Ein solches Vorgehen berücksichtigt auch unterschiedliche Stärken des Filmmaterials und den Umstand, daß die Informationstragende Schicht auf Ober- und Unterseite liegen kann.

Wenn gerollt gelagerte Negativstreifen oder ungerahmte Dias eine starke Eigenspannung haben, dann kann es sinnvoll sein, die Vorlage mit dem "Bauch" nach unten zu legen und über die Ränder zu fixieren. Auf diese Weise liegt das Bild plan auf. Es würde andernfalls entweder in der Mitte oder an den Rändern aus der Schärfeebene herausbauchen. Es gibt zwar spezielle Rahmen zur Einspannung von Filmen und Dias, wie sie auch mit gängigen Flachbettscannern verkauft werden (z.B. von Canon), doch verhindern auch diese das ausbauchen der Filme nicht.Wenn dadurch Aufnahmen spiegelverkehrt abgebildet worden sein sollten, ist das unproblematisch. Spiegelverkehrte Bilder können ganz ohne Qualitätsverlust und über einen einfachen Batch-Job auch ohne nennenswerten Zeitverlust digital korrigiert werden.

Für Dia-Positive sind Farbreferenzen käuflich.[19](#page-0-0) Für Negative gibt es keine verbindlichen Farbreferenzen. Eine Rekonstruktion gelingt trotzdem annähernd, wenn man am unbelichteten Rand des Negativs einen Weißabgleich macht und die Kamera darauf kalibriert. Zumindest den Grund-farbton des Negativs kann man so neutralisieren. Danach ist das Bild zu invertieren.<sup>[20](#page-0-0)</sup>

Beim Digitalisieren vom Leuchtpult ist der Staub der Feind Nummer Eins, Mehrmals ist eine Vorlage mit einem antistatischen Pinsel zu reinigen, bevor das Bild ausgelöst werden kann. Die Fixierung der oft welligen Vorlagen auf dem Leuchtpult ist eine große Herausforderung, für die ständig gebastelt werden muß. Wenn das Bildfeld der Kamera von der Vorlage nicht ganz ausgefüllt wird, ist es sinnvoll, die überstrahlenden Bereiche des Leuchtpults abzudecken.

Dieser Aufwand wird bei großen Bildmengen gerne automatisiert. Schon seit Jahren als bezahlbarer Marktführer hat sich der Nikon-Coolscan[21](#page-0-0) etabliert. Die automatische Scharfstellung der Dia-Scanner ist aber weniger genau, wie die manuellen Scharfstellung mit einer guten Makrooptik.

<sup>19</sup> Z.B. zu einem sehr fairen Preis und in sehr guter Qualität für zahlreiche Filmmaterialien erhältlich bei Wolf Faust [\(http://www.targets.coloraid.de\)](http://www.targets.coloraid.de/).

<sup>&</sup>lt;sup>20</sup> Auch wenn man nun keine verbindliche Farbreferenz zur Verfügung haben sollte, lohnt es trotzdem, mit dem Applizieren von generischen Input-Profilen aus den vorhandenen Dia-Positiv-Referenzen zu experimentieren. Es ist mit ArgyllCMS prinzipiell sogar möglich, verschiedene Targets und ihre Referenzen zu mischen! (Beschrieben unter [http://wohlberg.net/public/photo/scanning/profile.html,](http://wohlberg.net/public/photo/scanning/profile.html) Custom Colour Profiles - Composite Profile: Multiple Scans/References) In so manchen Fällen ist danach nur noch eine manuelle Anpassung der Helligkeit notwendig.

 $^{21}$ http://www.nikon.de/de $\rm _{\circ}DE/product/discontinued/coolscan/2011/super-coolscan-9000$ 

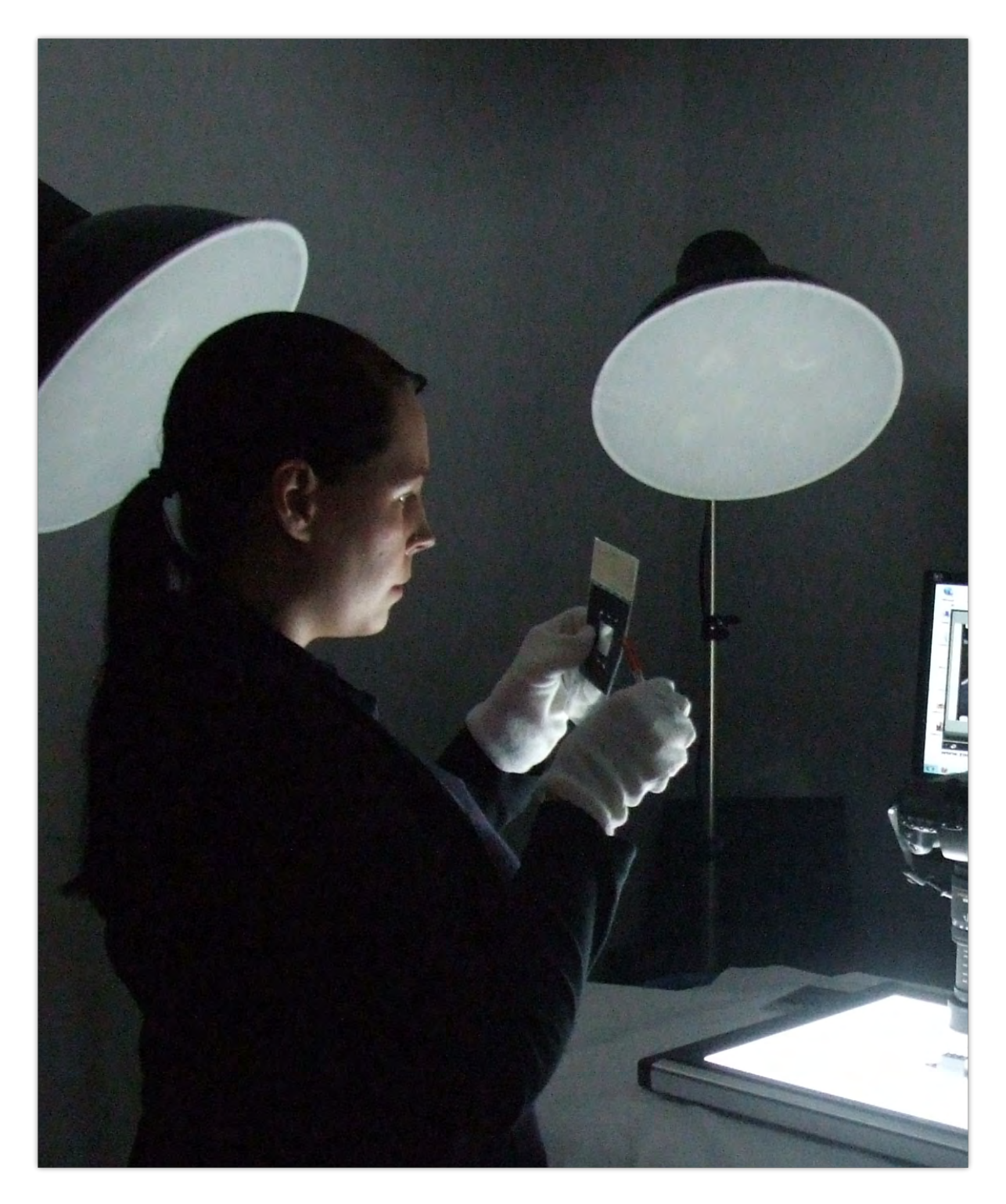

Abbildung 4.37: Die Digitalisierung von Dias erfordert noch mehr Sorgfalt. Jeder Tapser, jedes Härchen, jeder Fussel ist später im Bild sichtbar.

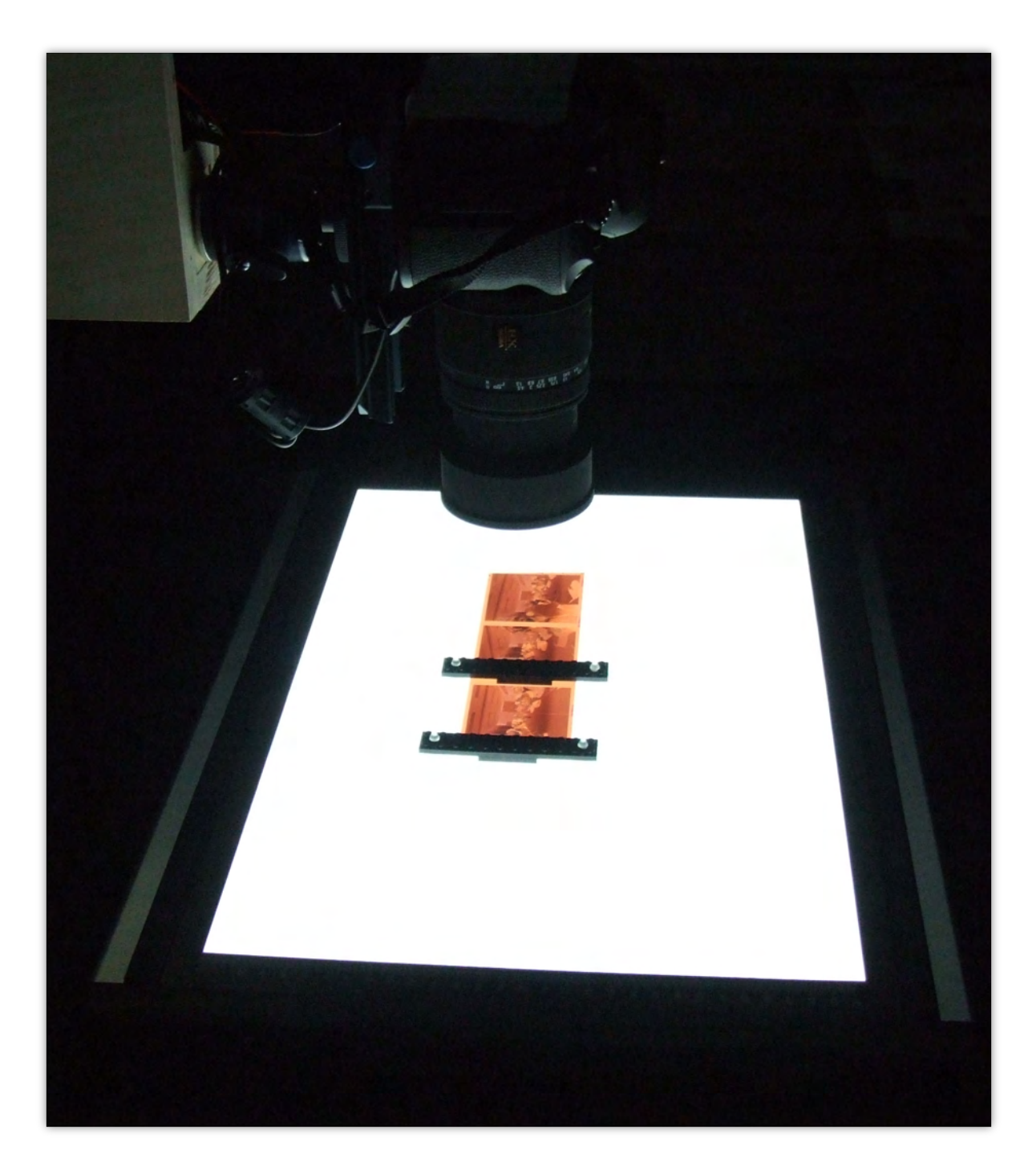

Abbildung 4.38: Beispiel für Improvisation: Sogar "Lego" in Kombination mit kleinen Saugnäpfen kann sich als wunderbares Werkzeug erweisen, um sehr schnell eine individuelle Haltevorrichtung für unförmige ungerahmte Filme zu bauen.

# <span id="page-57-3"></span><span id="page-57-0"></span>4.7.2 Checkliste

- Verfahren Digitalisieren Sie Dias und negative auf einem Leuchtpult oder automatisiert? Mit welchem Scanner arbeiten Sie?
- Wird jedes Bild manuell scharfgestellt oder automatisch? In diesem Zusammenhang auch interessant: "Verwenden Sie eine Einstellung für alle Bilder oder wird jedes Bild einzeln optimiert?

Wie führen Sie die Farbrekonstruktion bei Negativen durch?

# <span id="page-57-1"></span>4.8 Dateiformate

## <span id="page-57-2"></span>4.8.1 Kommentar

Aus der Sicht der Praxisregeln "Digitalisierung" der Deutschen Forschungsgemeinschaft ist die Wahl des Formates bei Bilddaten nach heutigem Wissensstand schnell getroffen: TIFF unkomprimiert. TIFF mit Kompression (unabhängig vom Kompressionsalgorithmus), PNG, und JPG sind anfällig, da schon einzelne Flip-Bits das ganze Bild oder größere Teile des Bildes korrumpieren. Bei unkomprimierten TIFF Dateien würde derselbe Fehler nur einen Pixel betreffen. Von der Nutzung von JPEG2000 wird aufgrund der noch unsicheren Lizenzverhältnisse des proprie-tären Formates (zurecht) abgeraten.<sup>[22](#page-0-0)</sup> Der Argumentation der DFG ist noch hinzuzufügen, daß JPEG2000 auch aus technischer Sicht nicht zu empfehlen ist. Wie bei JPEG findet eine Datenreduktion statt, die JPEG2000 bei größeren Dateien allerdings in der Regel besser gelingt, als JPEG. Bei kleineren Bildern kann durchaus JPEG ein besseres Resultat liefern. In jedem Fall haben reduzierende Formate im Archiv nichts zu suchen.

Dahingegen könnten Kompromisse hinsichtlich der Kompression bei TIFF eher zu erwägen sein. Eine verlustfreie LZW oder ZIP-Kompression reduziert das Dateivolumen meistens auf ca. 40 bis 70%. Da in der digitalen Langzeitarchivierung ohnehin immer mehr als eine Kopie eines Bildes existieren sollte, ist die Gefahr von *Flip-Bits* nicht das entscheidende Argument, sofern ein regelmäßiger Abgleich der redundant gespeicherten Informationen stattfindet.

Sobald alle Bearbeitungsschritte erfolgt sind, steht auch einer Umwandlung bzw. Einbettung in einen PDF-Container nichts im Weg. Zumindest bietet PDF derzeit eine relativ hohe Gewähr, daß die eingebetteten Inhalte auch in Zukunft ohne Informationsverlust gelesen und migriert werden können.

Die Archivierung von Kamerarohdaten erscheint nur auf den ersten Blick ideal. Sie ist in der Praxis nicht sinnvoll, denn erst die Interpretation durch eine Spezialsoftware macht aus Rohdaten ein Bild. Und diese Interpretation ist variabel. Würden Rohdaten archiviert, müßten auch die Rohdaten-Exportsoftware (z.B. Adobe Lightroom, Rawtherapee etc.) und die Konfigurationsdateien archiviert werden, die den Rohdatenexport steuern. Um dies zu vermeiden, wurde mit dem DNG-Format zwar ein Rohdatenkontainer geschaffen, der alle relevanten Informationen aufnehmen sollte; da sich das DNG-Format bei den Kameraherstellern aber nicht durchgesetzt hat, fällt es für diesen Zweck ebenfalls aus.

Eigentlich schon sehr alt und kaum beachtet ist das FITS-Format. Es wurde 1981 von der NASA entwickelt. *"TIFF ist eine Untermenge von FITS mit einem ähnlichen Bildformat. Anders als bei TIFF sind bei FITS umfangreiche Beschreibungsdaten im Dateikopf enthalten, wodurch die Bilder unabhängig von Spezialprogrammen interpretiert werden können."*[23](#page-0-0) Bemerkenswert ist der

 $22$  [\[DFG 2013,](#page-66-2) S, 15-17]

 $^{23}$ [http://de.wikipedia.org/wiki/Flexible\\_Image\\_Transport\\_System](http://de.wikipedia.org/wiki/Flexible_Image_Transport_System)

Umstand, daß die Apostolische Vatikanische Bibliothek auf dieses Format gesetzt hat und auch daran festhält.[24](#page-0-0)

## <span id="page-58-0"></span>4.8.2 Checkliste

Welches Format empfiehlt der Dienstleister? Und kann er seine Empfehlung begründen?

# <span id="page-58-1"></span>4.9 Keine Angst vor dem Stitching!

## <span id="page-58-2"></span>4.9.1 Kommentar

Es ist zweifelsfrei optimal, eine Vorlage in bestmöglicher Qualität in einem einzigen Arbeitsgang aufzunehmen. Mit zunehmender Vorlagengröße wird dies aus zwei Gründen schwieriger:

- 1. Das Aufnahmesystem kann größere Vorlagen nicht mehr in ausreichend hoher Auflösung verarbeiten.
- 2. Die Vorlage ist nicht mehr schonsam und ohne störende sichtbare Hilfsmittel zu befestigen.

Das Problem der Befestigung wird bei Großformatscannern meist mit Glasplatten oder Saugtischen gelöst. Die digitale Bildverarbeitung ist längst auch bei Großformaten in sehr hoher Auflösung möglich; die aufwendigere Aufnahmetechnik hat jedoch ihren Preis. Wie in Abschnitt [4.1](#page-9-1) gezeigt, haben hier die Zeilenscanner Vorteile.

Kamerasysteme können ihre Vorzüge dann ausspielen, wenn Großformatvorlagen in Form kleinerer Teilbilder aufgenommen und diese nachträglich zu einem Ganzen zusammengesetzt werden.

Für dieses s.g. "Stitching" stehen zahlreiche Programme zur Verfügung. Die ursprüngliche Aufgabe der Stitching-Tools besteht allerdings im Zusammensetzen von Panoramabildern, also dem Zusammensetzen einer Bilderserie, die von dem selben Standpunkt aus aufgenommen wurde. Die Projektion geht hierbei oft von einer bogenförmig gekrümmten Leinwand aus, wodurch rechteckige Einzelbilder in der Gesamtkomposition leicht verzerrt dargestellt werden. Dieser Effekt läßt sich zwar reduzieren, indem man der Software eine um ein vielfaches größere Brennweite vortäuscht, als das Objektiv tatsächlich hatte (z.B. 3000 mm statt 70 mm), doch ist eine grundsätzliche Verzerrung auf diese Weise nicht ganz zu verhindern. Selbst das populäre *Autopano Giga* scheitert an dieser Aufgabe.

Die einzige mir bekannte Software, die diese Aufgabe wirklich meisterhaft löst, ist ausgerechnet wieder eine Open Source Software: *Hugin*<sup>[25](#page-0-0)</sup>. Der Hugin-Panorama-Editor erlaubt es, für jedes einzelne Bild einen eigenen Objektivstandort zu definieren, was ja *de facto* der Fall ist, wenn eine Vorlage auf dem Aufnahmetisch verschoben wird. *Hugin Lens Calibration* ist sogar in der Lage mit Hilfe von Referenzaufnahmen die Objektiveigenschaften zu ermitteln und bei der Bildverarbeitung gegenzurechnen. Die dazu verwendete Projektion ist variabel.[26](#page-0-0) *Hugin* ist zudem in der Lage, fremde Kontrollpunkt-Erkennungstools hinzuzuladen, wie beispielsweise das dem integrierten CPFind oft<sup>[27](#page-0-0)</sup> überlegene leistungsstarke Autopano-SIFT-C.

 $^\mathrm{24}$ <http://de.radiovaticana.va/articolo.asp?c=603453> (Beitrag in Radio Vatikan vom 10. Juli 2012)

<sup>25</sup> http://hugin.sourceforge.net/

<sup>&</sup>lt;sup>26</sup> Für die Flächendarstellung eignet sich die rectilineare Projektion.

 $^{27}$  Vor allem bei diffusen Mustern,weniger bei scharfen Konturen und homogenen Farbflächen.

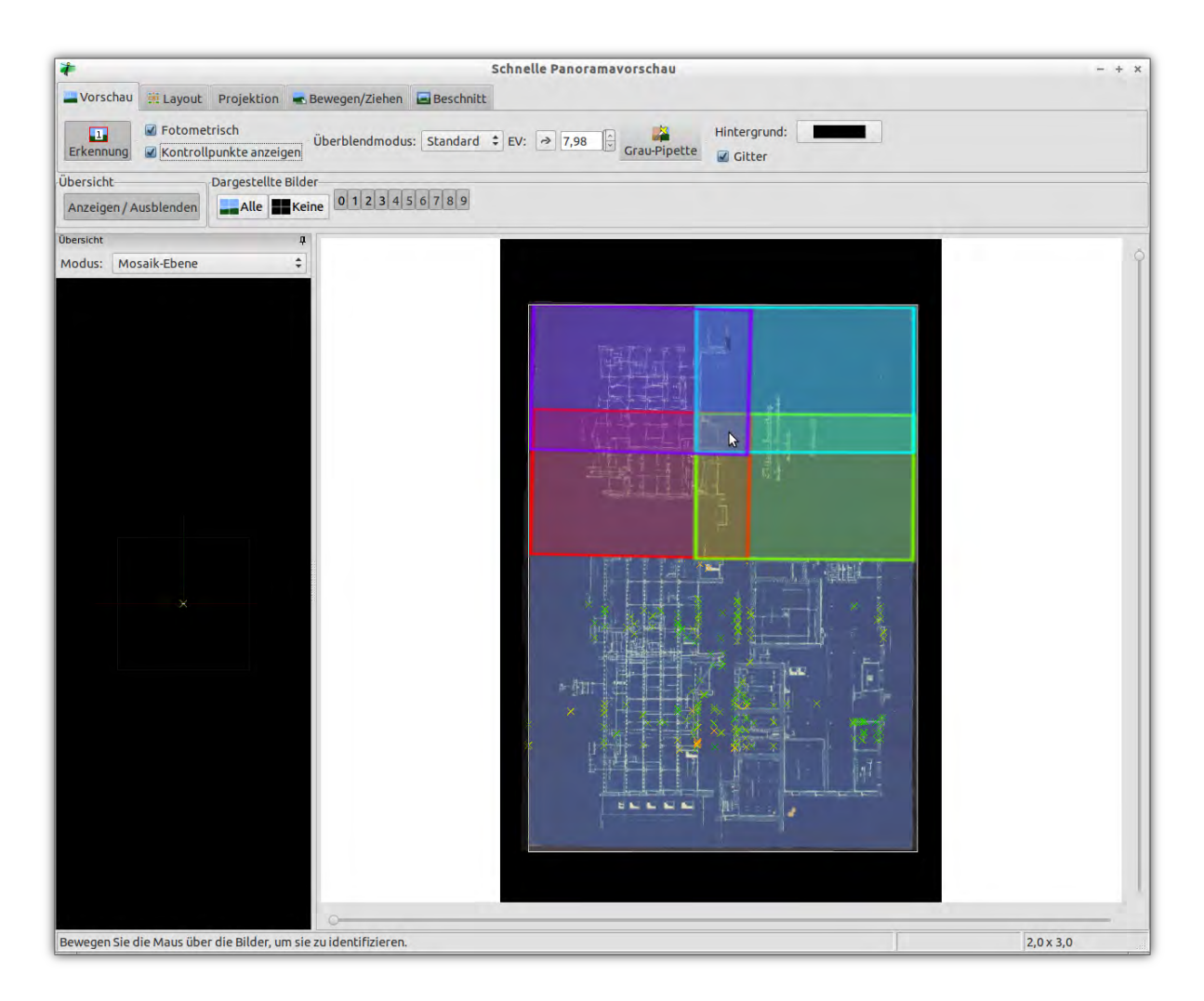

Abbildung 4.39: Beim Stitching verschmelzen überlappende Bilder zu einem großen Bild. Eine Überlappung von ca. 25% des Teilbildformates hat sich als günstig herausgestellt.

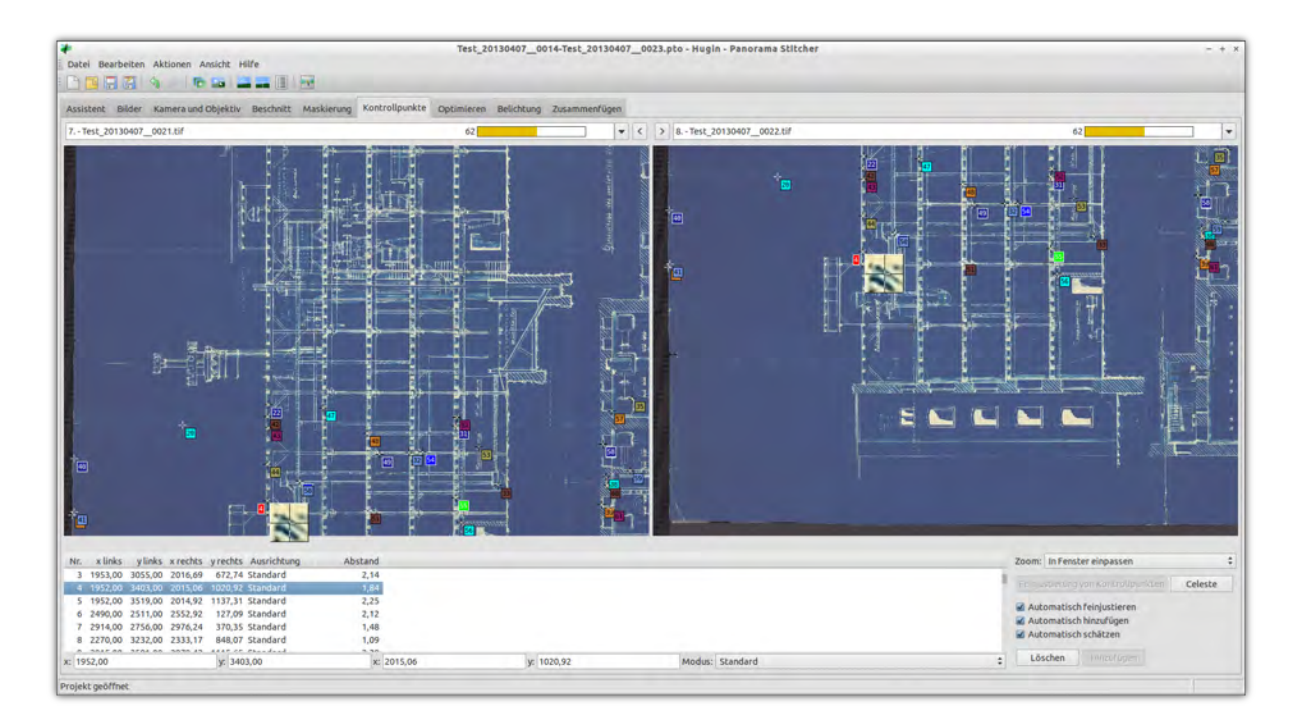

- Abbildung 4.40: Kontrollpunkte bestimmen die Übereinstimmung überlappender Bildbereiche in einem Bildpaar.
- Achtung Doch auch Hugin beseitigt das Grund-Risiko des Stitching nicht automatisch: Fehlerhafte Übergänge an den Bildübergängen. Diese können auch entstehen, wenn Vorlagen eine starke Eigenspannung haben und es Inkonsistenzen bei der Maßhaltigkeit gibt.

Wenn es gelingt auf sämtlichen Bildpaaren, welche gemeinsame Bildbereiche nutzen, eine ausreichende Anzahl von Kontrollpunkten zu finden und diese gleichmäßig und bis in die Ränder hinein über den Bildausschnitt zu verteilen, dann gelingt das Stitching stets nahtlos ohne erkennbare Übergänge. Sehr gut ausgeglichen werden dann auch die Farbunterschiede, die sich ggf. durch eine ungleichmäßige Ausleuchtung des Aufnahmetisches ergeben können und bei ungenügender Kontrollpunktübereinstimmung zu sichtbaren Farbkontrasten am Bildübergang führen würden.

Das Hauptproblem beim Stitching besteht nun darin, daß diese notwendige Kontrollpunktsuche nicht verläßlich automatisiert werden kann! Sie kann mit Hugin aber wenigstens teilweise automatisiert werden. Grob vereinfacht kann man das Vorgehen dabei folgendermaßen beschreiben:

Das Auffinden von Kontrollpunkten kann weitgehend der Software überlassen werden werden, lediglich z.B. bei technischen Zeichnungen mit großen einfarbigen Flächen ist ein erhebliches manuelles Aussuchen von Übereinstimmungspunkten nötig. Fast immer manuelles Nacharbeiten wird notwendig bei der Überwachung der Gültigkeit der automatisch ermittelten Kontrollpunkte. Denn nur wenn fehlerhafte Kontrollpunkte heraussortiert wurden, kann die Software überhaupt ein Gesamtbild mit nahtlosen und verzerrungsfreien Übergängen und mit korrektem Belichtungsausgleich berechnen. Dabei erhält jeder Kontrollpunkt einen Schärfe- oder Genauigkeitswert, der darüber informiert, wie weit er von der mutmaßlichen Soll-Position entfernt ist, an der er nach dem automatischen Zusammensetzen aus der Sicht der Software eigentlich sein sollte. Zu große "Abweichler" lassen sich nun bequem erkennen und oberhalb eines sensibel zu bestimmenden Schwellwertes abschöpfen. Nun werden auf der Basis der bekannten Positionen in einem zweiten Durchgang neue Kontrollpunkte gesucht, optimiert und ggf. wieder abgeschöpft. Das Vorgehen

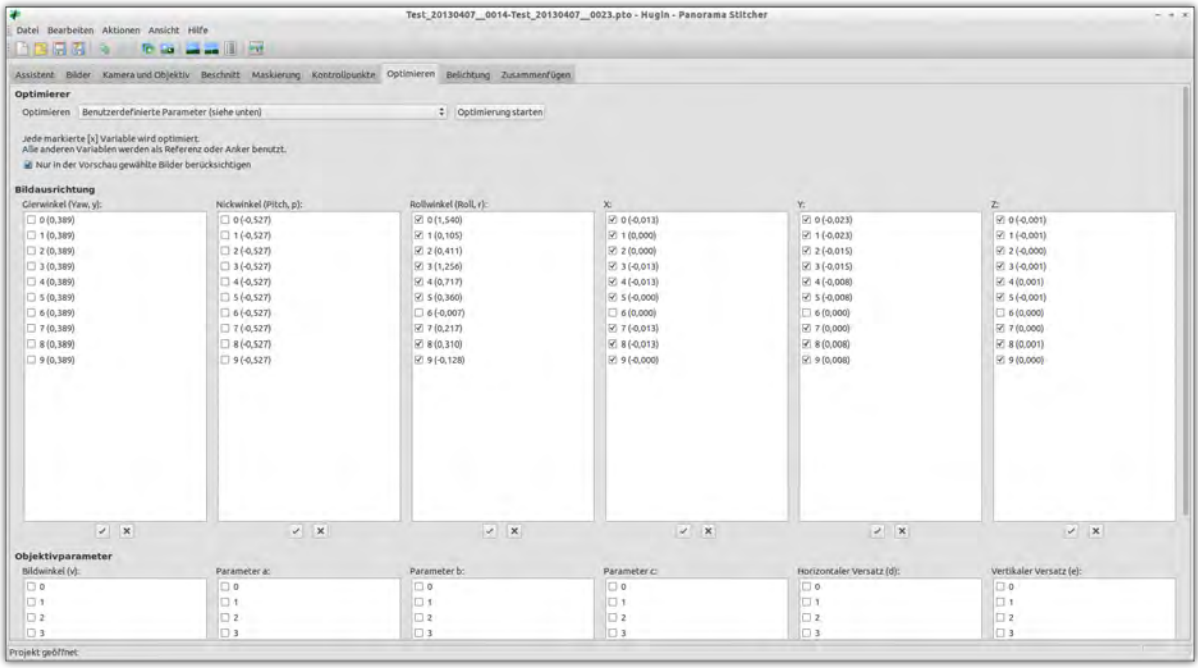

Abbildung 4.41: Bei der Ausrichtung der einzelnen Segmente ist darauf zu achten, daß fehlerhafte Kontrollpunkte nicht durch Verzerrung schöngerechnet werden. Der Bewegungsfreiraum kann bei *Hugin* sehr gezielt kontrolliert werden.

wird einige Male wiederholt. Mit jedem Durchgang werden die Kontrollpunkte nun schärfer, wird das Gesamtbild exakter rekonstruiert, werden die Soll-Positionen der Kontrollpunkte zutreffender prognostiziert. Bei den frühen Durchgängen ist unbedingt darauf zu achten, daß die Teilbilder nur ihre relative Position und ihren Drehwinkel ändern dürfen, damit man der Software keine Möglichkeit bietet, fehlerhafte Kontrollpunkte durch künstliche Verzerrungen auszugleichen.

Am Ende erhält man bei rectilinearer Projektion ein rechteckiges und verzerrungsfreises Bild ohne sichtbare Nahtstellen.

Seine ganz große Stärke entfaltet das Stitching bei besonders problematischen Vorlagen, bei Plänen mit starkem Faltenwurf, bei Plänen, die immer nur in Teilen plan auf den Aufnahmetisch gelegt werden können. Denn hier ist es nun möglich, das jeweilige Segment plan zu legen völlig unabhängig davon, ob die momentan unsichtbaren Bereiche drumherum eingerollt oder verknittert sind. Selbst sichtbare Hilfsmittel (wie z.B. Gewichte zum Beschweren) können verwendet werden. Solange es mindestens einen guten Bildausschnitt des betreffenden Bereichs gibt, können die übrigen gestörten Bildbereiche durch Maskierung ausgeblendet werden.

Sofern es gelingt, möglichst identische Farb- und Aufnahmebedingungen zu rekonstruieren, ist mittels der Stitching-Software sogar nachträglich ein fehlerhafter Bildausschnitt eines Bildes zu "reparieren".

## <span id="page-61-0"></span>4.9.2 Checkliste

Wie werden Großformate digitalisiert und befestigt? Wenn Sie mit "Stitching" arbeiten, arbeiten Sie automatisiert oder manuell?

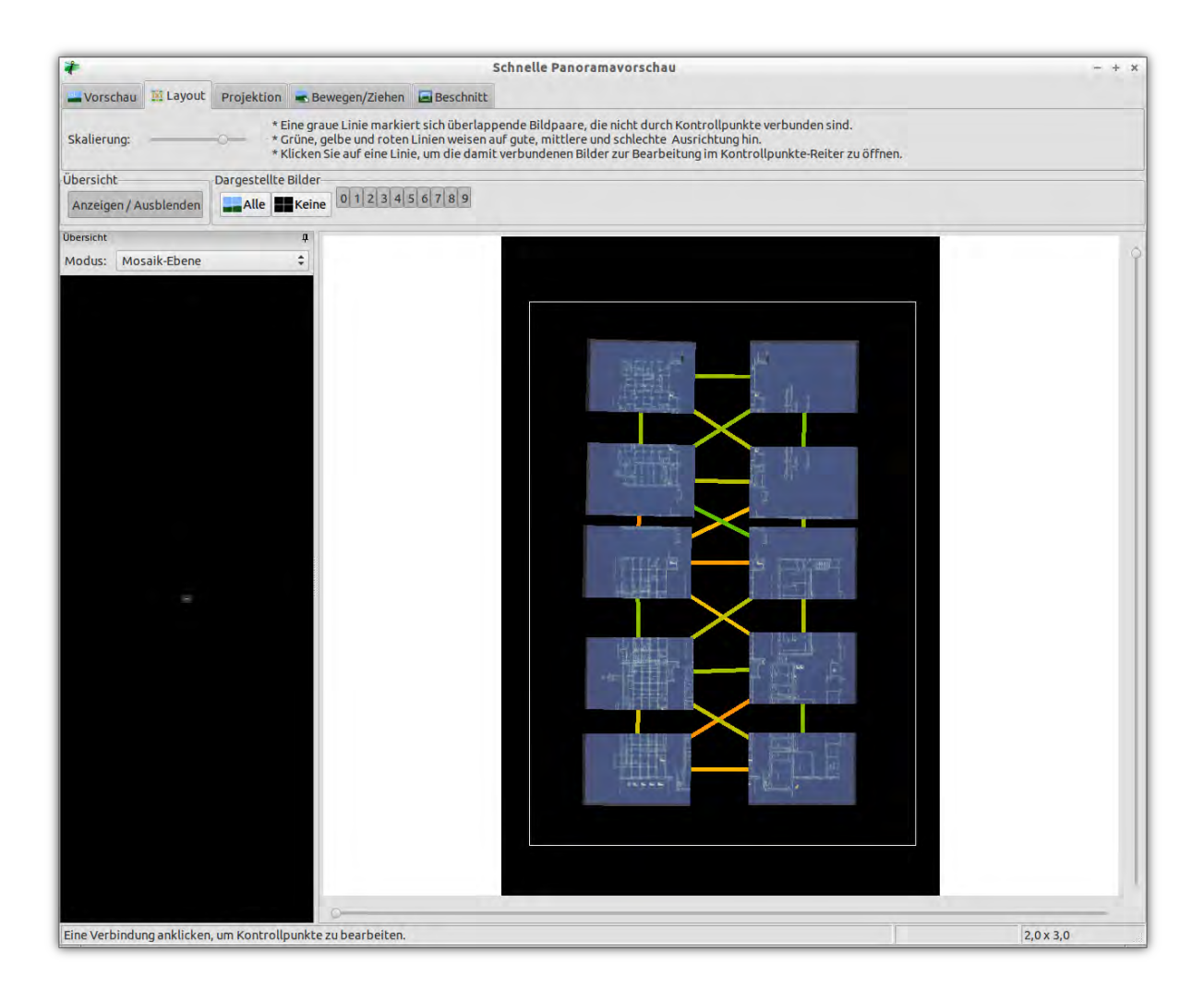

Abbildung 4.42: Beim Stitching müssen sämtliche Bildpaare auch gemeinsame Kontrollpunkte aufweisen. Die Farben der Verbindungslinien im Beispiel zeigen, daß oftmals mit unterschiedlicher Verbindungsqualität zu rechnen ist; insbesondere dann, wenn zwei Vergleichsflächen wenig markante Strukturen aufweisen. In solchen Fällen hilft nur die manuelle Nachbearbeitung der Kontrollpunkte.

# <span id="page-63-0"></span>5 Bestandsvorbereitung aus der Sicht des **Dienstleisters**

# <span id="page-63-1"></span>5.1 Kommentar

Selten wird das Archivgut so verpackt, dass ein Digitalisierungsdienstleister direkt aus der Transportbox heraus arbeiten kann. Wenn sichtbare Transportschäden entstanden oder angesichts einer dürftigen Verpackung zu erwarten sind, dann sollte der Dienstleister das Auspacken der Transportcontainer in eigenem Interesse mit einer Kamera dokumentieren.

Ebenso sollte auch der Auftraggeber das Verpacken dokumentieren. Und zwar nicht nur, um ebenfalls für eventuelle Haftungsfragen gewappnet zu sein, sondern auch, um nach der Rücklieferung eine Hilfestellung beim Wiederzuordnen der aus dem Magazin entfernten Bestände zu besitzen. Der Dienstleister ist entsprechend zu verpflichten, den Verpackungskontext auch bei der Rücklieferung beizubehalten. Gleichzeitig wird auf diese Weise aber auch der Auftraggeber dazu gezwungen, einen solchen Kontext überhaupt herzustellen.

Die gängige Praxis sieht leider anders aus. In der Regel wird allzu eilig und dabei relativ willkürlich verpackt. Wenn überhaupt ein Sortieren stattfindet, dann entscheidet meistens die Größe des Objektes, womit das Archivgut aus seinem ursprünglichen Kontext gerissen wird. Fast immer sind die Boxen viel zu voll gepackt. Und wenn eine Dokumentation des angelieferten Bestandes überhaupt beigelegt ist, so bezieht sie sich so gut wie nie auf die gegenwärtige Verpackungssituation.

Fast immer beginnt unsere Arbeit also damit, Übersicht über einen chaotischen Bestand zu bekommen und die Archivalien erst einmal in ein bestandschonendes Zwischenlager zu überführen. Das kann ein durchaus ärgerlicher Umstand sein, da diese Vorarbeit eigentlich nur selten vereinbart, meistens nicht Gegenstand eines Angebotes war und somit kaum zu berechnen ist.

## <span id="page-63-2"></span>5.1.1 Wie sähe die Ideale Verpackung (aus der Sicht des Digitalisierungsdienstleisters) aus?

• Die Verpackungssituation ist dokumentiert. Alle Transportcontainer sind nummeriert und ein Verzeichnis verweist auf den momentanen Lagerort einer Archivalie. D.h. eigentlich sollte eine Art "Übergangs-Findbuch" erstellt werden, welches das bestehende Findbuch um Angaben erweitert wie dem temporären Lagerort, Format/Größe und auch Hin-weise zum Umgang mit dem Objekt<sup>[1](#page-0-0)</sup>. Diese könnten auch um weitere Hinweise zur Umverpackung des Objektes ergänzt werden! Denn manchmal ist die Digitalisierung der richtige Zeitpunkt für weitergehende ebenfalls notwendige Arbeiten mit dem Bestand. Manche davon kann der Digitalisierungsdienstleister selber übernehmen. Es macht kaum einen Unterschied, ob beispielsweise eine Photographie wieder in ein Photoalbum einsor-

<sup>&</sup>lt;sup>1</sup> Diese Hinweise könnten beispielsweise warnen: "Vorsicht, Papier ist brüchig, nicht biegen" oder "Kreidezeich*nung, bitte nicht im Bild anfassen"* oder *"Gefahr von Farbabrieb, bitte nicht mit Baumwollhandschuhen darüberstreichen"*.

tiert wird oder dem Album dauerhaft entnommen und stattdessen z.B. in Pergaminhüllen und Photosammelboxen umgebettet wird.

- *Nur wenn möglich:* Archivalien sind so zu sortieren, daß Archivalien mit identischen Behandlungsweisen im gleichen Transportcontainer lagern. D.h. in der Praxis, daß Planvorlagen mit ähnlicher Größe, Transparentvorlagen mit und ohne Rahmen, Großformate etc. *jeweils* gemeinsam verpackt werden. Denn auf diese Weise kann der Dienstleister den jeweiligen Transportkontainer am Stück abarbeiten und dann schließen. Größere Werkstätten können die jeweiligen Transportcontainer auf diese Weise den spezialisierten Stationen zuweisen.
- Die Archivkartons sind nicht zu voll gepackt und Leerräume stattdessen mit ausreichend Verpackungsmaterial versehen. Auch wenn es banal klingt: Als Verpackungsmaterial ist ein Material zu benutzen, das sich deutlich vom Transportgut unterscheidet: Bitte kein (zusammengenülltes) Altpapier verwenden. Und auch bei Wiederverwendung gebrauchter Luftpolsterfolie sollte darauf geachtet werden, daß sie sauber ist und nicht alte Klebebandreste daran haften, welche das Transportgut beschädigen könnten!

## <span id="page-64-0"></span>5.1.2 Wie kann ein Bestand vorbereitet werden, um die Digitalisierung zu erleichtern oder sogar das Resultat zu verbessern.

Um dies zu erklären sollte der Auftraggeber wissen, welche Arbeitsprozesse dem Digitalisierungsdienstleister leicht fallen und welche schwer. Als Faustregel gilt: *"Was klein und flach ist, ist leichter zu digitalisieren, als etwas großes und gewölbtes. Und je leichter etwas zu digitalisieren ist, desto besser ist das Ergebnis."*

#### Eine Skala zur Eignung von Vorlagen zur Digitalisierung: (Von 1=leicht bis 10=schwierig)

- 1. Photos ohne Papierkrümmung, plan liegend
- 2. Photoalben, aus denen die Photos entnommen werden können
- 3. Gerahmte Dias auf Leuchtpult
- 4. Photos mit Papierkrümmung aber mit weißem Rand, der zur Fixierung der Vorlage auf dem Arbeitstisch genutzt werden kann
- 5. Dias und Mikroformen ohne Rahmen, die aber plan auf dem Leuchtpult fixiert werden können
- 6. Negativ-Streifen, die eines besonderen Farbmanagements bedürfen
- 7. Großformate ohne Papierkrümmung
- 8. Großformate mit Papierkrümmung
- 9. Vorlagen mit Sonderanforderungen, wie "Metallischem Glanz" oder einem beigefügtem Gegenstand (z.B. Siegel an einer Schnur).
- 10. Gebundene Bücher und Photoalben, aus denen die Photos nicht entnommen werden können

Es fällt auf, daß Bücher und Photalben hier am unteren Ende der Skala angesiedelt sind, obwohl diese besonders häufig vorkommen. Prinzipiell sind Bücher relativ einfach mit einer Auflichtkamera oder einem Auflichtscanner zu digitalisieren, wenn man eine Glasplatte über der Buchwippe oder andere sichtbare Hilfsmittel akzeptiert! Dann ist eine Massendigitalisierung sogar sehr rationell möglich, wobei es vom Wert der Vorlage abhängt, ob sie evtl. sogar einem maschinellen Arbeitsprozess anvertraut werden darf.

In allen anderen Fällen wird es schwierig. Denn bei einem Buch kann dann nicht einfach Seite für Seite umgeblättert und der Auslöser betätigt werden. Vielmehr muß in regelmäßigen Abständen die Kamera an der sich verändernden Schärfeebene nachjustiert werden. Zudem ist bei Büchern ständig darauf zu achten, daß die aufgeschlagene Seite parallel zur Kamera liegen bleibt.

Plädoyer zur Kombination der Digitalisierung mit Restaurierungsmaßnahmen Es ist ein außerordentlich glücklicher Umstand, wenn die Digitalisierung mit der (Buch-)Restaurierung einhergeht und der Digitalisierungsdienstleister und der Restaurator zusammenarbeiten können! Denn dadurch wird es plötzlich möglich, auch extrem schwierige gebundene Vorlagen bis in den Bundsteg hinein plan und in signifikant besserer Qualität aufzunehmen! Bei richtiger Planung entstehen dem Auftraggeber dadurch weder Mehraufwand noch Mehrkosten!

# <span id="page-65-0"></span>5.2 Checkliste

Transportdokumentation durch Auftraggeber Dokumentiere das Einpacken

Transportdokumentation durch Dienstleister Dokumentiere das Auspacken

Transportbegleitschreiben Herstellung eines "Übergangs-Findbuches"

Verpackungsmaterial Verwende Verpackungsmaterial, das dem Transportgut nicht schadet.

- Sinnvoller Verpackungskontext Falls möglich: Sortiere so, daß der Dienstleister direkt aus dem Transportcontainer arbeiten kann.
- Geeigneter Zeitpunkt? Prüfe, ob die Digitalisierung nicht zu einem anderen Zeitpunkt (z.B. Restaurierung) viel besser umzusetzen wäre?

# <span id="page-66-4"></span><span id="page-66-0"></span>Literaturverzeichnis

<span id="page-66-5"></span><span id="page-66-3"></span><span id="page-66-2"></span><span id="page-66-1"></span>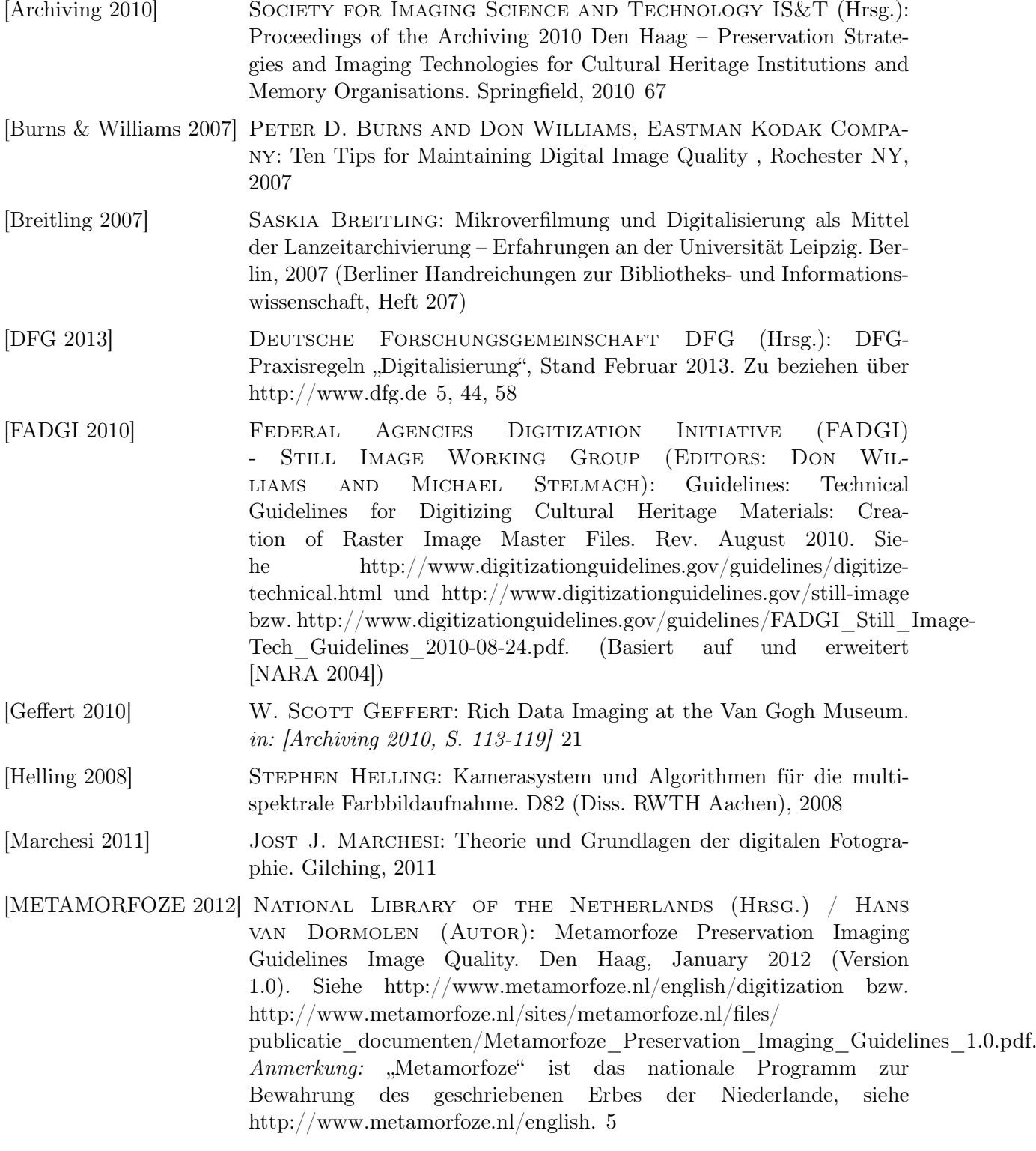

<span id="page-67-0"></span>[NARA 2004] U.S. National Archives and Records Administration (NARA) (Written by Steven Puglia, Jeffrey Reed, and Erin Rhodes): Technical Guidelines for Digitizing Archival Materials for Electronic Access: Creation of Production Master Files – Raster Images. June 2004. Siehe <http://www.archives.gov/preservation/technical/guidelines.html> bzw. [http://www.archives.gov/preservation/technical/guidelines.pdf.](http://www.archives.gov/preservation/technical/guidelines.pdf)

[67](#page-66-4)